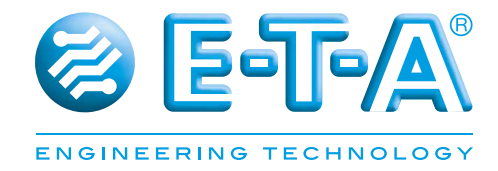

# **Bedienungsanleitung SCS® Smart Control Systems – Intelligenter Stromverteiler SCS200**

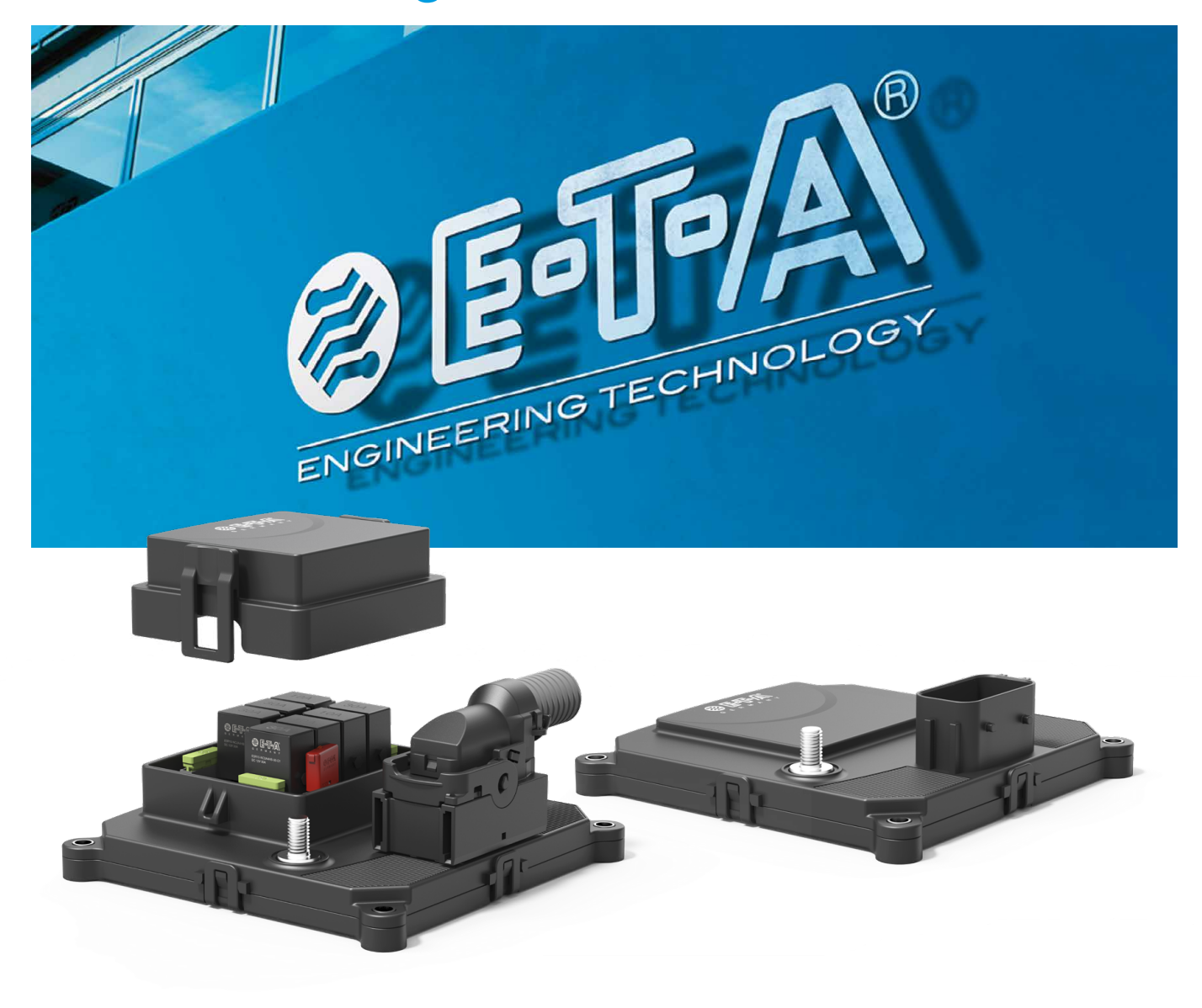

# **1 Inhaltsverzeichnis**

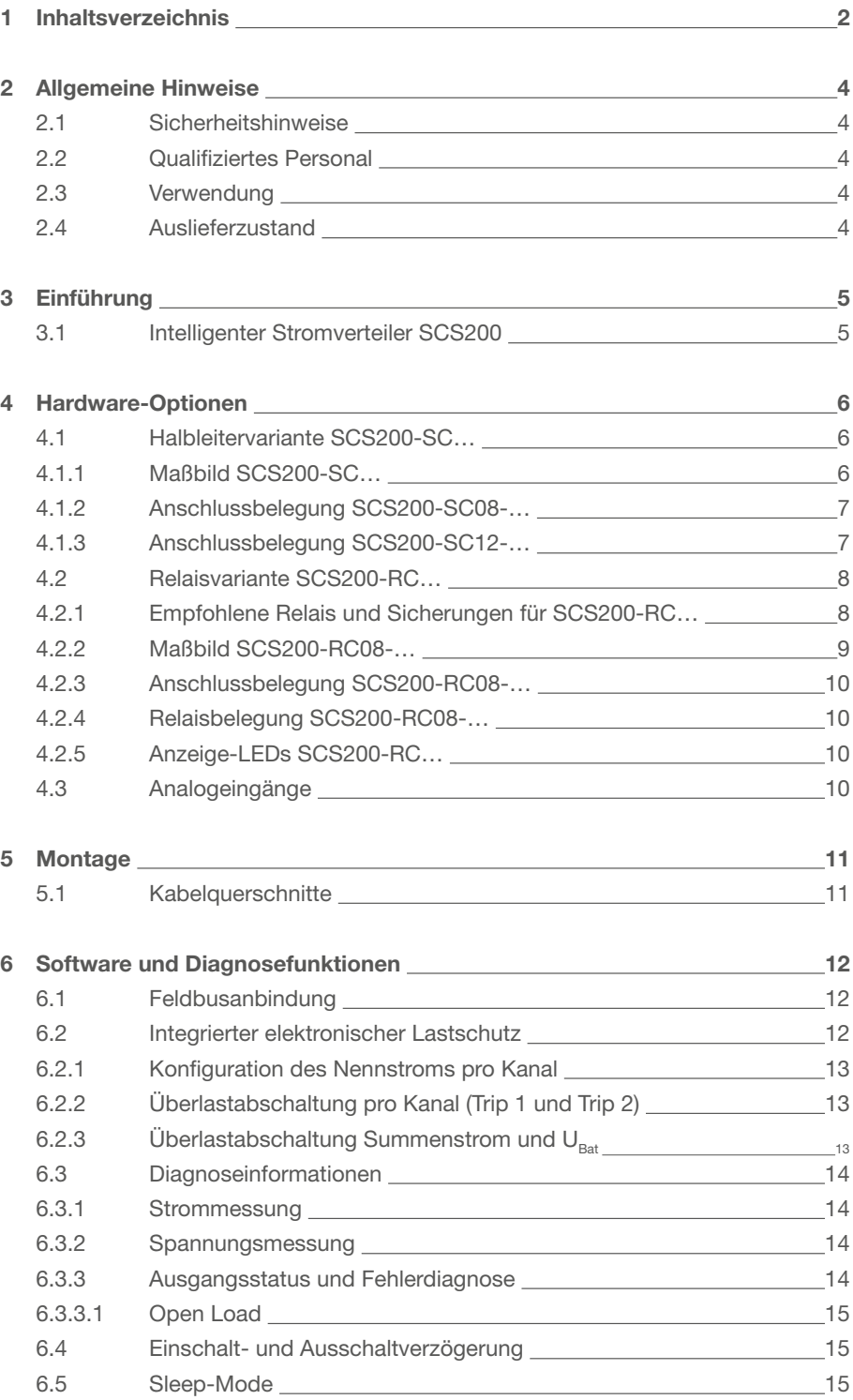

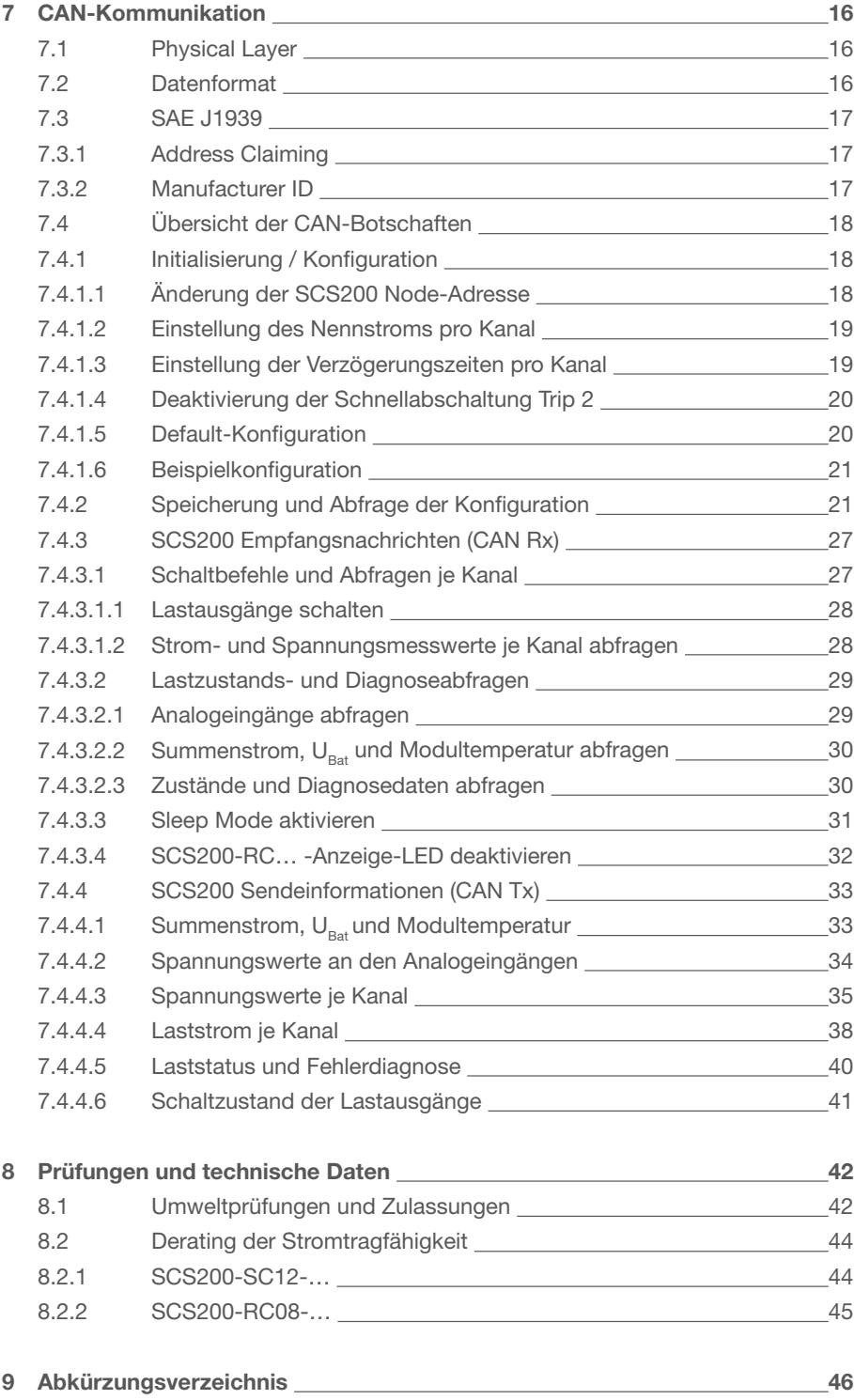

# **2 Allgemeine Hinweise**

### **2.1 Sicherheitshinweise**

Diese Bedienanleitung weißt auf mögliche Gefahren für Ihre persönliche Sicherheit hin und gibt Hinweise darauf was beachtet werden muss, um Sachschäden zu vermeiden. Im Einzelnen werden die folgenden Sicherheitssymbole verwendet, welche den Leser auf die im Text nebenstehenden Sicherheitshinweise aufmerksam machen sollen.

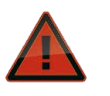

### **Gefahr**

Es bestehen Gefahren für das Leben und die Gesundheit, wenn nicht die folgenden Sicherheitsmaßnahmen getroffen werden.

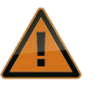

### **Warnung**

Es bestehen Gefahren für Mensch, Maschinen, Materialien oder die Umwelt, wenn nicht die folgenden Sicherheitsmaßnahmen getroffen werden.

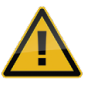

### **Vorsicht**

Es besteht die Gefahr von Sachschäden am Produkt beziehungsweise Maschinen und Materialen, wenn nicht die folgenden Sicherheitsmaßnahmen getroffen werden.

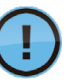

### **Hinweis**

Es werden Hinweise gegeben, welche zu einem verbesserten Verständnis führen sollen.

Allgemeine Sicherheitshinweise entnehmen Sie bitte dem der Lieferung beigelegten Übersichtsblatt.

### **2.2 Qualifiziertes Personal**

Die Bedienanleitung darf ausschließlich von qualifiziertem Personal verwendet werden. Dieses sind Personen, welche Aufgrund ihrer Ausbildung und Erfahrung befähigt sind, beim Umgang mit dem Produkt, auftretende Risiken zu erkennen und entsprechende Gefährdungen zu vermeiden. Diese Personen müssen gewährleisten, dass der Einsatz des beschriebenen Produktes allen Sicherheitsanforderungen sowie den geltenden Bestimmungen, Vorschriften, Normen und Gesetzten genügt.

### **2.3 Verwendung**

Das Produkt befindet sich in einer ständigen Weiterentwicklung. Aus diesem Grund kann es zu Abweichungen zwischen dem Produkt und der Dokumentation kommen. Diese werden durch eine regelmäßige Überprüfung und der daraus erfolgenden Korrektur in den folgenden Auflagen beseitigt. Sollte die Dokumentation technische oder orthografische Fehler enthalten, behalten wir uns das Recht vor, diese Korrekturen ohne vorherige Ankündigung durchzuführen.

### **2.4 Auslieferzustand**

Das Produkt wird mit einer definierten Hard- und Softwarekonfiguration ausgeliefert. Sollten Änderungen, welche über die dokumentierten Möglichkeiten hinausgehen, vorgenommen werden, sind diese unzulässig und haben einen Haftungsausschluss zur Folge.

# **3 Einführung**

### **3.1 Intelligenter Stromverteiler SCS200**

Intelligente und komplexe Systeme, ebenso wie die Elektrifizierung von Lasten, spielen bei der Bordnetzentwicklung aktuell eine entscheidende Rolle.

Das SCS200 ist die passende Antwort auf diese Anforderungen. Der intelligente Stromverteiler ermöglicht die dezentrale Steuerung und Überwachung von Lasten über den CAN-Bus. Hier wird auf eine platinenbasierte Stromverteilung im kompakten IP66/IP67-Gehäuse gesetzt.

SCS200-Module sind Plug & Play-Lösungen, mit denen Sie Verdrahtungsaufwand reduzieren und Platz einsparen können. Die umfassende Diagnosefähigkeit (integrierter Lastschutz, Laststrom- und Spannungsmessung, Ausgangsstatus) und integrierte CAN-Anbindung des SCS200 ermöglichen vorbeugende Wartung und die Implementierung eines Lastmanagements.

Das SCS200 ist speziell für den Einsatz in Landmaschinen, Baumaschinen, Sonderfahrzeugen, Bussen und LKW entwickelt. Der Haupteinsatzbereich ist dabei die dezentrale Stromverteilung für höhere Lasten unterhalb der ECU.

Neben der Stromverteilung ermöglicht das SCS200 mehr Transparenz auf der Lastseite durch die Rückmeldung aktueller Strom- und Spannungswerte. Zusätzliche Sicherheit garantiert der integrierte elektronische Lastschutz.

Die Analogeingänge des SCS200 eignen sich ideal zur CAN-Anbindung von Sensoren, die in der Nähe des Geräts verbaut sind.

Das SCS200 ist SAEJ1939-kompatibel. Systemerweiterungen oder komplette Fahrzeug- beziehungsweise Maschinenmodernisierungen lassen sich mit dem Modul daher unkompliziert und schnell realisieren.

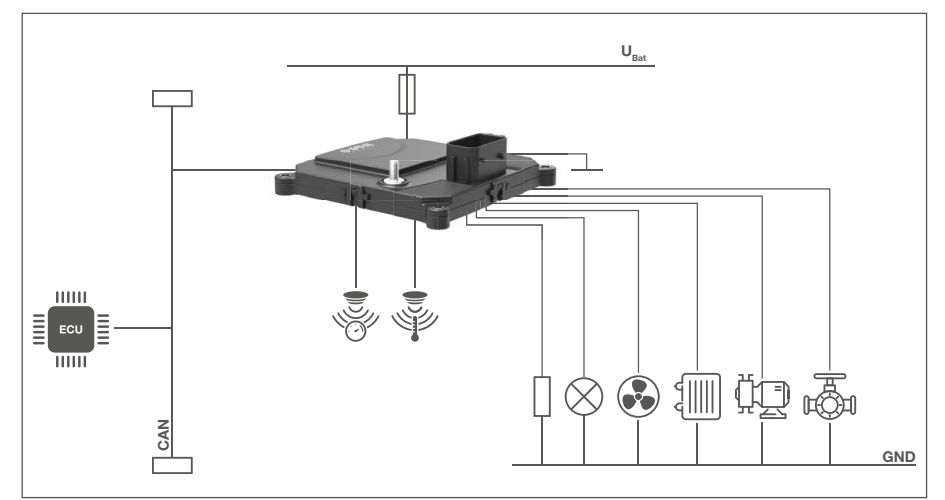

Abbildung 1 zeigt, wie das SCS200 ins Bordnetz integriert werden kann.

*Abbildung 1: SCS200 im Fahrzeug*

# **4 Hardware-Optionen**

Das SCS200 ist in zwei Hauptvarianten erhältlich, die sich vordergründig durch die Ausführung der Schaltelemente unterscheiden.

Hierbei handelt sich um die Halbleitervariante und die Relaisvariante, die im Folgenden genauer beschrieben werden.

Alle Versionen des SCS200 sind pinkompatibel und zeichnen sich durch die gleiche Gehäusegrundfläche für einfache Austauschbarkeit aus.

### **4.1 Halbleitervariante SCS200-SC…**

Die Halbleitervarianten SCS200-SC… des intelligenten Stromverteilers SCS200 schalten angeschlossene Lasten über HSD-Leistungshalbleiter. Die Schaltbefehle erhält das Modul über den CAN-Bus. Eine interne Strommessung ermöglicht, zusätzlich zur Meldung des aktuellen Laststroms über den CAN-Bus, einen elektronischen Lastschutz. Bei Überlast wird der Kanal automatisch abgeschaltet. Über eine CAN-Botschaft lässt sich der Kanal remote wieder einschalten.

Die Spannungswerte an den sechs Analogeingängen des Geräts können über CAN-Botschaften eingelesen werden.

Über einen Wake-Pin lässt sich das Modul hardwareseitig aus dem Sleep-Mode wecken.

Die vollelektronische Variante im IP66/IP67-Gehäuse ist für 12 VDC, sowohl mit 8, als auch mit 12 Lastausgängen erhältlich.

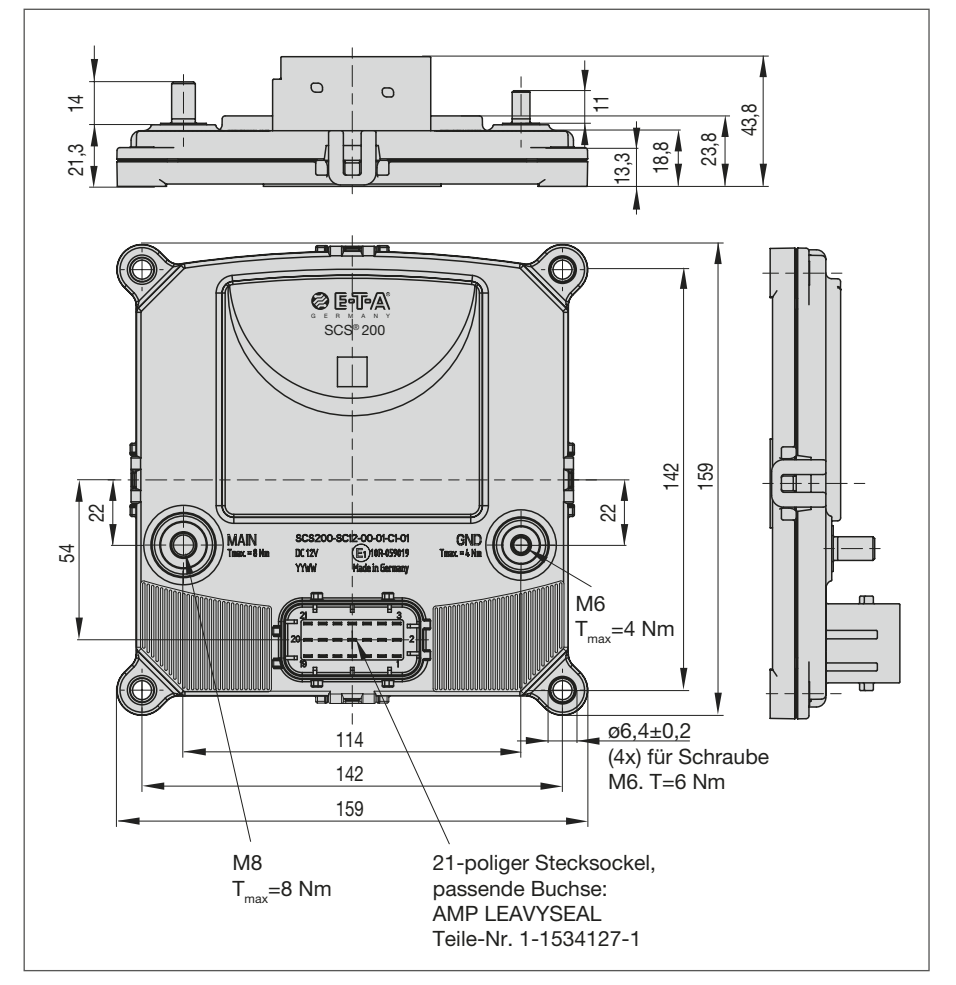

### **4.1.1 Maßbild SCS200-SC…**

*Abbildung 2: Maßbild SCS200-SC…* 

# **4.1.2 Anschlussbelegung SCS200-SC08-…**

Die folgende Tabelle zeigt die Pinbelegung der vollelektronischen SCS200-Variante mit 8 Lastausgängen.

Stromtragfähigkeit der Ausgänge:

4 x 30 A 4 x 10 A

### **Hauptanschlüsse**

U<sub>Bat</sub>: M8 Schraubanschluss (Kennzeichnung: MAIN) GND: M6 Schraubanschluss (Kennzeichnung: GND)

### **21-poliger Steckverbinder**

Gegenstecker: Tyco AMP LEAVYSEAL 1-1534127-1

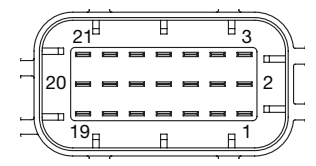

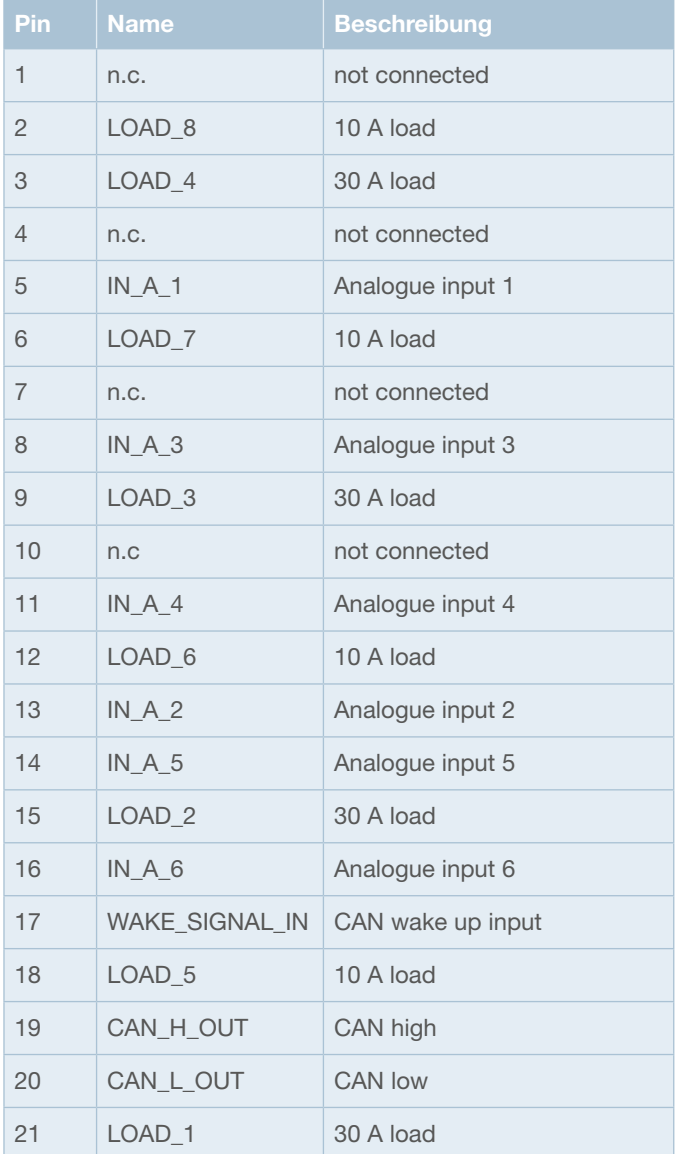

# **4.1.3 Anschlussbelegung SCS200-SC12-…**

Die folgende Tabelle zeigt die Pinbelegung der vollelektronischen SCS200-Variante mit 12 Lastausgängen.

Stromtragfähigkeit der Ausgänge: 4 x 30 A

8 x 10 A

### **Hauptanschlüsse**

U<sub>Bat</sub>: M8 Schraubanschluss (Kennzeichnung: MAIN) GND: M6 Schraubanschluss (Kennzeichnung: GND)

### **21-poliger Steckverbinder**

Gegenstecker: Tyco AMP LEAVYSEAL 1-1534127-1

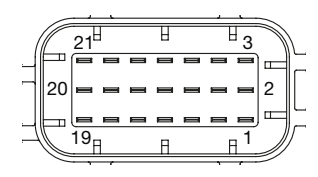

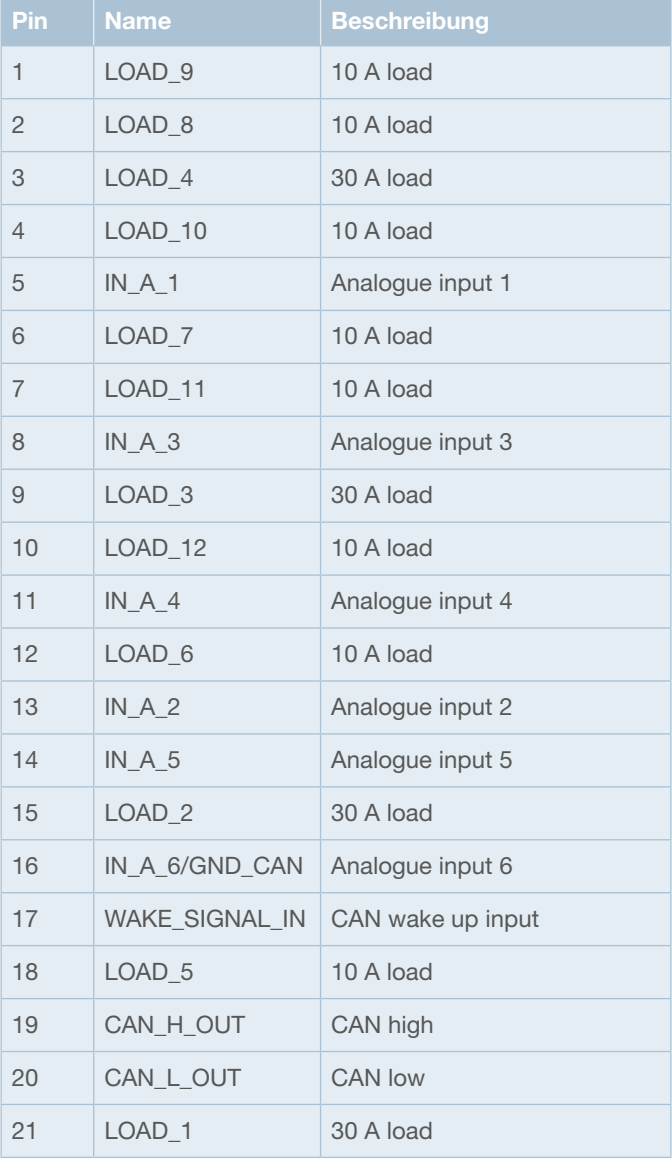

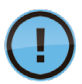

Das SCS200 verfügt über folgenden Schutz gegen Verpolung:

- Hauptanschlüsse  $U_{\text{Bat}}$  zu GND: verpolsperrend
- Lastausgänge zu GND: verpolleitend

### **4.2 Relaisvariante SCS200-RC…**

Die Relaisvariante SCS200-RC… des intelligenten Stromverteilers SCS200 schaltet angeschlossene Lasten über elektromechanische oder Halbleiter-Relais in ISO Micro-Bauform. Zusätzlich ist jedem Relais eine Schmelzsicherung vorgeschaltet. Die Schaltbefehle erhält das Modul über den CAN-Bus.

Die Relaisvariante SCS200-RC… verfügt über einen abnehmbaren Deckel, um Zugang zu den Relais- und Sicherungssockeln zu gewähren. Das Produkt wird unbestückt ausgeliefert und kann je nach Anwendung durch den Kunden bestückt werden. E-T-A stellt darüber hinaus geeignete Relais und Sicherungen als Zubehör zu Verfügung. Auf Anfrage kann die SCS200-Relaisversion auch bereits bestückt bestellt werden.

Wie bei den SCS200-Halbleitervarianten, ermöglicht auch bei der Relaisversion eine interne Strommessung einen elektronischen Lastschutz. Bei Überlast wird der Kanal automatisch abgeschaltet. Über eine CAN-Botschaft lässt sich der Kanal remote wieder einschalten. Die Sicherungen dienen lediglich als Back-up-Elemente, die im Worst Case eine galvanische Trennung gewährleisten. Im Idealfall lösen diese Sicherungen niemals aus, da vorher stets der elektronische Lastschutz greift.

Es erfolgt auch bei der Relaisvariante eine Meldung des aktuellen Laststroms über den CAN-Bus.

Die Spannungswerte an den sechs Analogeingängen des Geräts können ebenfalls über CAN-Botschaften eingelesen werden.

Über einen Wake-Pin lässt sich das Modul hardwareseitig aus dem Sleep-Mode wecken.

Die SCS200-Variante mit Relais- und Sicherungssockeln im IP66/IP67-Gehäuse ist als 12 / 24 VDC-Gerät ausgeführt und ist mit 8 Lastausgängen erhältlich.

### **4.2.1 Empfohlene Relais und Sicherungen für SCS200-RC…**

Es wird zur Bestückung der SCS200-Relaisvariante der Einsatz dieser oder vergleichbarer Schmelzsicherungen empfohlen:

30 A-Kanäle: 40 A-Sicherung von ESKA/MTA (Art.-Nr.: 340.035)

10 A-Kanäle: 15 A-Sicherung von ESKA/MTA (Art.-Nr.: 340.029)

Es wird zur Bestückung der SCS200-Relaisvariante der Einsatz dieser oder vergleichbarer Relais empfohlen:

- $U_{N}$  = 12 V: Kanal 1-4: ESR10-NC2A4HB-00-D1-30A von E-T-A Kanal 5-8: ESR10-NC2A4HB-00-D1-10A von E-T-A
- $U_{N}$  = 24 V: Kanal 1-4: V23074-A2002-A403 von TE connectivity Kanal 5-8: ESR10-NC2A4HB-00-D2-10A von E-T-A

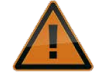

Bei Einsatz der Relais ist auf die im Datenblatt beschriebenen Bauteilgrenzen zu achten. Ein Betrieb außerhalb dieser Werte ist nicht zulässig. Es besteht die Gefahr von Schäden am Relais und daraus resultierenden Verbrennungen bei Berührung.

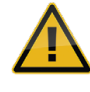

Bei Montage der Relais ist darauf zu achten, dass die Steckzyklenzahl der Steckkontakte im Relaissockel nicht überschritten wird. Die max. Anzahl der Steckzyklen ist auf fünf begrenzt.

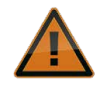

Eine gleichzeitige Bestückung der Relaisversion mit 12 V- und 24 V-Relais ist nicht gestattet und kann zu Schäden am Relais und daraus resultierenden Verbrennungen bei Berührung führen.

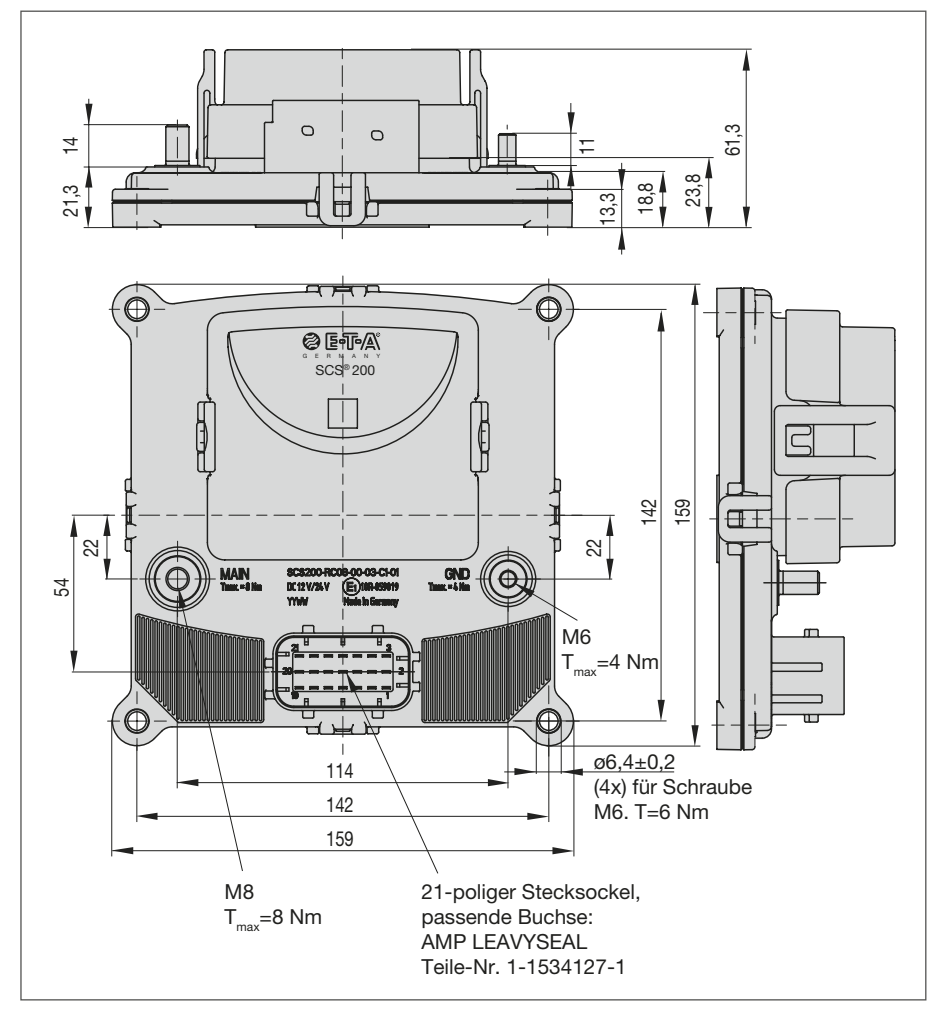

*Abbildung 3: Maßbild SCS200-RC08-…*

# **4.2.3 Anschlussbelegung SCS200-RC08-…**

Die folgende Tabelle zeigt die Pinbelegung der SCS200-Relaisvariante mit 8 Lastausgängen.

Stromtragfähigkeit der Ausgänge:

4 x 30 A 4 x 10 A

### **Hauptanschlüsse**

U<sub>Bat</sub>: M8 Schraubanschluss (Kennzeichnung: MAIN) GND: M6 Schraubanschluss (Kennzeichnung: GND)

### **21-poliger Steckverbinder**

Gegenstecker: Tyco AMP LEAVYSEAL 1-1534127-1

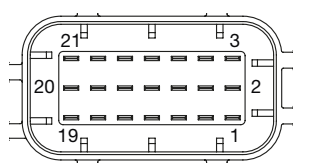

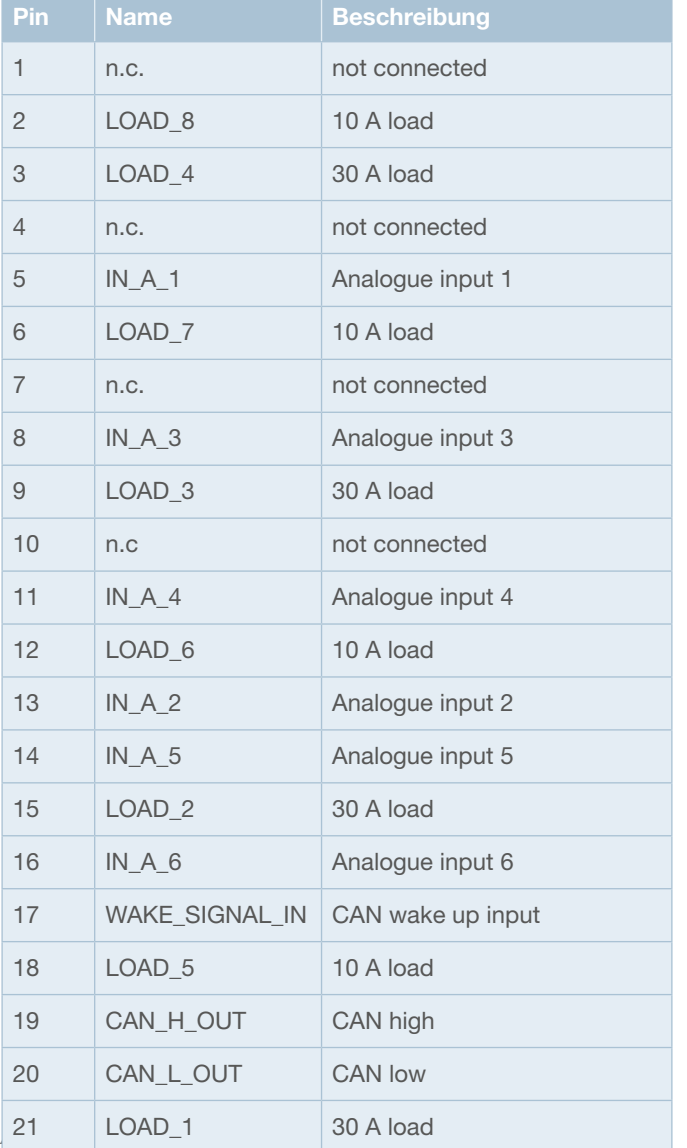

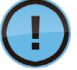

Das SCS200 verfügt über folgenden Schutz gegen Verpolung:

- $\bullet$  Hauptanschlüsse U<sub>Bat</sub> zu GND: verpolsperrend
- Lastausgänge zu GND: je nach gesteckten Relais

# **4.2.4 Relaisbelegung SCS200-RC08-…**

Abbildung 4 zeigt die Komponentenbelegung der SCS200- Relaisvariante mit 8 Lastausgängen.

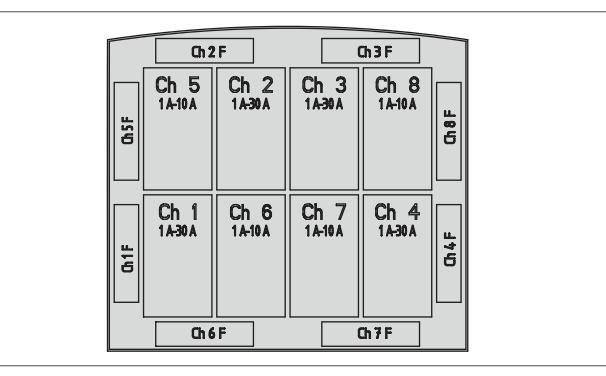

*Abbildung 4: Relaisbelegung SCS200-RC08-…*

# **4.2.5 Anzeige-LEDs SCS200-RC…**

Die Relaisversion verfügt über Status-LEDs auf der Platine, unterhalb des Deckels. Über diese LEDs wird der Status des CAN-Busses angezeigt. Folgende Zustände werden visualisiert:

- Rot: Busfehler, Kommunikation ist gestört
- Grün: CAN Life, Kommunikation läuft fehlerfrei

Im Sleep-Mode wird die grüne Anzeige-LED automatisch deaktiviert.

Die grüne Anzeige-LED des Moduls kann bei Bedarf über eine CAN-Botschaft deaktiviert werden, um zusätzlich Energie einzusparen.

# **4.3 Analogeingänge**

Das SCS200 stellt, unabhängig von der Variante, 6 Analogeingänge, beziehungsweise Sensoreingänge, zur Verfügung.

Die anliegende Spannung an den Eingängen wird vom Modul eingelesen und als CAN-Botschaft an andere Busteilnehmer versendet. Es können beispielsweise Sensoren, die in der Nähe des Moduls verbaut sind, über die Analogeingänge unkompliziert an den CAN-Bus angebunden werden. So können Leitungslängen reduziert und Eingänge an der ECU eingespart werden.

Die Analogeingänge des SCS200 erfassen einen Spannungsbereich von 0 - 10 VDC.

Höhere Spannungen, wie zum Beispiel U<sub>Bat</sub>, können trotzdem an den Eingängen anliegen, werden aber mit geringerer Genauigkeit ausgelesen.

Genauigkeit: bis  $5 V: \pm 125 \text{ mV}$ bis 10 V:  $\pm 200$  mV

Die Analogeingänge des SCS200 sind intern gegen Überspannung geschützt.

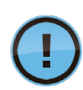

Spannungswerte an den Analogeingängen des SCS200 werden vom Modul eingelesen und innerhalb einer CAN-Botschaft versendet. Eine Verarbeitung der Daten, zum Beispiel das Schalten der Lastausgänge in Abhängigkeit der Analogeingänge, wird nicht durch das Modul übernommen. Diese Art der Datenverarbeitung muss durch eine übergeordnete Steuerung erfolgen.

# **5 Montage**

Achten Sie darauf, ausreichend Platz für den Gegenstecker der Lastanschlüsse vorzusehen (Abbildung 5). Bei der Relaisvariante gilt dies ebenfalls für das Abnehmen des Deckels.

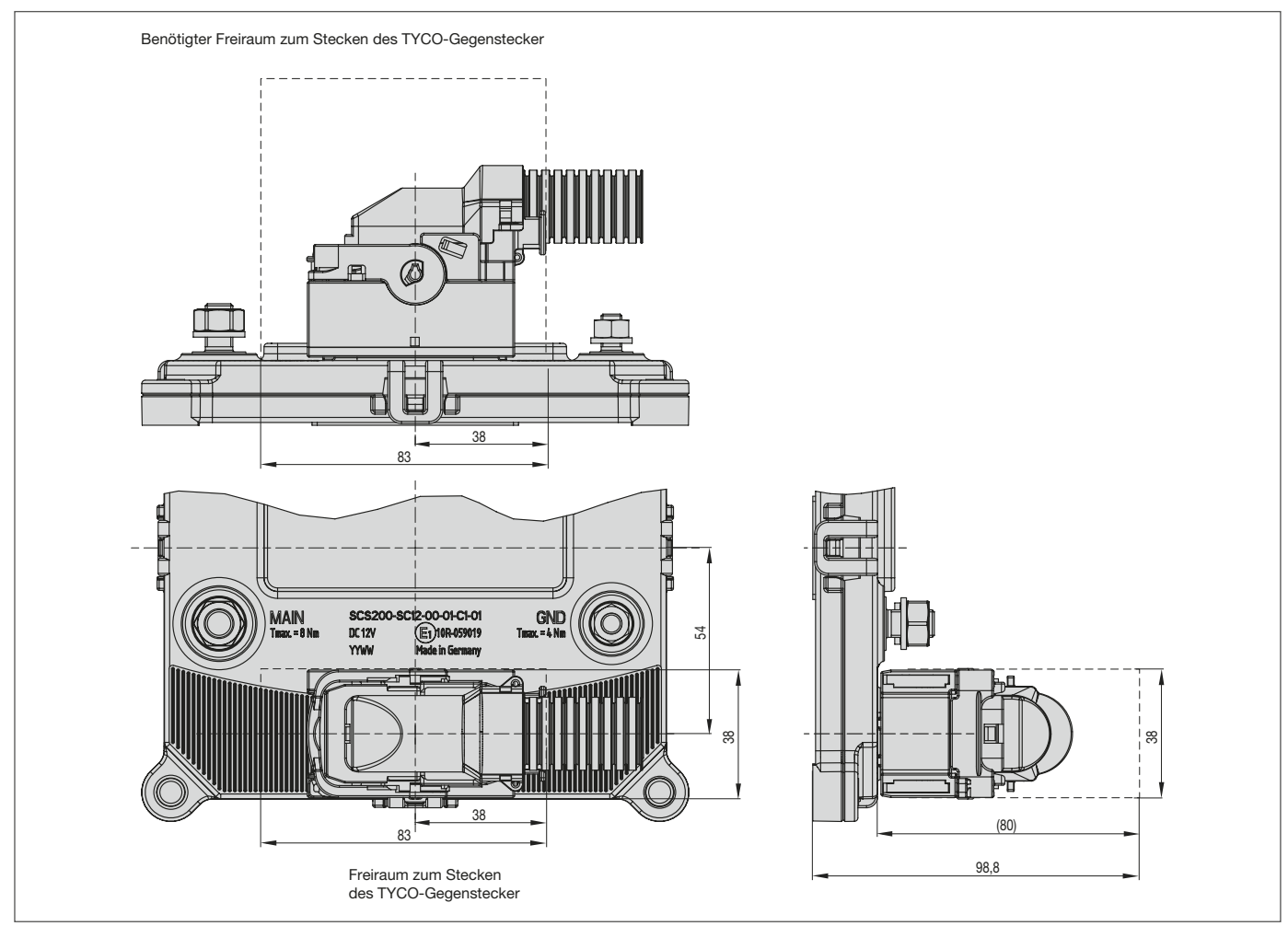

*Abbildung 5: Benötigter Freiraum zum Stecken des Tyco-Gegensteckers*

Das Gerät ist vor dem Anschluss der Kabel zu befestigen. Hierzu sind M6-Befestigungsschrauben zu verwenden (Anzugsdrehmoment max. 6 Nm). Die Befestigungsschrauben sind nicht im Lieferumfang enthalten.

M8- und M6-Sechskantmuttern und -Scheiben für MAIN- und GND-Anschluss sind dem SCS200 beigelegt.

Alle Anschlusskabel müssen spätestens nach 7 cm ab Achse des Schraubanschluss mit geeigneten Mitteln fest fixiert werden. Eine übermäßig starke mechanische Belastung ist nicht zulässig.

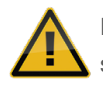

In der Zuleitung (Batterie +) ist eine zusätzliche Absicherung gegen Überlast entsprechend des maximalen Stroms vorzusehen. Im Falle einer Überlastung drohen Schäden an der Maschine.

## **5.1 Kabelquerschnitte**

Hauptanschlussquerschnitt: ≥ 50 mm²

Lastanschlussquerschnitt: 30 A-Kanäle: AWG12 oder 4 mm2 10 A-Kanäle:  $AWG12$  oder  $\geq 2.5$  mm<sup>2</sup>

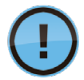

Der Querschnitt muss dem tatsächlichen Strom und Betriebstemperaturbedingungen angepasst werden. Das Temperaturverhalten des Gerätes verbessert sich mit größeren Anschlussquerschnitten.

# **6 Software und Diagnosefunktionen**

Das SCS200 ist ein CAN-gesteuerter Stromverteiler, der umfassende Diagnosefunktionen sowie eine Strom- und Spannungsüberwachung bereitstellt.

Bei diesem Produkt handelt es sich um ein Slave-Modul, das von einer übergeordneten Steuerung oder ECU über den CAN-Bus kontrolliert wird. Das SCS200 empfängt Befehle zum Schalten der Lastausgänge in Form von CAN-Frames und stellt bei Änderung, oder auf Anforderung, Diagnosedaten und Messwerte zur Verfügung. Logische Verknüpfungen zwischen den Analogeingängen und den Lastausgängen werden nicht im Gerät selbst realisiert, sondern von der übergeordneten Steuerung übernommen.

## **6.1 Feldbusanbindung**

Das SCS200 unterstützt den CAN 2.0B-Standard und ist SAE J1939-kompatibel. Das Produkt kann daher ohne Anpassung oder den Einsatz von Gateways mit anderen Standardkomponenten in einem J1939-Netzwerk eingesetzt werden. Durch die Vergabe einer eindeutigen ID, beziehungsweise Node-Adresse an das SCS200, ist es möglich, mehr als ein Modul am selben Bus zu betreiben. Abbildung 6 zeigt exemplarisch den Aufbau eines CAN-Netzwerks mit SCS200-Modulen.

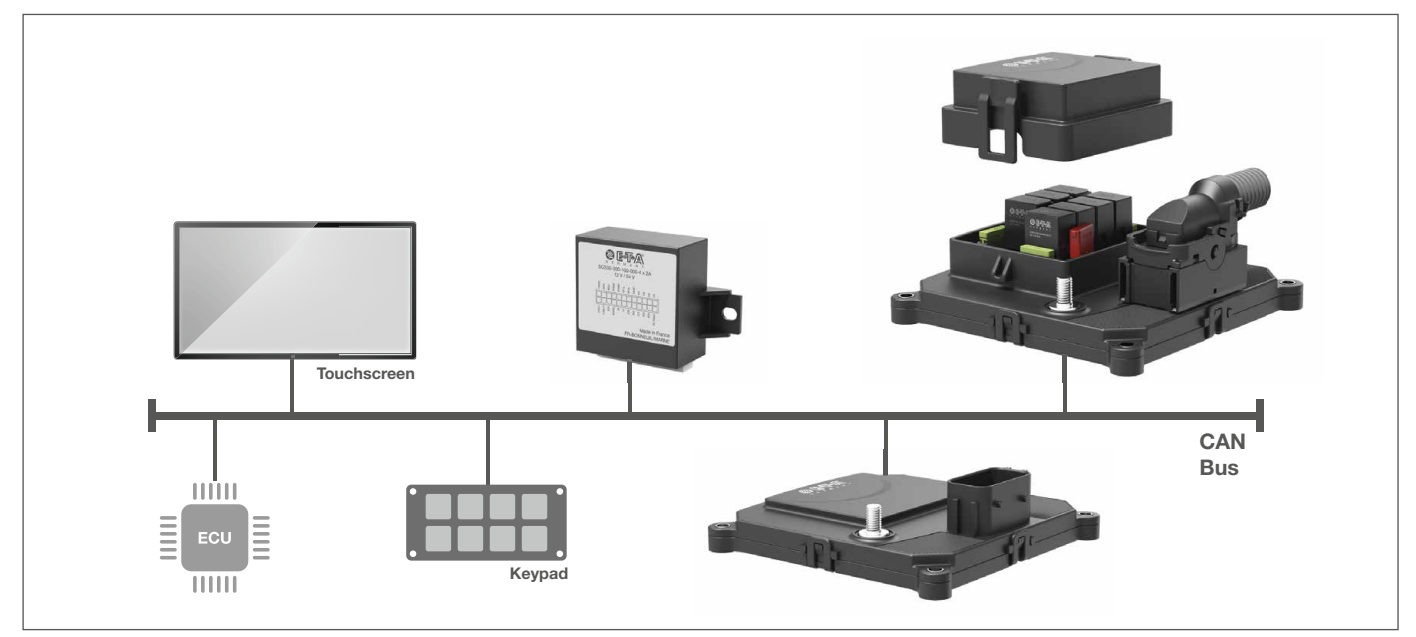

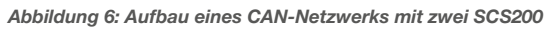

Die Konfiguration des SCS200 ist ohne spezielle Programmierumgebung oder zugehörige Software möglich. Einstellungen können über vordefinierte CAN-Frames vorgenommen werden, die über den Bus an das Gerät gesendet werden. Die Konfiguration beziehungsweise Initialisierung des Moduls kann daher auch direkt von einer übergeordneten Steuerung oder ECU im Zuge der Fahrzeugproduktion übernommen werden. Über einen CAN-zu-USB-Adapter kann des Weiteren eine Verbindung zu einem PC hergestellt werden. Über ein handelsübliches Programm für das CAN-Monitoring können unkompliziert Botschaften des Moduls empfangen, sowie das SCS200 angesprochen werden.

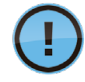

Das SCS200 verfügt über einen internen Bootloader. Sollte ein Update der SCS200-Firmware nötig sein, kann dieses vor Ort aufgespielt werden.

## **6.2 Integrierter elektronischer Lastschutz**

Sowohl die vollelektronische SCS200-SC…-Varianten als auch die Relaisvariante SCS200-RC08… verfügen über einen elektronischen Lastschutz.

Dieser umfasst die Abschaltung der einzelnen Lastausgänge im Falle eines Überstroms oder Kurzschlusses am Einzelkanal sowie die Abschaltung aller Lastausgänge bei zu hohem Summenstrom oder Überspannung.

Durch eine CAN-Botschaft signalisiert das SCS200 den Fehlerzustand sowie den betroffenen Lastausgang. Nach Beseitigung des aufgetretenen Fehlers können die Kanäle über eine entsprechende CAN-Botschaft wieder eingeschaltet werden (siehe 7.4.3.1.1).

# **6.2.1 Konfiguration des Nennstroms pro Kanal**

Um den elektronischen Lastschutz des SCS200 auf die tatsächliche Stromaufnahme der angeschlossenen Lasten auszurichten, kann der Nennstrom für jeden Kanal des Moduls konfiguriert werden. Dies erfolgt über eine dedizierte CAN-Message. Folgende Nennströme sind pro Kanal konfigurierbar:

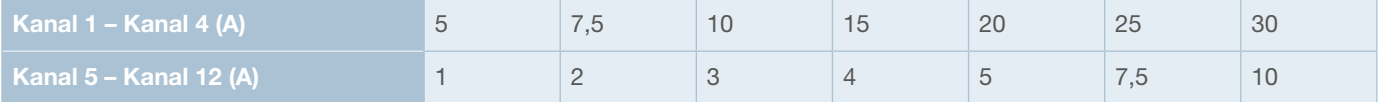

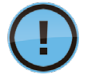

Das SCS200 wird mit einer Standardkonfiguration ausgeliefert, in der der Nennstrom aller Kanäle auf den Maximalwert (30 A beziehungsweise 10 A) gesetzt ist.

# **6.2.2 Überlastabschaltung pro Kanal (Trip 1 und Trip 2)**

### **Trip 1 (Standardabschaltung):**

Abschaltung des jeweiligen Lastausgangs im Falle einer Überlast. Diese Abschaltung ist standardmäßig implementiert und nicht deaktivierbar.

Auslösestrom 1:  $1,3 \times I_{\text{Nens}}$ Auslöseverzögerung 1: 200 ms (default)

### **Trip 2 (Schnellabschaltung):**

Abschaltung des jeweiligen Lastausgangs im Falle eines hohen Überstroms beziehungsweise Kurzschlusses. Diese Abschaltung kann softwareseitig durch das Senden einer entsprechenden CAN-Botschaft an das Modul deaktiviert werden (siehe auch 7.4.1.4). Durch die Deaktivierung der Schnellabschaltung Trip 2 kann ein zu schnelles Auslösen beim Schalten von Lasten mit höheren Einschaltspitzen vermieden werden.

Auslösestrom 2:

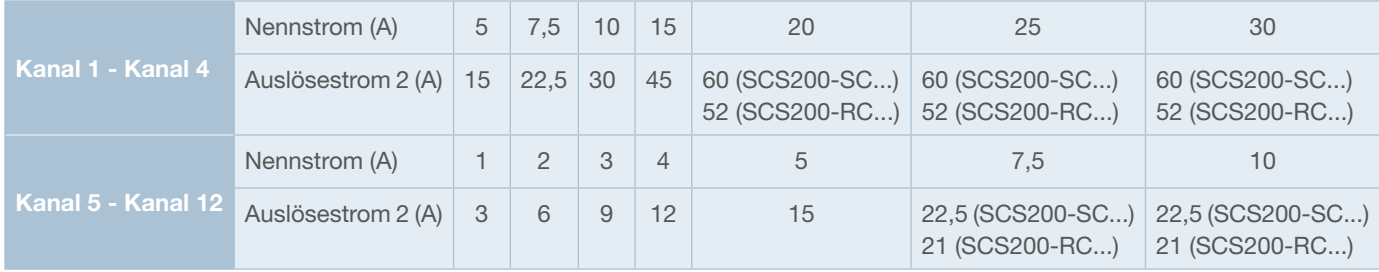

Auslöseverzögerung 2: 25 ms (default)

# 6.2.3 Überlastabschaltung Summenstrom und U<sub>Bat</sub>

Im Falle eines zu hohen Summenstroms über das Modul werden die Lastausgänge des SCS200 abgeschaltet. Dies ist bei den folgenden Strömen der Fall.

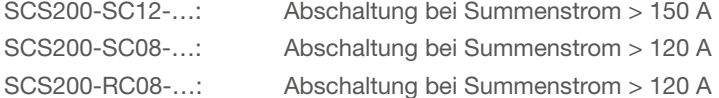

Eine Abschaltung der Lasten findet ebenfalls bei zu hoher Versorgungsspannung beziehungsweise einer zu hohen Spannung am Kanal statt.

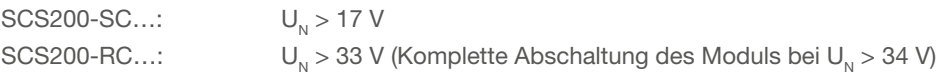

# **6.3 Diagnoseinformationen**

Das SCS200 stellt umfassende Diagnosefunktionen über den CAN-Bus bereit, die im Folgenden genauer beschrieben werden. Zusätzlich zu Strom- und Spannungsmessungen wird auch die SCS200-Modultemperatur ermittelt und dem Benutzer zur Verfügung gestellt.

# **6.3.1 Strommessung**

Das SCS200 misst den aktuellen Strom je Lastausgang sowie den aktuellen Summenstrom des Moduls und stellt diese Werte über den CAN-Bus bereit. So können Lasten zu jedem Zeitpunkt genau überwacht und eventuell nötige Maßnahmen zwecks Lastmanagement und vorausschauender Wartung abgeleitet werden.

Messgenauigkeit Laststrom je Kanal: Kanäle 1 - 4  $(I<sub>N</sub> = 5 A - 30 A)$ :  $\pm 0.5 A$ Kanäle 5 - 12 ( $I_N = 1$  A – 10 A):  $\pm$  0,5 A Messgenauigkeit Summenstrom:  $\pm 3$  A Eine zuverlässige und genaue Messung ist ab folgenden Stromstärken garantiert: SCS200-SC...: Kanäle 1 - 4  $(I_{N} = 5 A - 30 A)$ : Lastströme > 4 A Kanäle 5 - 12 ( $I_{N}$  = 1 A – 10 A): Lastströme > 0,5 A

SCS200-RC...: Kanäle 1 - 4  $(I_{N} = 5 A - 30 A)$ : Lastströme > 4 A Kanäle 5 - 8  $(I<sub>N</sub> = 1 A - 10 A)$ : Lastströme > 1,5 A

Die Messgenauigkeiten können nicht über die komplette Lebensdauer des Geräts garantiert werden.

## **6.3.2 Spannungsmessung**

Das SCS200 stellt aktuelle Messwerte bezüglich der Versorgungsspannung sowie der an den Lastausgängen anliegenden Spannung über den CAN-Bus bereit. Auch diese Werte können zur Implementierung eines Lastmanagements ausgewertet werden.

Messgenauigkeit Spannungsmessung  $@U$ .:  $\pm 3\%$ 

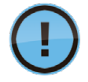

Die Messgenauigkeiten können nicht über die komplette Lebensdauer des Geräts garantiert werden.

### **6.3.3 Ausgangsstatus und Fehlerdiagnose**

Das SCS200 gibt in Form von CAN-Frames Rückmeldung über den Schaltzustand der Kanäle sowie über den Status oder Fehler an der Last selbst.

Schaltzustand je Kanal: • Ein

- 
- Aus

Laststatus und Fehlerdiagnose je Kanal: • Normal

- Überstrom (Auslösecharakteristik siehe 6.2.2)
- Überspannung
- Abschaltung aufgrund zu hohen Summenstroms
- Open Load / niedrige Stromaufnahme

## **6.3.3.1 Open Load**

Ist ein Kanal eingeschaltet, aber es fließt kein oder nur ein sehr geringer Laststrom, erkennt das SCS200 dies als Open Load. Eine entsprechende CAN-Botschaft wird zyklisch alle 100 ms versendet.

Die Open Load-Meldung wird ab den folgenden Stromstärken versendet:

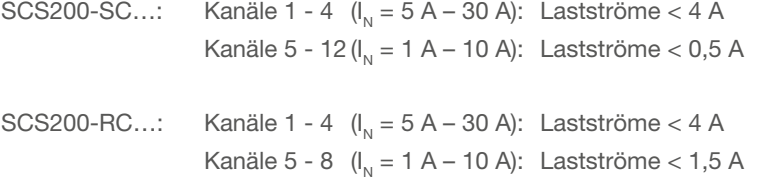

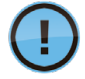

Anders als bei einer Überlastmeldung wird im Falle von "Open Load" der jeweilige Lastausgang nicht automatisch abgeschaltet. Es erfolgt lediglich eine Meldung in Form einer CAN-Botschaft.

## **6.4 Einschalt- und Ausschaltverzögerung**

Das SCS200 bietet die Möglichkeit, für jeden Kanal eine Einschaltverzögerung sowie eine Ausschaltverzögerung zu definieren. Diese Funktion bietet sich zur Realisierung von Nachläufen oder Entprellen an.

Es kann eine Einschalt- und Ausschaltverzögerung zwischen 0,5 s und 2,7 h eingestellt werden (siehe auch 7.4.1.3).

Genauigkeit:  $\pm 10$  ms

## **6.5 Sleep-Mode**

Um die Stromaufnahme des SCS200 zu reduzieren, kann das Modul in den Sleep-Mode versetzt werden.

Den Befehl zum Einschlafen erhält das Gerät über den CAN-Bus. Über eine Broadcast-Message (Proprietary B) können alle sich am Bus befindlichen SCS200-Module gleichzeitig in den Sleep-Mode versetzt werden. Es ist allerdings ebenfalls möglich, selektiv ein einzelnes SCS200 einschlafen zu lassen (siehe auch 7.4.3.3).

Ruhestromaufnahme im Sleep-Mode:

SCS200-SC…: < 0,5 mA SCS200-RC…: < 1,2 mA @ 12 V (typ. 1 mA) < 2,4 mA @ 24 V (typ. 2,2 mA)

Das Gerät lässt sich auf die folgenden Art und Weisen wieder aufwecken.

- Über CAN: Bei CAN-Aktivität Zum Wake-up eignen sich auch CAN-Botschaften, die nicht direkt an das SCS200 adressiert sind. Bei jeglicher Aktivität auf dem Bus wacht das Modul wieder auf.
- Hardwareseitig: Über Wake-up-Eingang Zum Aufwecken des Moduls Pin 17 auf Masse ziehen.

# **7 CAN-Kommunikation**

Die CAN-Kommunikation des SCS200 basiert auf der CAN 2.0B-Spezifikation und unterstützt den SAE J1939-Standard. Das Produkt kann mit anderen Standardkomponenten in ein entsprechendes CAN-System integriert werden.

# **7.1 Physical Layer**

Für eine zuverlässige Kommunikation sollte der CAN-Physical Layer nach den Vorgaben von ISO 11898-2 beziehungsweise SAE J1939-1x aufgebaut werden.

Die Verdrahtung sollte als verdrilltes Paar mit Abschlusswiderständen nur an jedem Ende des Busses in einer "Daisy-Chain"-Anordnung erfolgen (Abbildung 7).

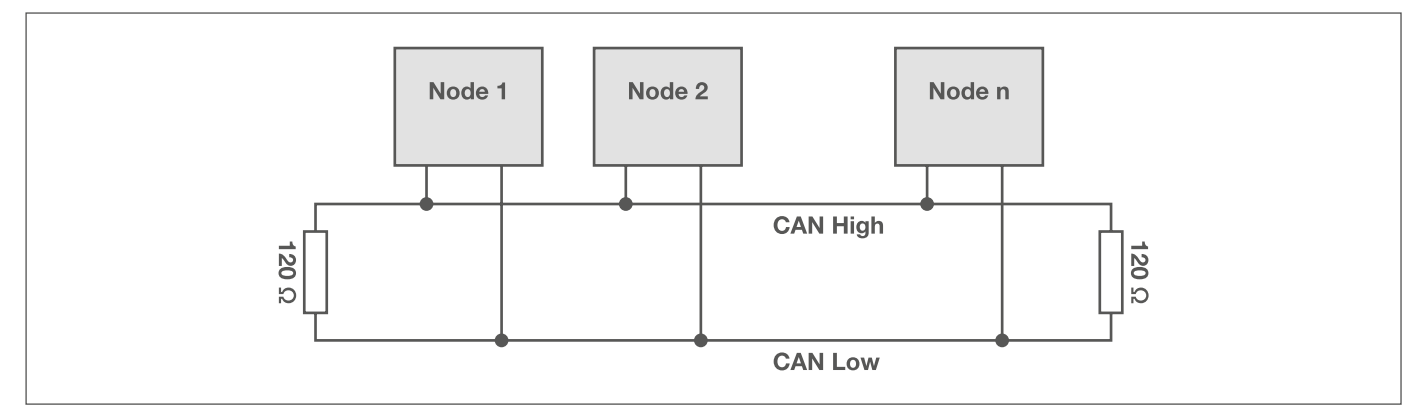

*Abbildung 7: CAN-Netzwerk*

Das SCS200 verfügt standardmäßig über eine bereits integrierte CAN-Terminierung. Dies kann bei Geräten anderer Hersteller ebenfalls der Fall sein. Achten Sie darauf, immer für eine ausreichende CAN-Terminierung zu sorgen. Auf Anfrage ist das SCS200 auch ohne integrierte CAN-Terminierung verfügbar (siehe Bestellnummernschlüssel im SCS200-Datenblatt).

Das SCS200 unterstützt eine Bus-Übertragungsrate von 250 kBits/s.

## **7.2 Datenformat**

Das SCS200 versendet Informationen, unter anderem Diagnose- und Messdaten, die länger als ein Byte sind. Diese Daten werden innerhalb der CAN-Botschaft gemäß SAE J1939-71 mit Least Significant Byte (LSB) zuerst versendet.

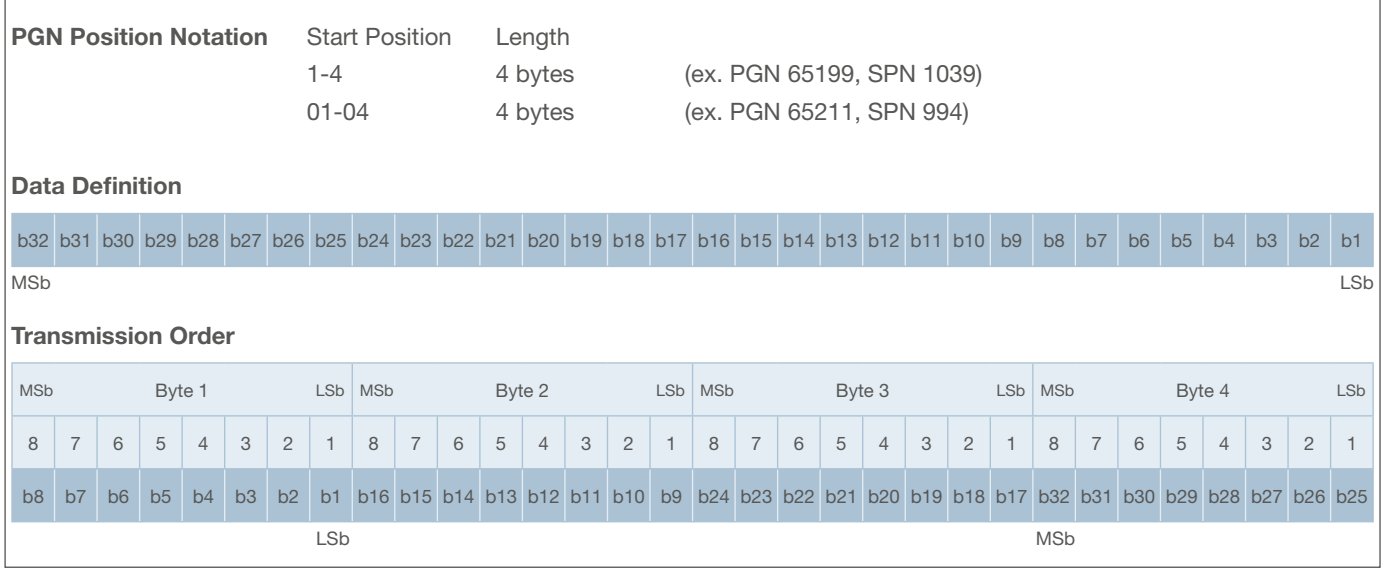

*Abbildung 8: Übertragungsreihenfolge mehrerer Datenbytes (nicht alphanumerisch) nach J1939-71*

# **7.3 SAE J1939**

Für die Kommunikation mit dem SCS200 wird sowohl auf J1939 Proprietary A- als auch auf J1939 Proprietary B-Nachrichten zurückgegriffen. Diese sind unter 7.4 detailliert aufgeführt.

## **7.3.1 Address Claiming**

Dem SCS200 wird eine eindeutige Node-Adresse zugeordnet. Bei Auslieferung ist diese SCS200-ID per default auf 0xA0 gesetzt. Die Node-Adresse des Moduls kann manuell per CAN-Botschaft geändert werden. Zusätzlich unterstützt das SCS200 Address Claiming gemäß J1939-81, um eigenständig eine eindeutige Source-Adresse am Bus zu beanspruchen.

### Die folgenden Standard-Befehle finden dabei Anwendung:

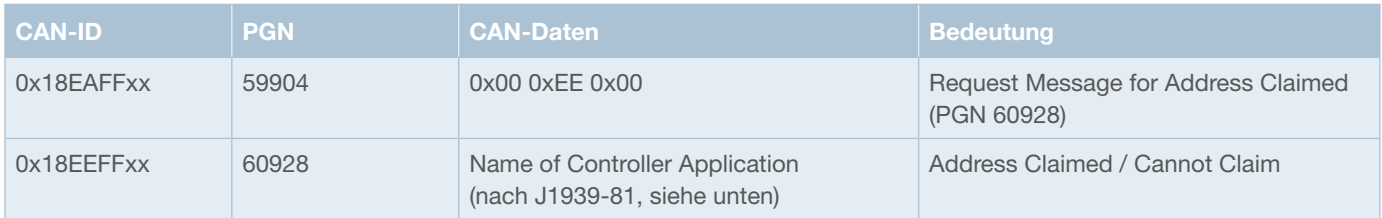

xx: SCS200-Nodeadresse

### **PGN 60928 – Message for Adress Claimed**

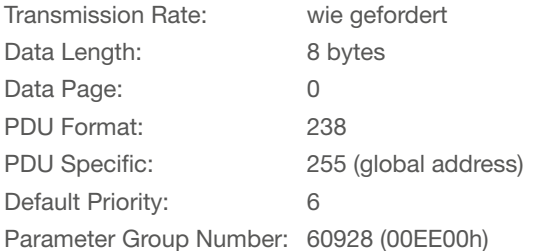

### **Name of Controller Application**

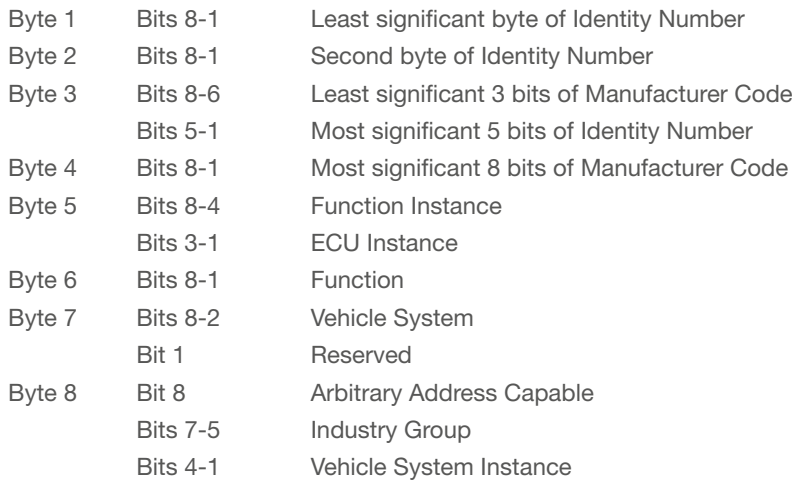

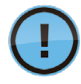

Das letzte Byte der CAN 2.0B-ID der Address Claimed Message, die das SCS200 beim Modulstart sendet, gibt Aufschluss über die Node-Adresse des SCS200.

## **7.3.2 Manufacturer ID**

E-T-A Elektrotechnische Apparate GmbH ist die folgende SAE J1939 Manufacturer ID zugewiesen: 984 (dezimal) beziehungsweise 0x3D8.

# **7.4 Übersicht der CAN-Botschaften**

# **7.4.1 Initialisierung / Konfiguration**

Einige Softwareeinstellungen des SCS200 können über entsprechende CAN-Botschaften vom Benutzer geändert und abgefragt werden.

Die folgenden Werte sind konfigurierbar:

- CAN Node-Adresse des SCS200
- Nennstrom je Lastausgang
- Einschaltverzögerung je Lastausgang
- Ausschaltverzögerung je Lastausgang
- Deaktivierung der Schnellabschaltung Trip 2
- Zurücksetzen auf Default-Konfiguration

Die Einstellung dieser Werte erfolgt über CAN-Nachrichten. Das Senden dieser CAN-Frames kann direkt von der übergeordneten Steuerung oder ECU übernommen werden. Das SCS200 kann daher als Plug & Play-Modul bezeichnet werden. Das Ansprechen des SCS200 kann allerdings ebenfalls über den PC mit Hilfe einer handelsüblichen Software zum CAN-Monitoring vorgenommen werden.

Zur Konfiguration des SCS200 ist die folgende CAN-Botschaft (Proprietary A) zu verwenden. Um die Einstellungen zu speichern, ist nach dem Senden der jeweiligen Nachricht ein Reset des Geräts nötig.

### **PGN 61184 – Proprietary A**

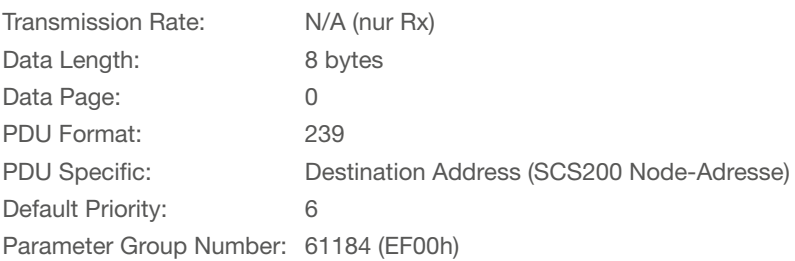

### **CAN-ID 0x18EFxxyy**

xx: Node-Adresse SCS200

yy: Beliebige Source-Adresse des Senders

### **Übersicht Aufbau CAN-Daten zur Modul-Konfiguration**

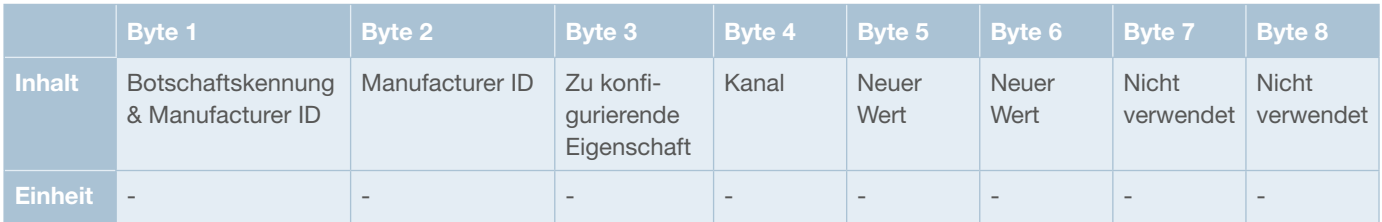

# **7.4.1.1 Änderung der SCS200 Node-Adresse**

### **CAN-Daten**

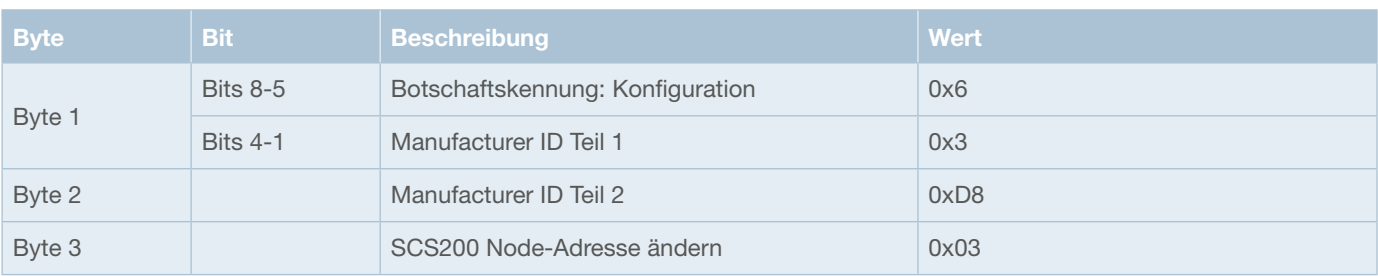

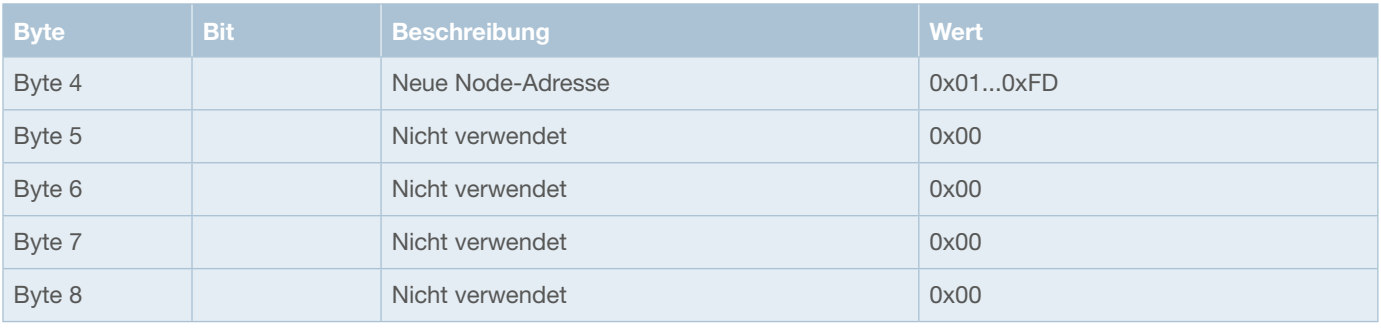

# **7.4.1.2 Einstellung des Nennstroms pro Kanal**

# **CAN-Daten**

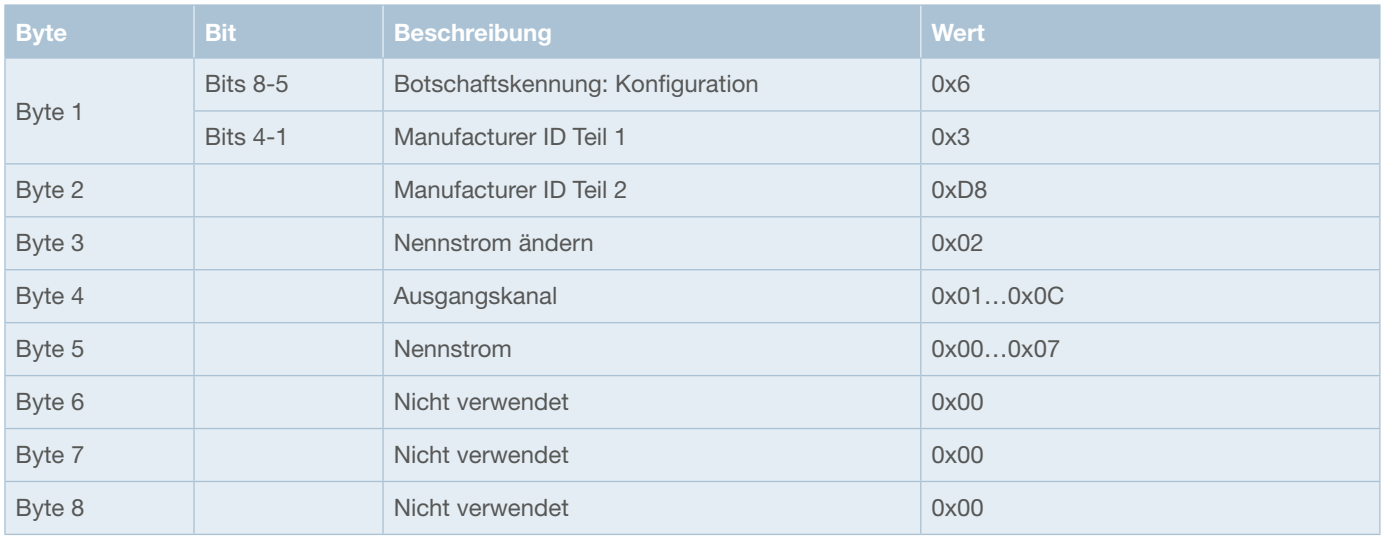

### **Codierung des Nennstroms innerhalb der CAN-Botschaft**

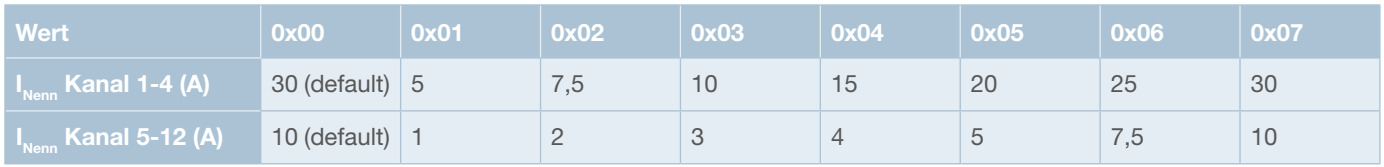

# **7.4.1.3 Einstellung der Verzögerungszeiten pro Kanal**

**CAN-Daten**

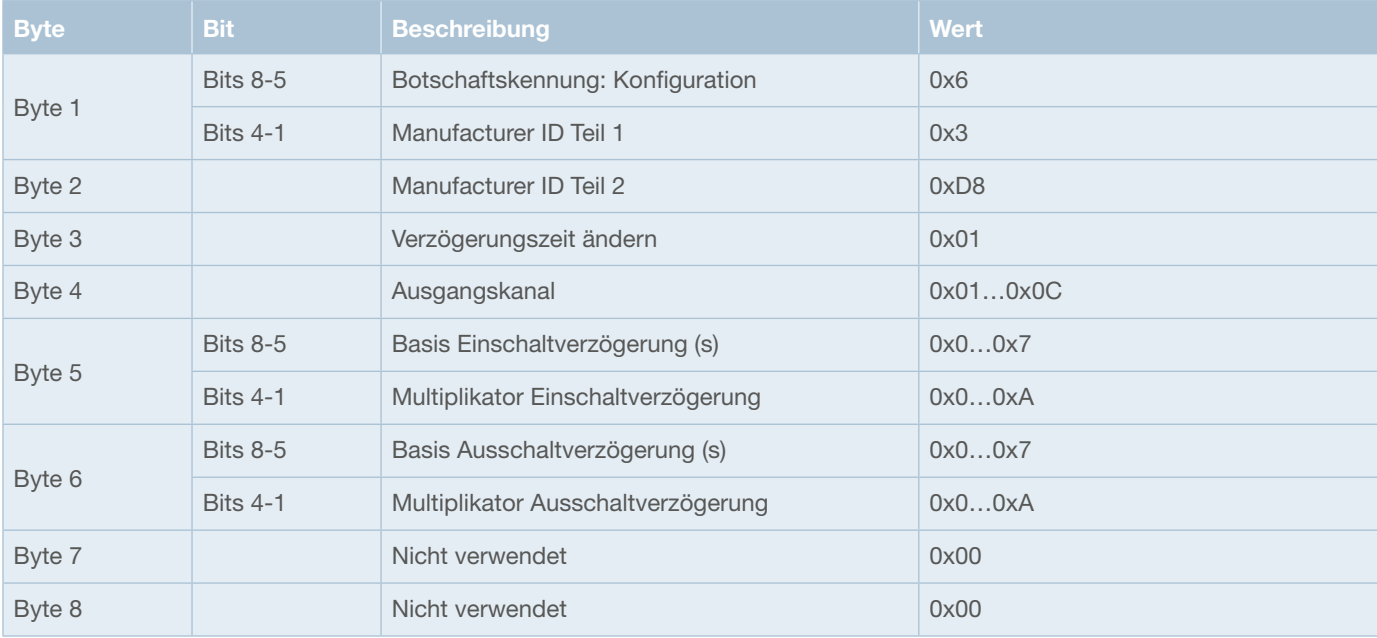

### **Die einzustellende Verzögerungszeit je Kanal wird nach folgendem Schema berechnet:**

Basisverzögerung (s) X Multiplikator (0-10) = Verzögerungszeit (s)

### **Codierung der Basisverzögerung innerhalb der CAN-Botschaft**

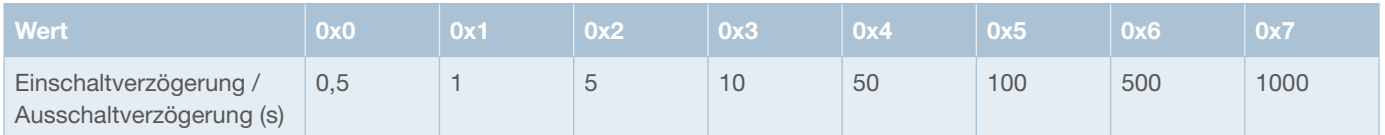

# **7.4.1.4 Deaktivierung der Schnellabschaltung Trip 2**

**CAN-Daten**

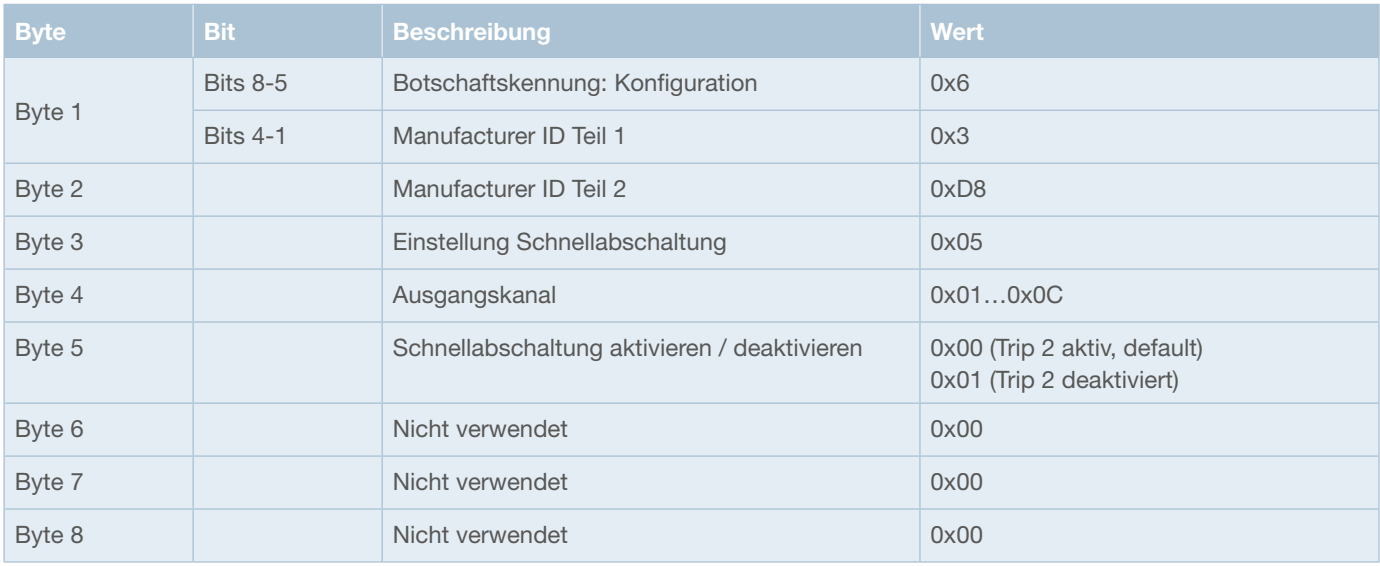

# **7.4.1.5 Default-Konfiguration**

**CAN-Daten**

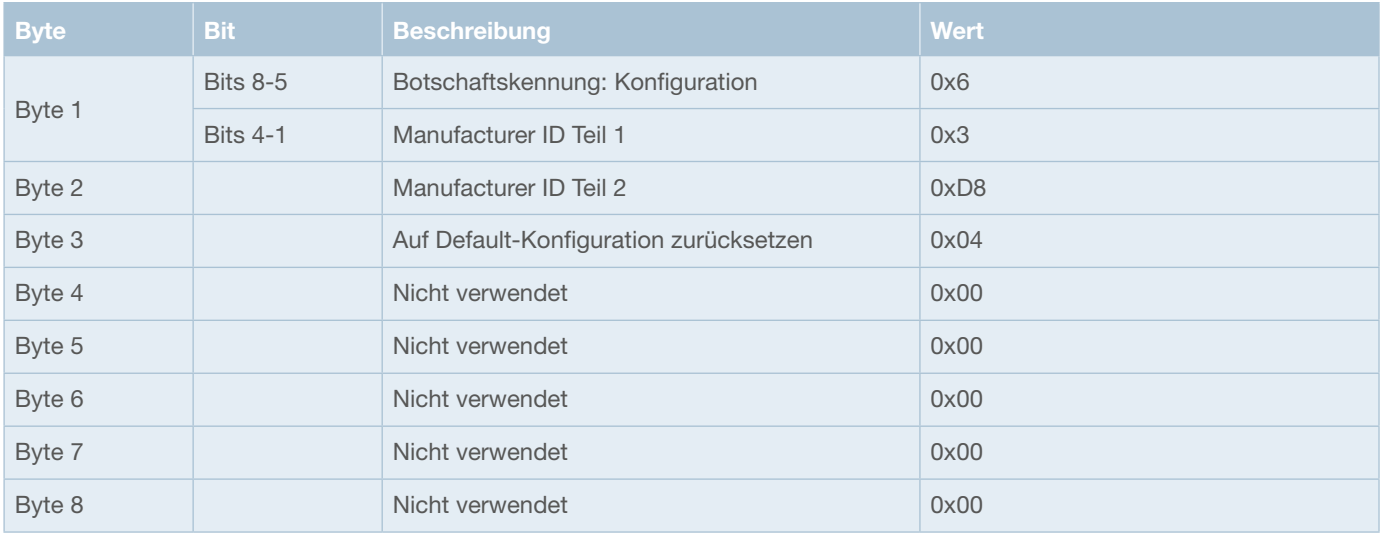

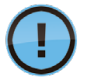

Um zur Default-Einstellung zurückzukehren, ist nach dem Senden der entsprechenden CAN-Botschaft eine mindestens drei Sekunden lange Wartezeit mit anschließendem Reset des Moduls vonnöten.

Das SCS200 wird mit der Default-Konfiguration ausgeliefert. Die folgenden Werte sind dabei eingestellt:

### **Default-Konfiguration SCS200**

- CAN Node-Adresse: 0xA0
- Nennstrom je Kanal: Maximaler Nennstrom

Kanäle 1-4: 30 A

- Kanäle 5-12: 10 A
- Ein- und Ausschaltverzögerung je Kanal: 0 s
- Schnellabschaltung: aktiv

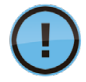

Wurde die CAN-Nodeadresse des Moduls geändert, wird diese auch beim Zurückkehren zur Default-Einstellung nicht mehr automatisch auf 0xA0 zurückgesetzt. Hierzu ist dann die unter 7.4.1.1 beschriebene CAN-Botschaft zu verwenden.

### **7.4.1.6 Beispielkonfiguration**

Einstellen einer Ausschaltverzögerung von 15 s an Kanal 3 des SCS200. Node-ID SCS200: 0xA0 Source-Adresse des Senders: 0x64

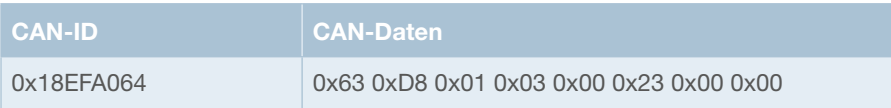

Einstellen eines Nennstroms von 7,5 A an Kanal 10 des SCS200.

Node-ID SCS200: 0xA0

Source-Adresse des Senders: 0x64

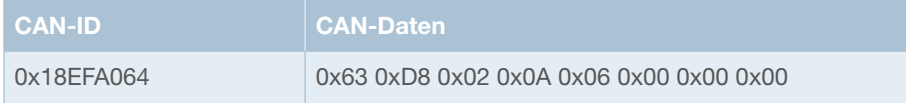

# **7.4.2 Speicherung und Abfrage der Konfiguration**

Die aktuelle Konfiguration des SCS200 wird im EEPROM des Moduls gespeichert. So bleiben alle Einstellungen auch nach der Trennung von der Versorgungsspannung, beziehungsweise dem Ein- und Ausschalten des Geräts erhalten.

So kann die Konfiguration des Moduls einmalig während des Produktionsprozesses erfolgen und bleibt über den gesamten Betrieb oder bis zur nächsten Änderung durch CAN-Botschaften bestehen.

#### **EEPROM-Mapping**

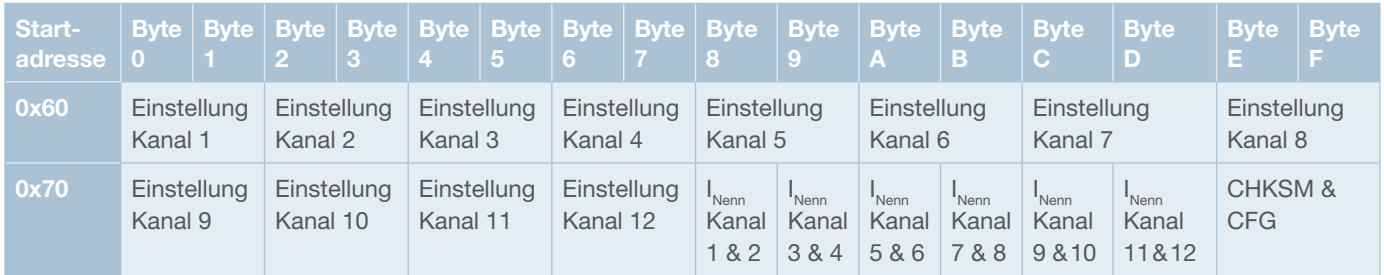

#### **Speicherung der Einstellungen je Kanal (Beispiel Kanal 1)**

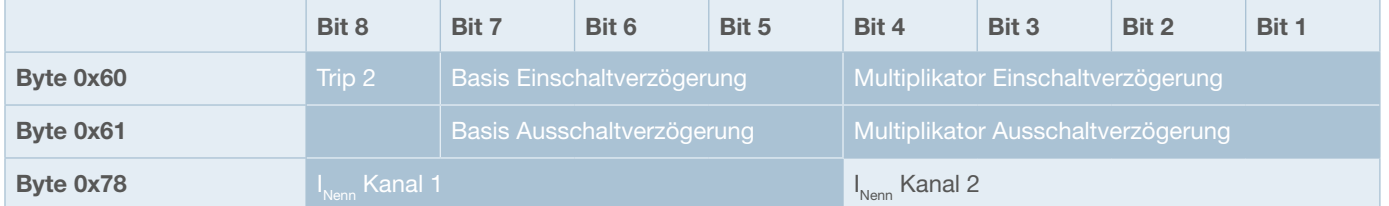

Über eine Proprietary A-Botschaft kann die aktuelle Konfiguration des SCS200 abgefragt werden.

### **PGN 61184 – Proprietary A**

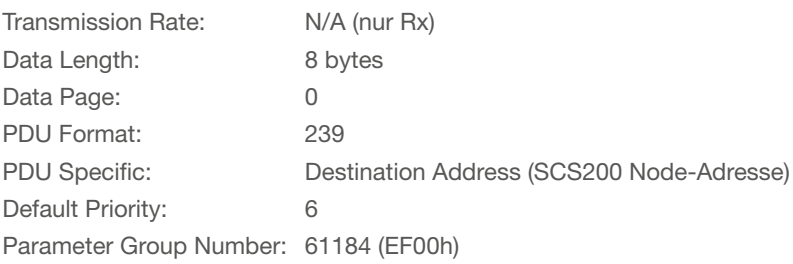

### **CAN-ID: 0x18EFxxyy**

xx: Node-Adresse SCS200

yy: Beliebige Source-Adresse des Senders

### **Übersicht Aufbau CAN-Daten**

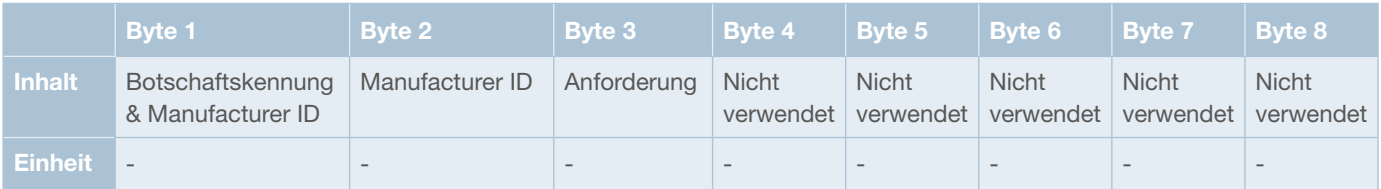

#### **CAN-Daten**

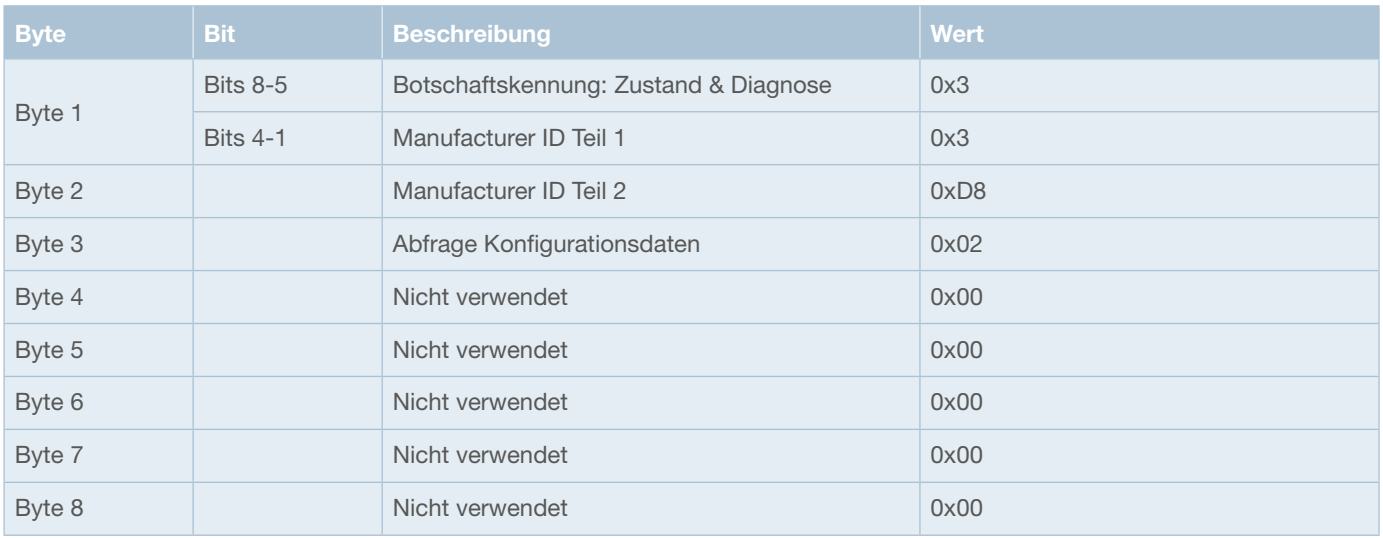

Das SCS200 antwortet auf die Anforderung zur Konfigurationsabfrage mit den folgenden vier Proprietary B-Botschaften, die die im EEPROM gespeicherten Konfigurationswerte wiedergeben.

### **PGN 65296 – Proprietary B**

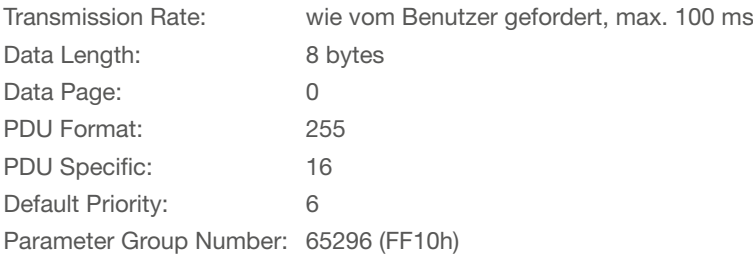

### **CAN-ID: 0x18FF10xx**

xx: Node-Adresse SCS200

### **Übersicht Aufbau CAN-Daten**

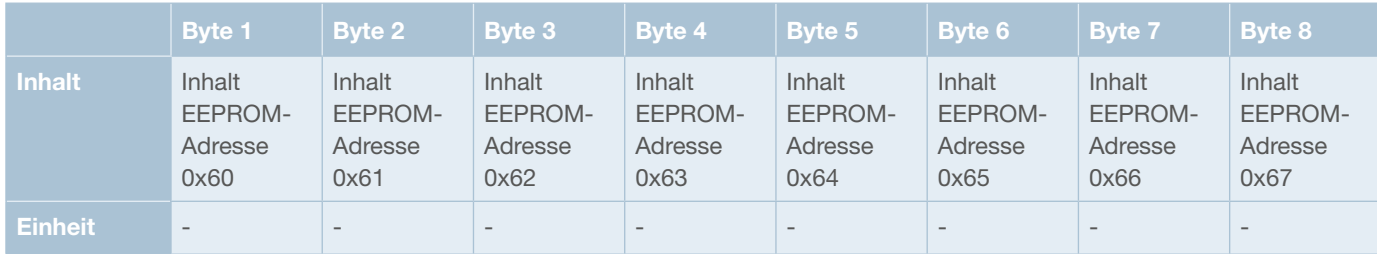

### **CAN-Daten**

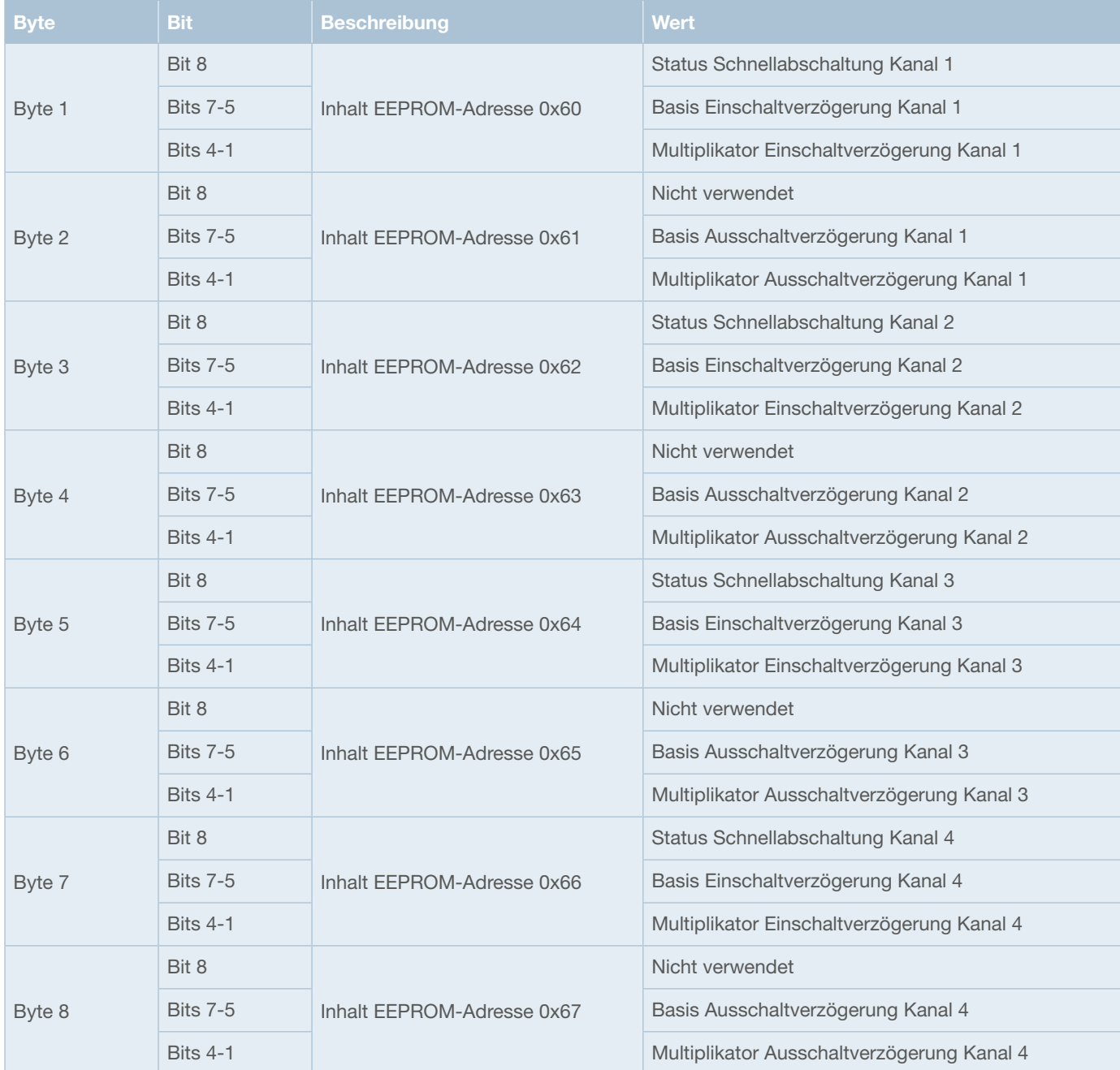

### **PGN 65297 – Proprietary B**

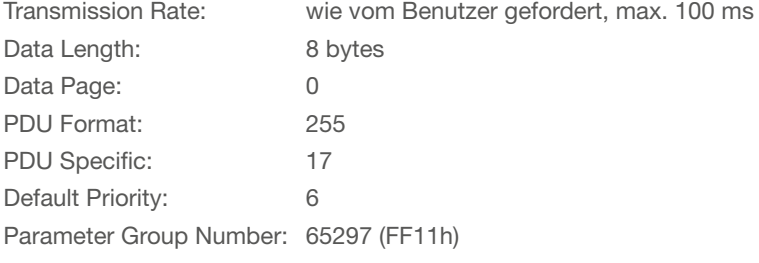

### **CAN-ID: 0x18FF11xx**

xx: Node-Adresse SCS200

### **Übersicht Aufbau CAN-Daten**

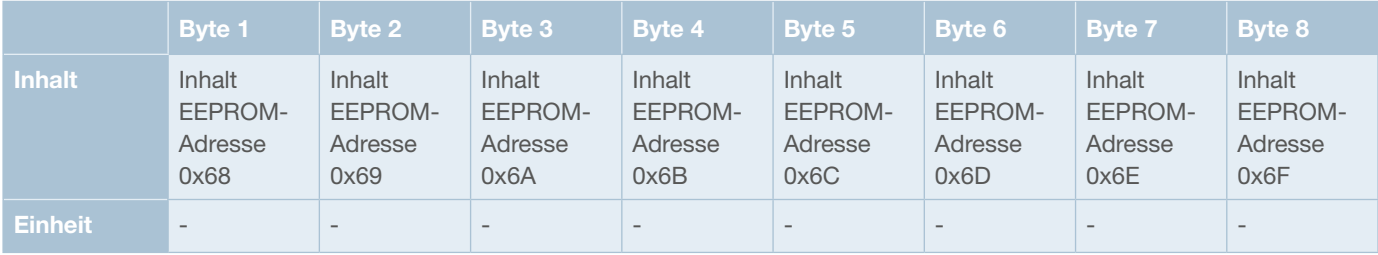

### **CAN-Daten**

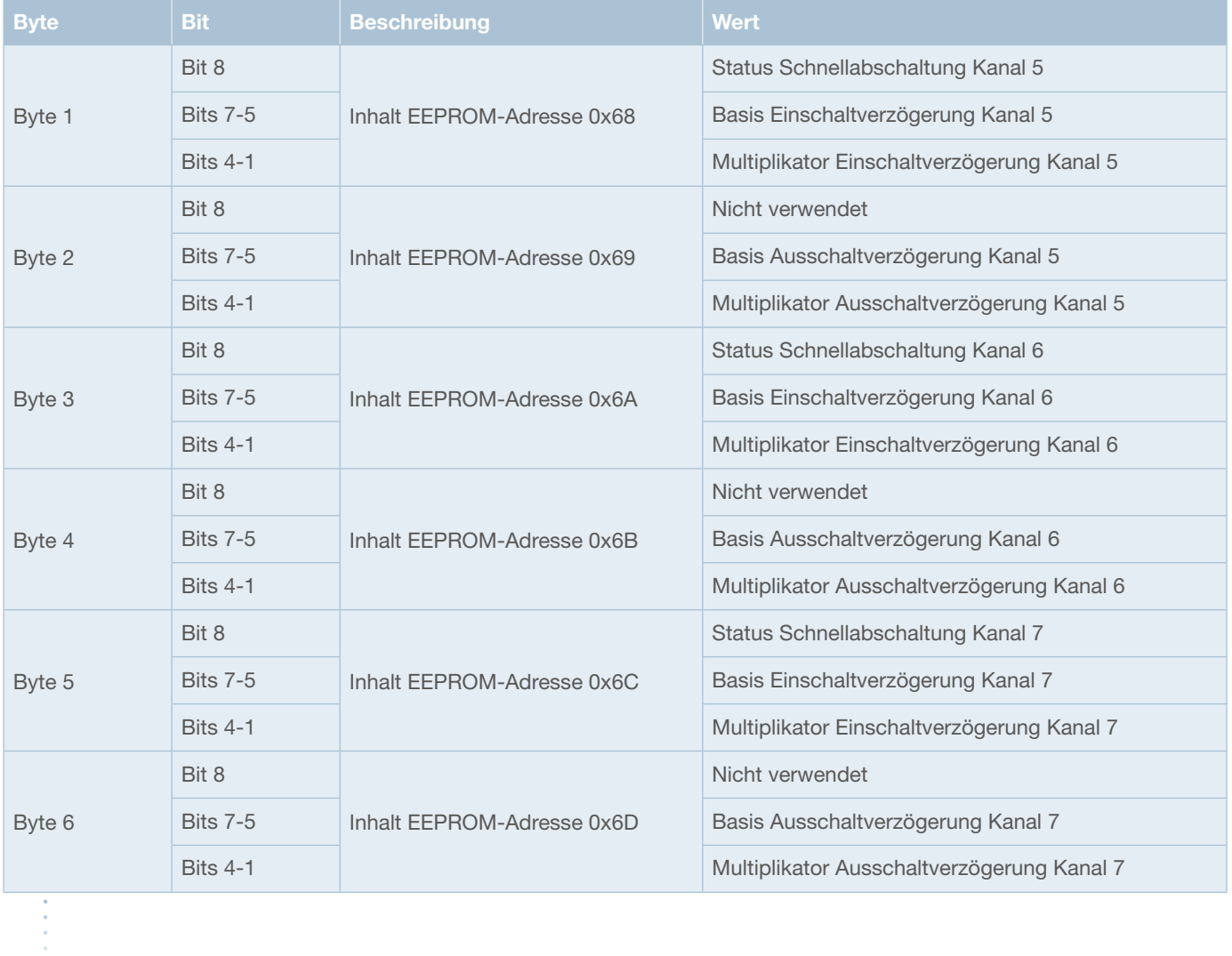

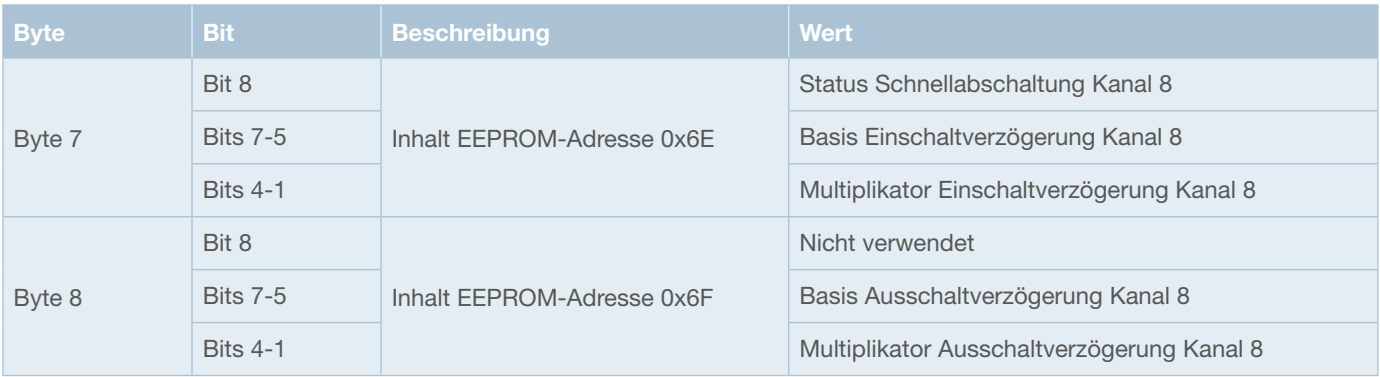

### **PGN 65298 – Proprietary B**

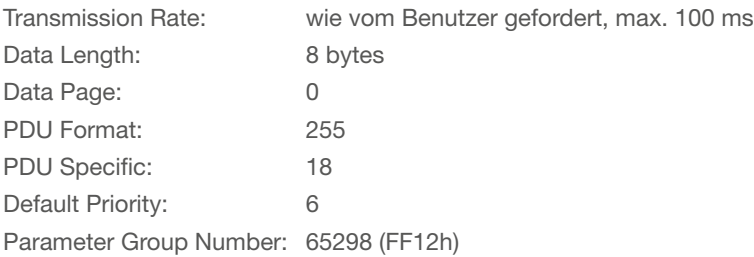

### **CAN-ID: 0x18FF12xx**

xx: Node-Adresse SCS200

### **Übersicht Aufbau CAN-Daten**

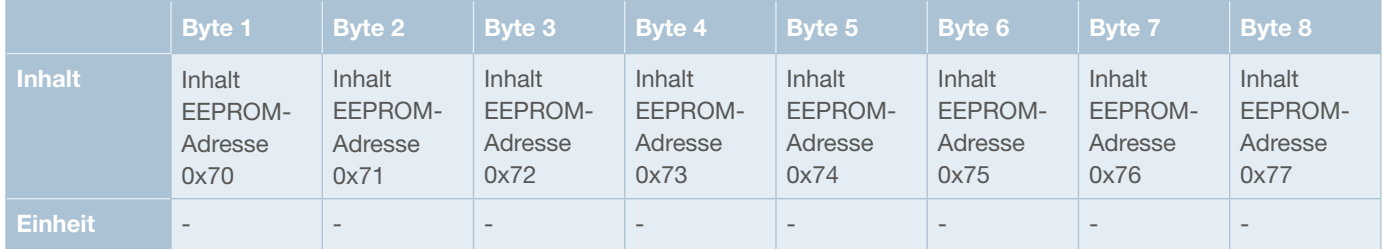

### **CAN-Daten**

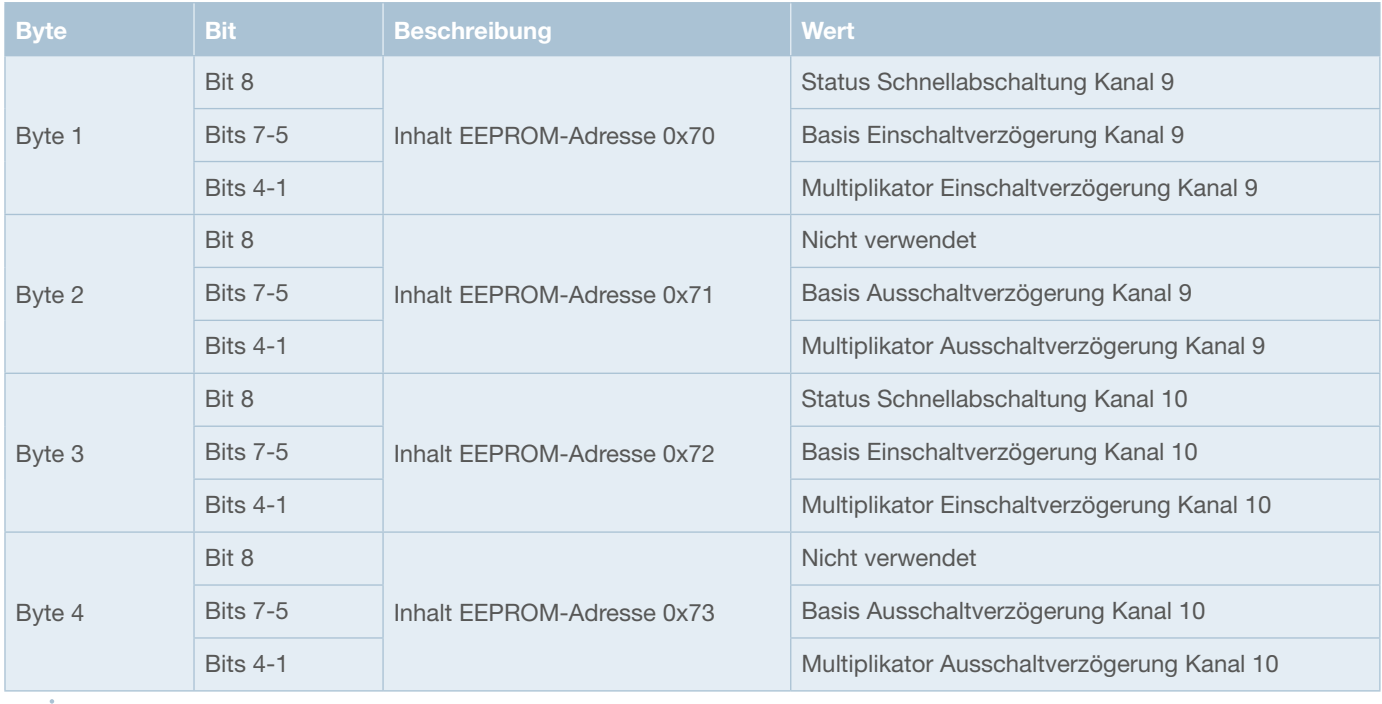

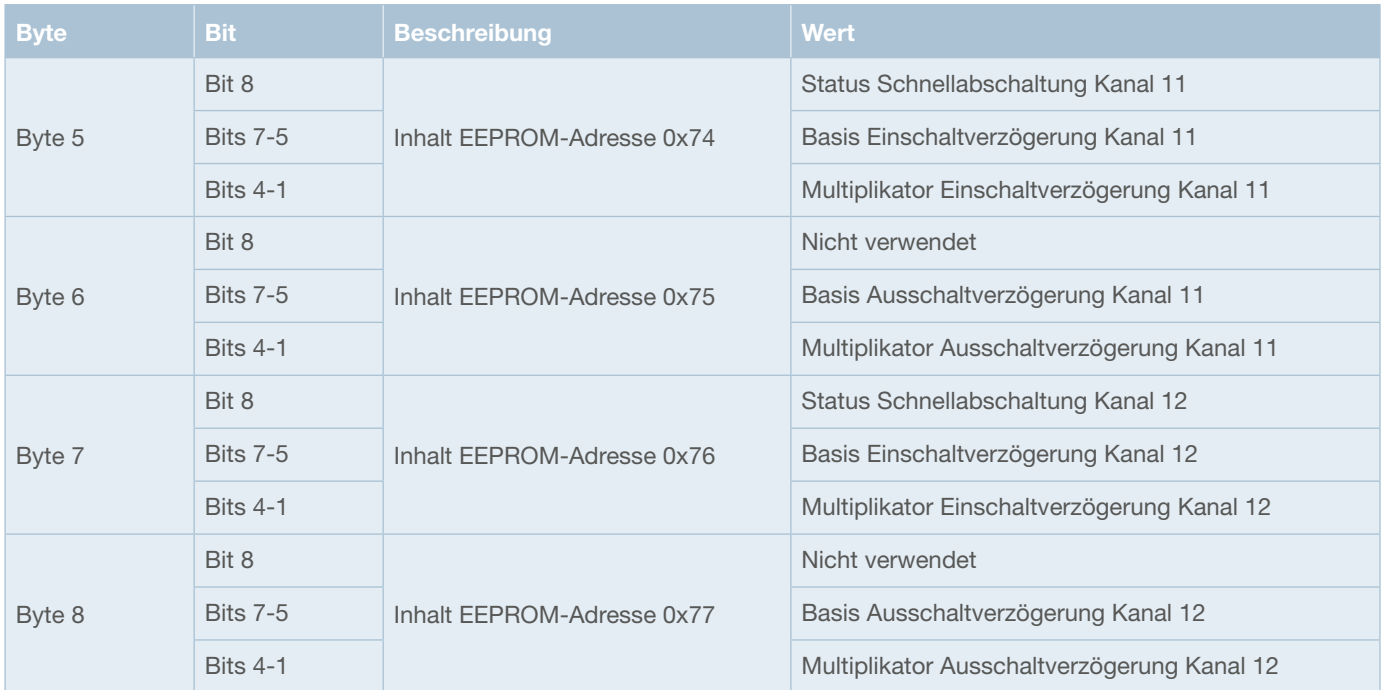

### **PGN 65299 – Proprietary B**

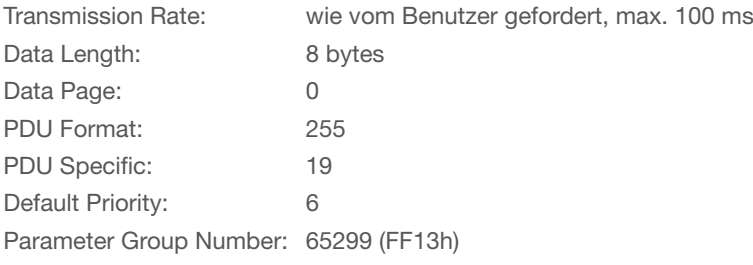

### **CAN-ID: 0x18FF13xx**

xx: Node-Adresse SCS200

### **Übersicht Aufbau CAN-Daten**

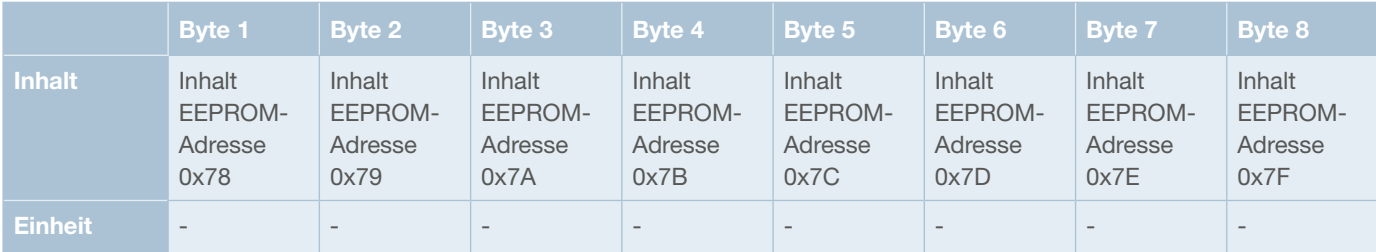

### **CAN-Daten**

 $\frac{1}{2}$ 

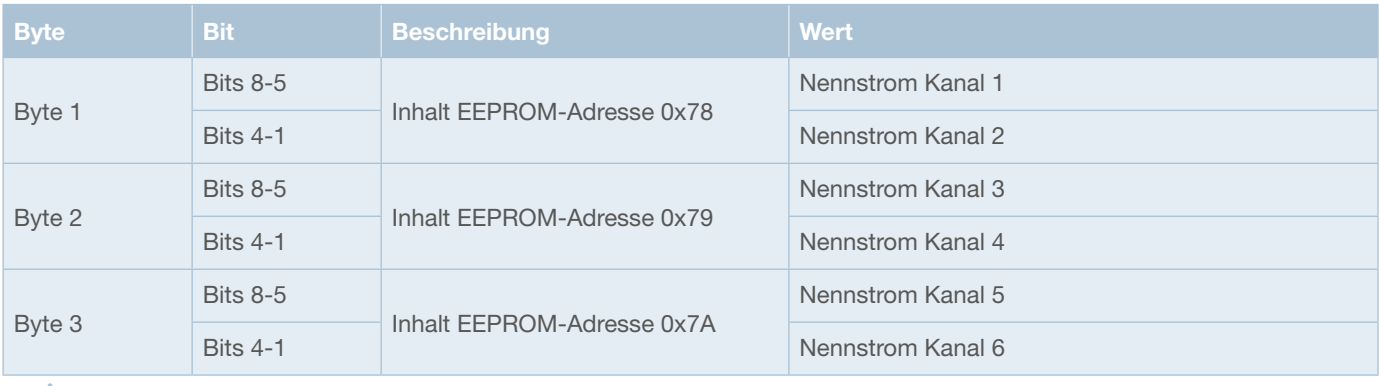

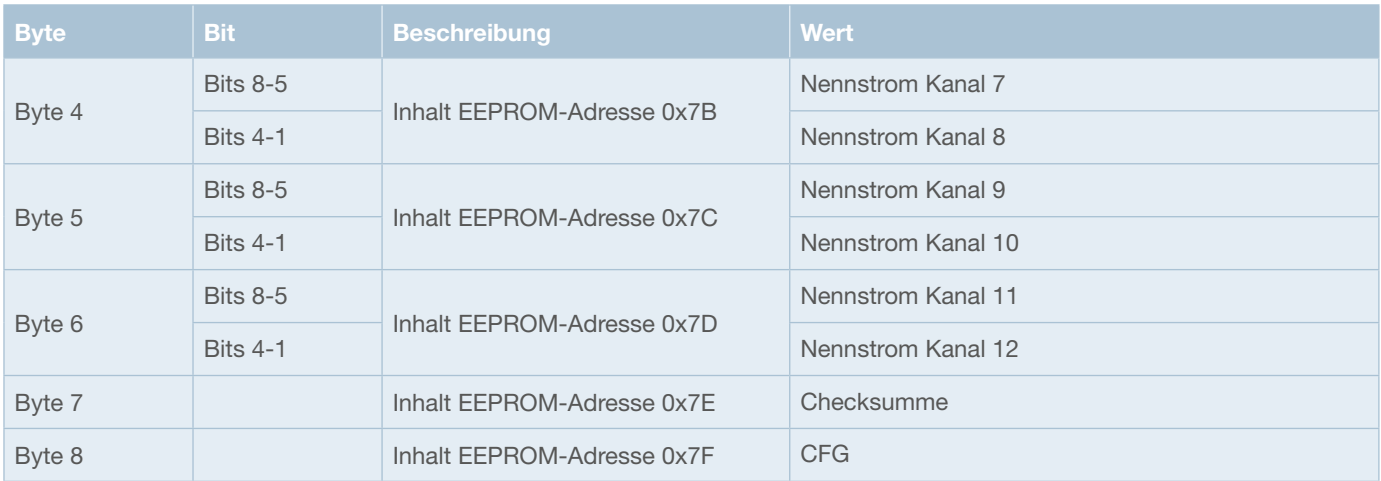

### **Beispiel**

Für Kanal 3 des SCS200 ist eine Ausschaltverzögerung von 15 s sowie ein Nennstrom von 25 A konfiguriert. Node-ID SCS200: 0xA0

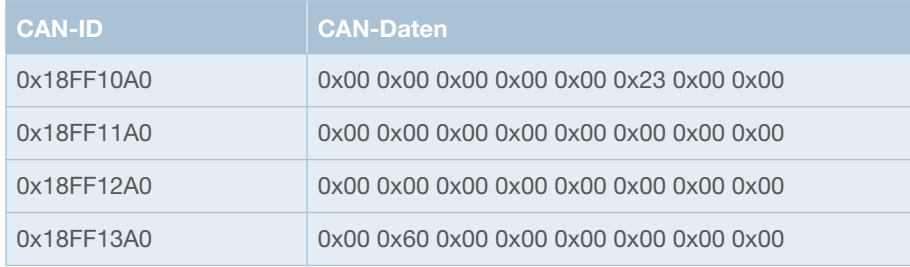

# **7.4.3 SCS200 Empfangsnachrichten (CAN Rx)**

Schaltbefehle oder Abfragen, die an das SCS200 gesendet werden, sind Proprietary A-Botschaften. Die folgenden CAN-Frames werden vom SCS200 empfangen und verarbeitet.

# **7.4.3.1 Schaltbefehle und Abfragen je Kanal**

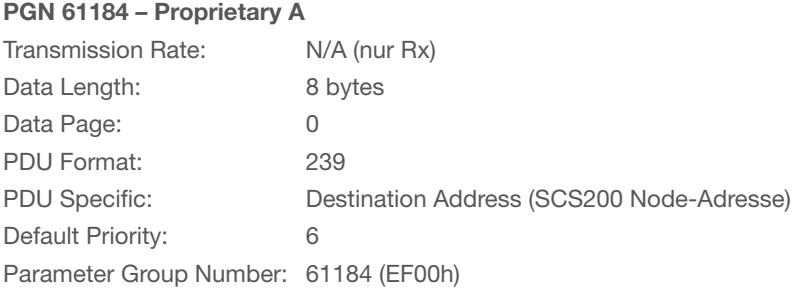

### **CAN-ID 0x18EFxxyy**

xx: Node-Adresse SCS200

yy: Beliebige Source-Adresse des Senders

### **Übersicht Aufbau CAN-Daten**

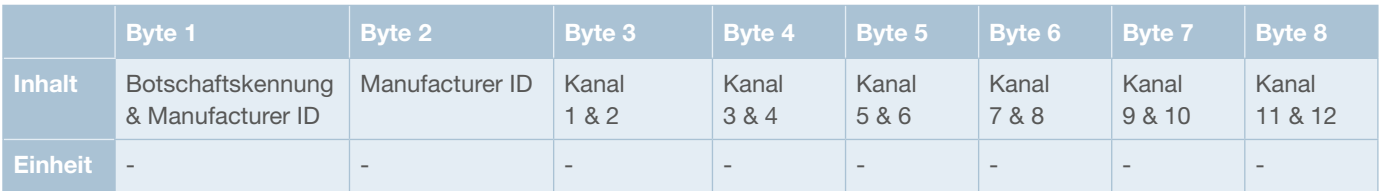

# **7.4.3.1.1 Lastausgänge schalten**

### **CAN-Daten**

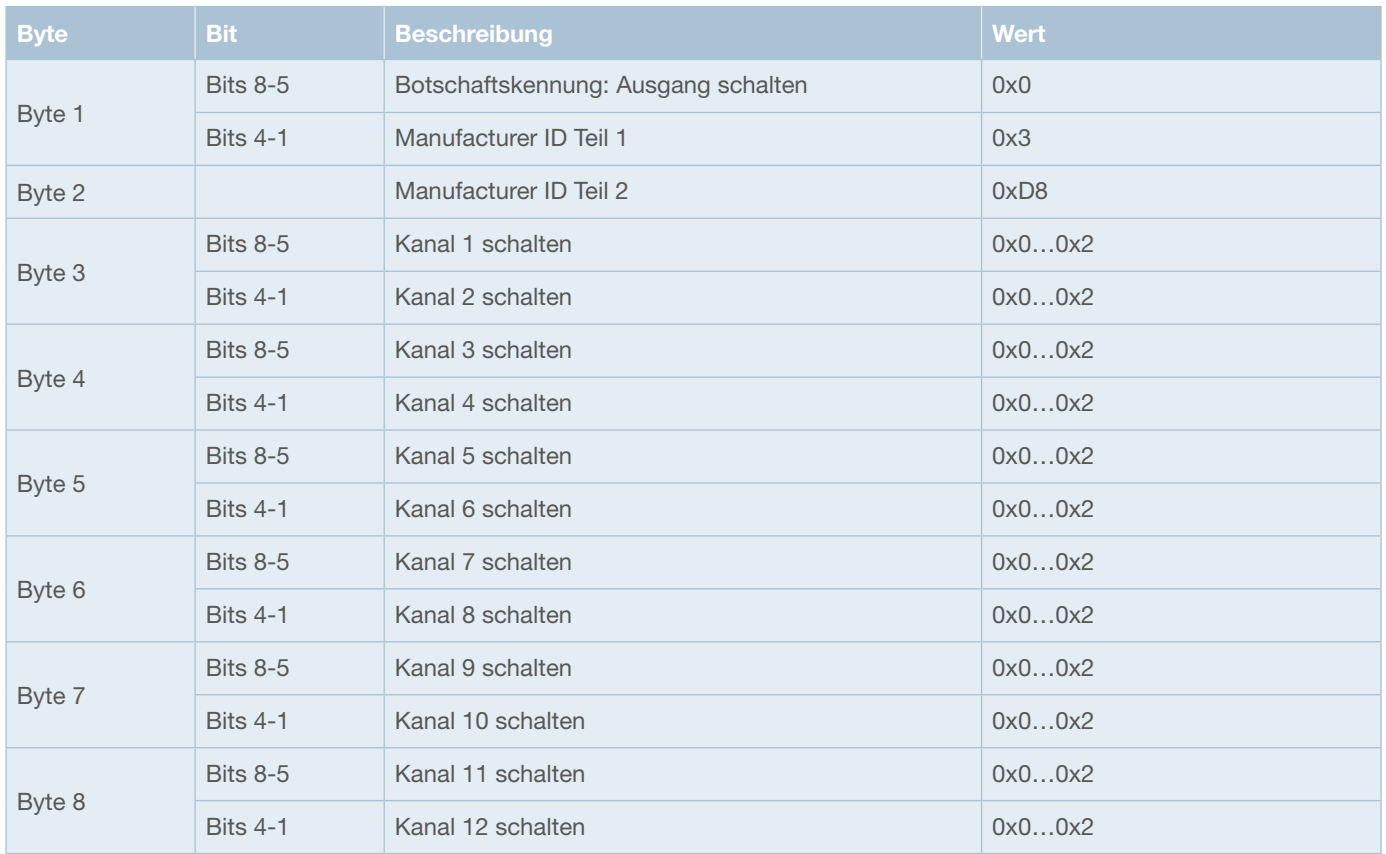

### **Codierung des Schaltbefehls innerhalb der CAN-Botschaft**

0x0 Keine Änderung 0x1 Kanal einschalten

0x2 Kanal ausschalten

### **Beispiel**

Kanäle 5 und 7 einschalten. Node-ID SCS200: 0xA0 Source-Adresse des Senders: 0x64

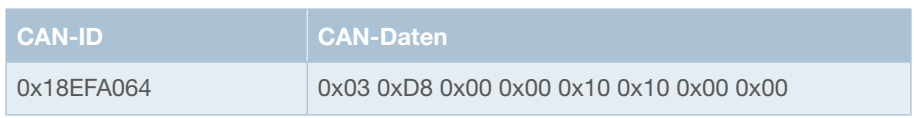

# **7.4.3.1.2 Strom- und Spannungsmesswerte je Kanal abfragen**

**CAN-Daten**

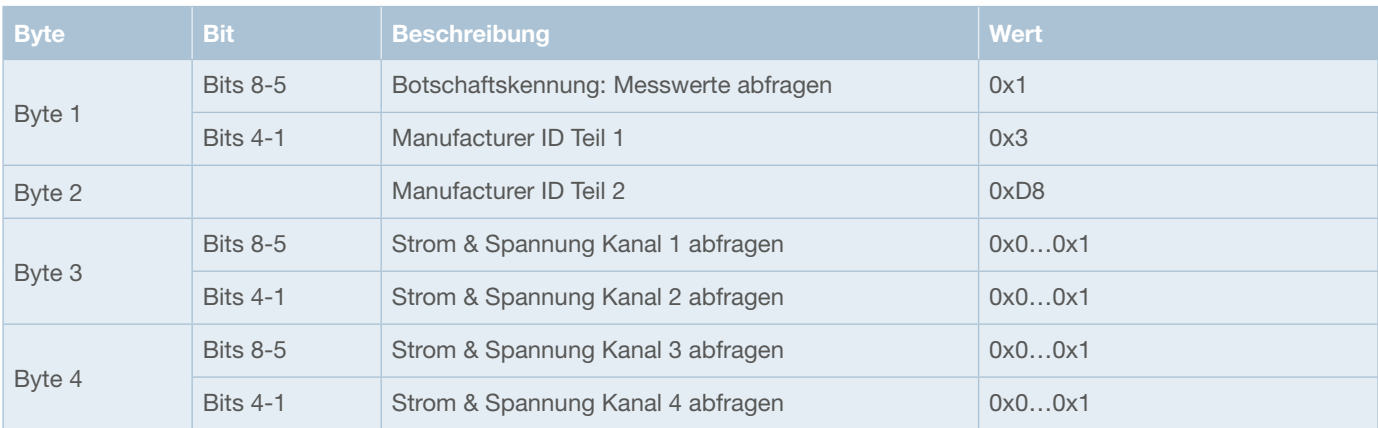

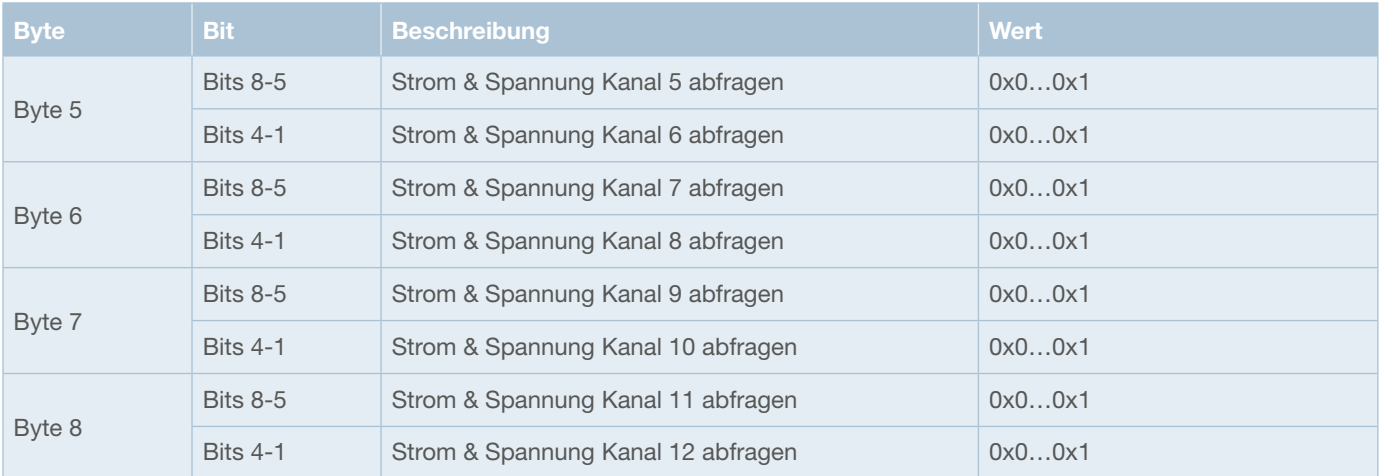

Das SCS200 antwortet auf die jeweilige Anforderung mit Proprietary B-Nachrichten (PGNs 65288 bis 65293, siehe auch 7.4.4.3 und 7.4.4.4).

# **7.4.3.2 Lastzustands- und Diagnoseabfragen**

### **PGN 61184 – Proprietary A**

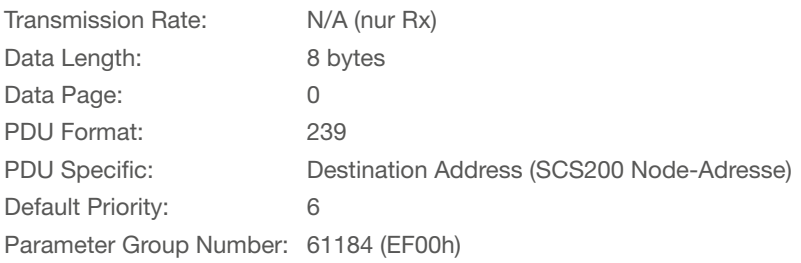

### **CAN-ID 0x18EFxxyy**

xx: Node-Adresse SCS200

yy: Beliebige Source-Adresse des Senders

### **Übersicht Aufbau CAN-Daten**

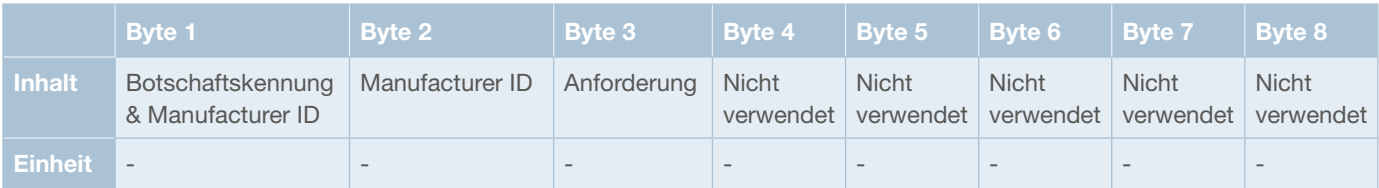

# **7.4.3.2.1 Analogeingänge abfragen**

**CAN-Daten**

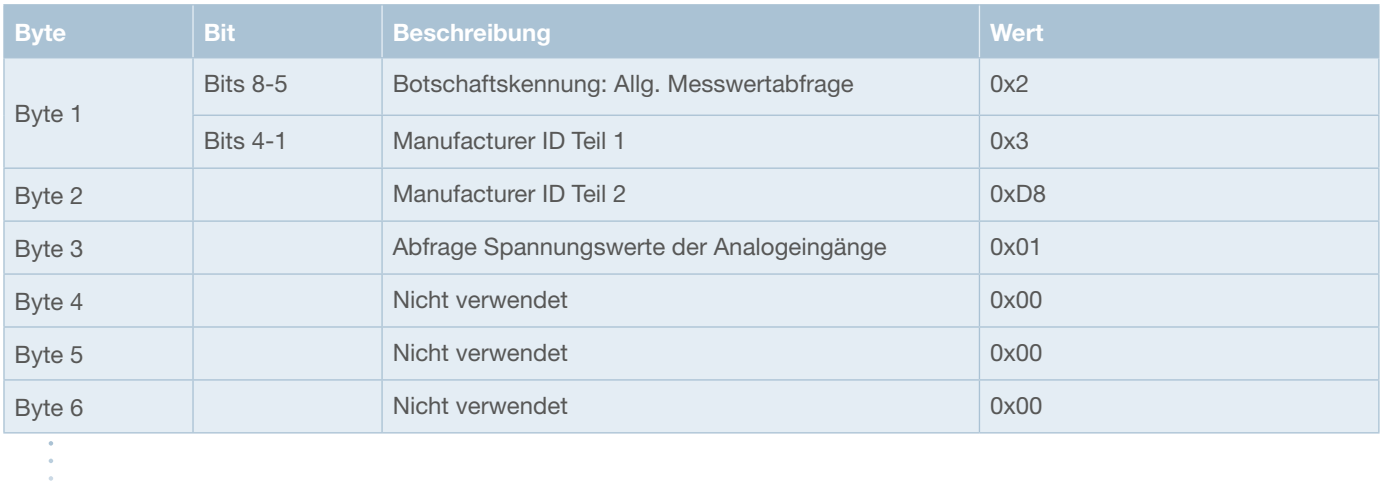

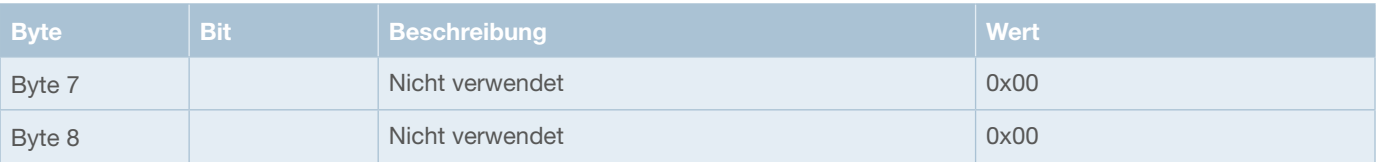

Das SCS200 antwortet auf die jeweilige Anforderung mit Proprietary B-Nachrichten (PGNs 65286 und 65287, siehe auch 7.4.4.2).

# 7.4.3.2.2 Summenstrom, U<sub>Bat</sub> und Modultemperatur abfragen

**CAN-Daten**

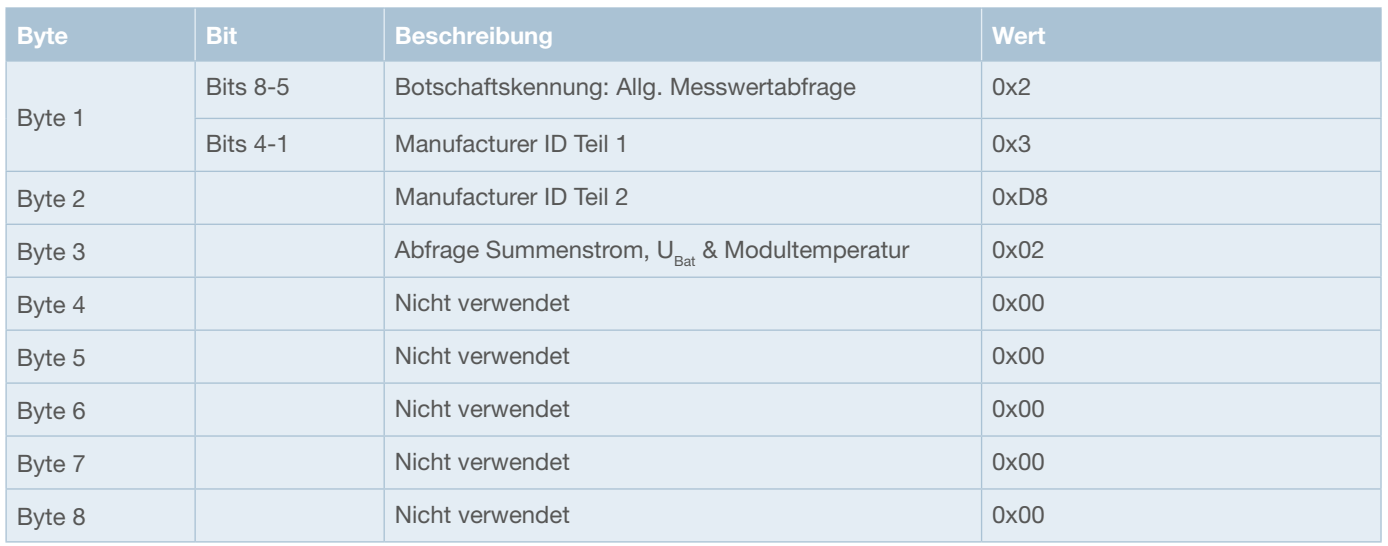

Das SCS200 antwortet auf die jeweilige Anforderung mit einer Proprietary B-Nachricht (PGN 65285, siehe auch 7.4.4.1).

# **7.4.3.2.3 Zustände und Diagnosedaten abfragen**

### **CAN-Daten**

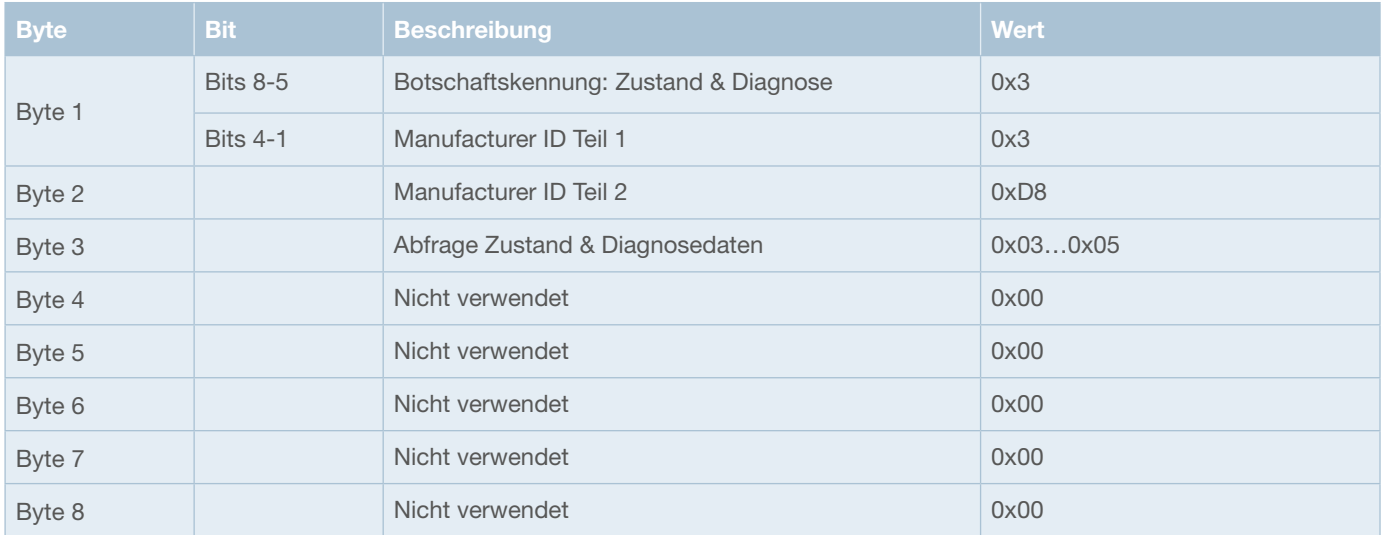

### **Codierung der Diagnoseabfrage innerhalb der CAN-Botschaft**

- 0x03 Laststatus und Fehlerdiagnose abfragen
- 0x04 Fehlerdiagnose-Bits zurücksetzen
- 0x05 Schaltzustand der Kanäle abfragen

Das SCS200 antwortet auf die jeweilige Anforderung mit Proprietary B-Nachrichten (PGNs 65294 und 65295, siehe auch 7.4.4.5 und 7.4.4.6).

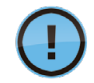

Wurde ein Fehler vom Modul detektiert, müssen nach der Beseitigung der Störung die Diagnosebits durch Senden der entsprechenden CAN-Botschaft zurückgesetzt, beziehungsweise quittiert werden.

### **Beispiel**

Schaltzustand der Kanäle abfragen. Node-ID SCS200: 0xA0

Source-Adresse des Senders: 0x64

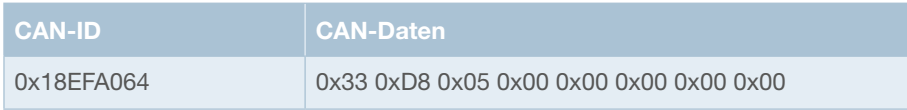

### **7.4.3.3 Sleep Mode aktivieren**

Um ein einzelnes SCS200-Modul gesondert in den Sleep Mode zu versetzen, ist die folgende CAN-Botschaft zu verwenden.

### **PGN 61184 – Proprietary A**

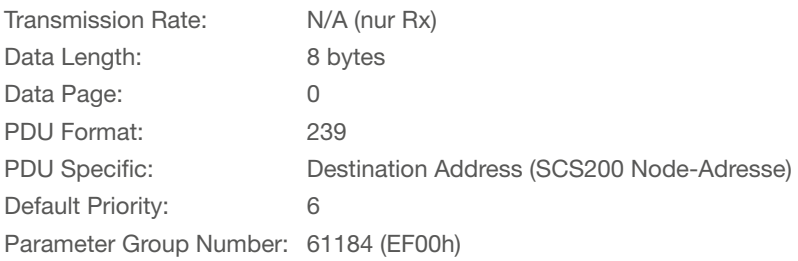

### **CAN-ID 0x18EFxxyy**

xx: Node-Adresse SCS200

yy: Beliebige Source-Adresse des Senders

### **Übersicht Aufbau CAN-Daten**

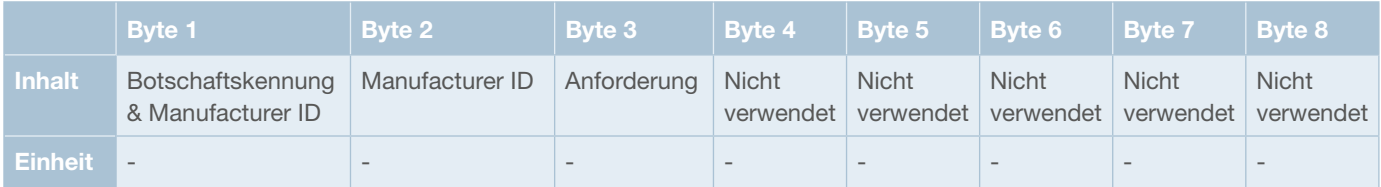

### **CAN-Daten**

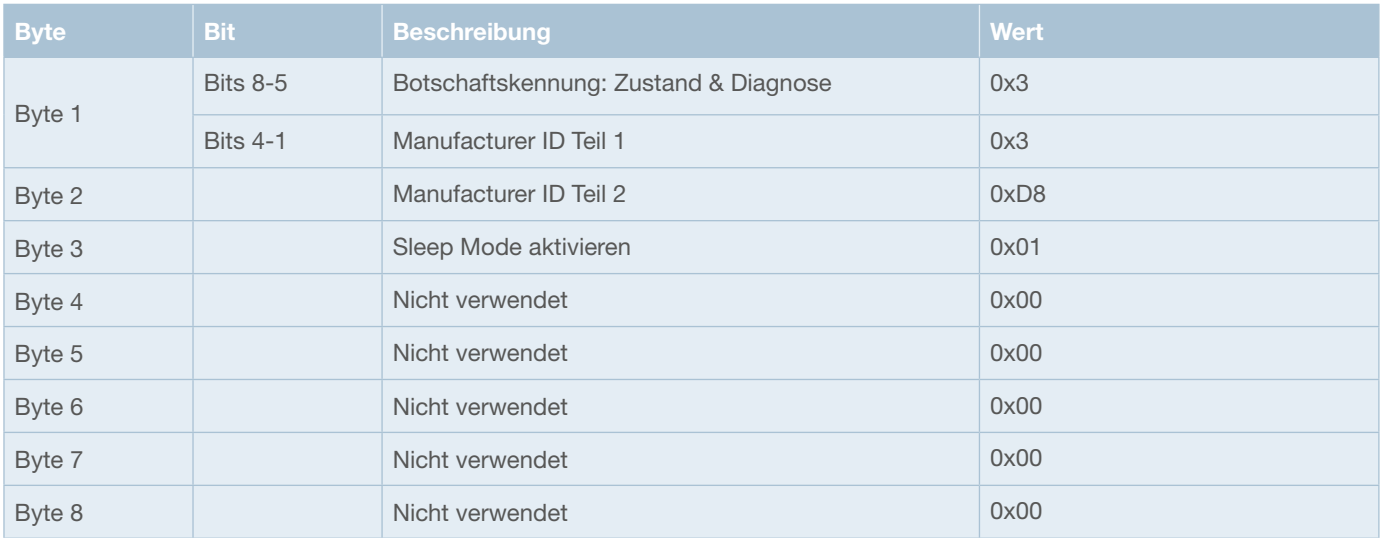

Um alle SCS200-Module, die sich am Bus befinden gleichzeitig in den Sleep Mode zu versetzen, ist die folgende Proprietary B Broadcast-Message zu verwenden.

### **PGN 65281 – Proprietary B**

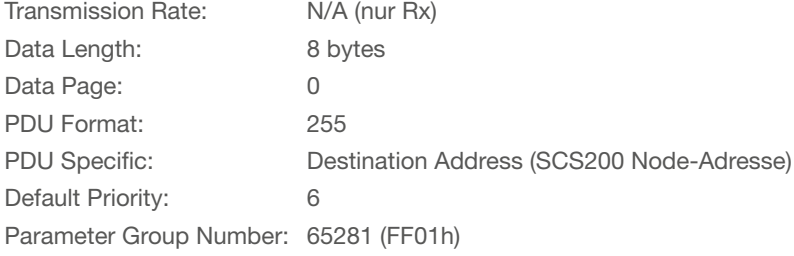

### **CAN-ID 0x18FF01yy**

yy: Beliebige Source-Adresse des Senders

### **Übersicht Aufbau CAN-Daten**

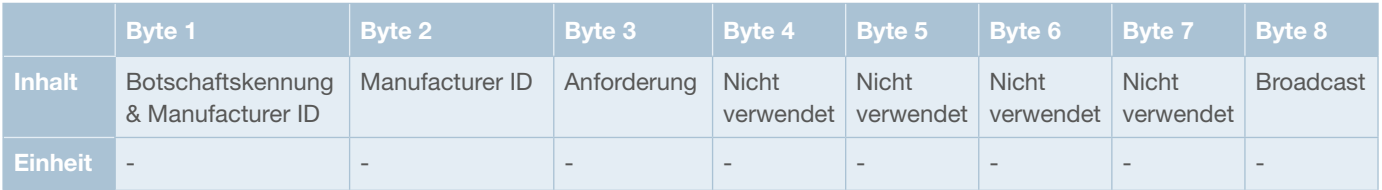

### **CAN-Daten**

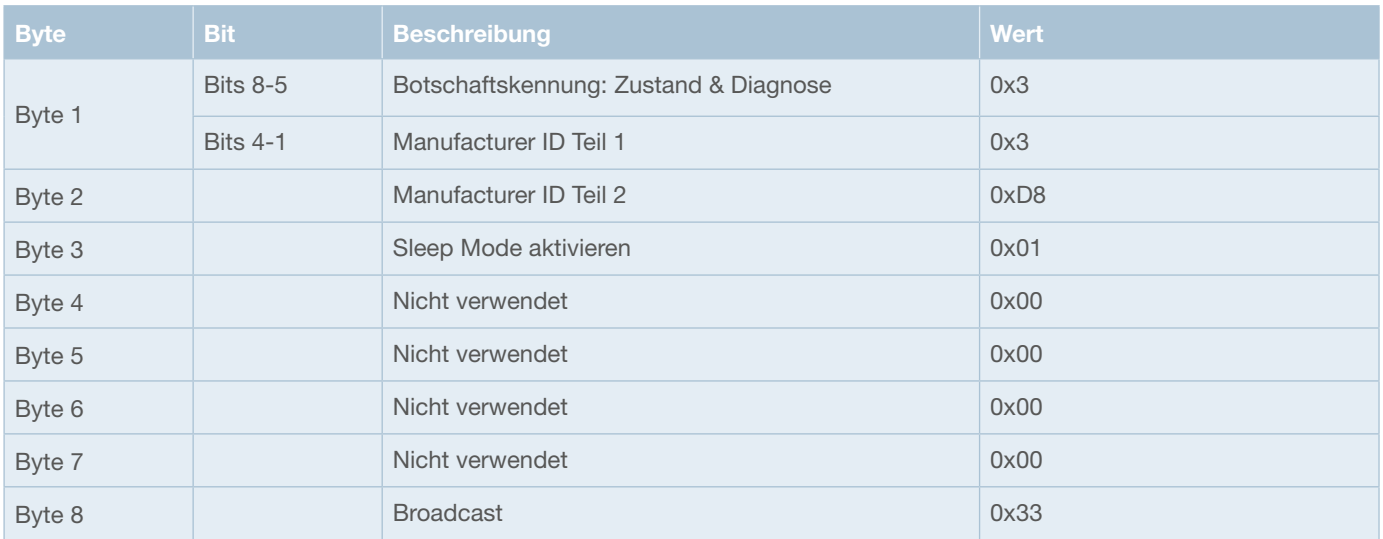

# **7.4.3.4 SCS200-RC… -Anzeige-LED deaktivieren**

### **PGN 61184 – Proprietary A**

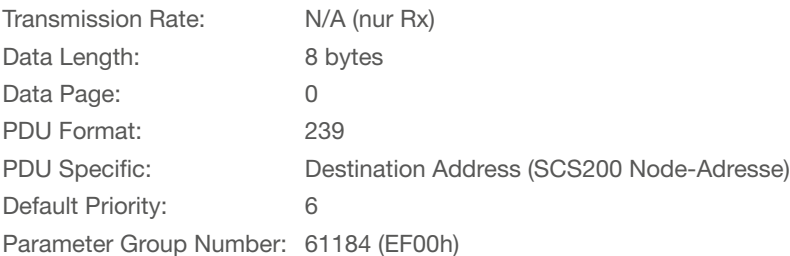

### **CAN-ID 0x18EFxxyy**

xx: Node-Adresse SCS200

yy: Beliebige Source-Adresse des Senders

### **Übersicht Aufbau CAN-Daten**

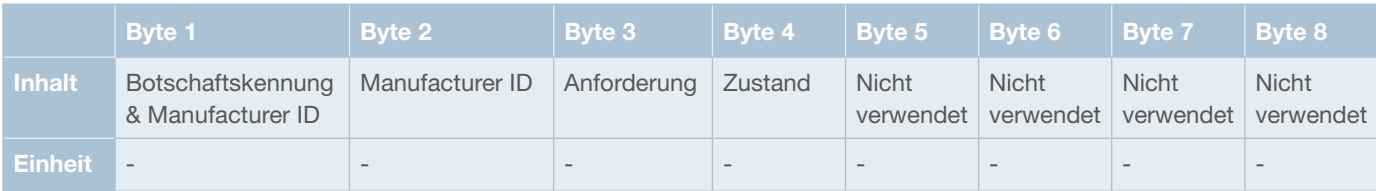

### **CAN-Daten**

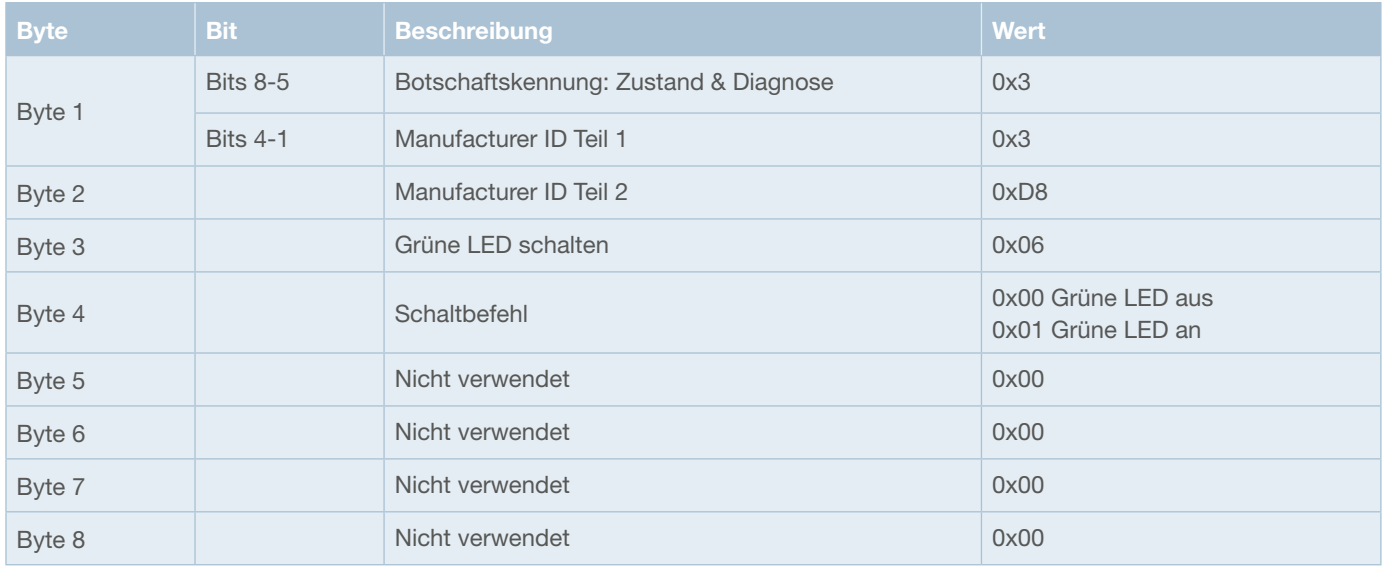

### **7.4.4 SCS200 Sendeinformationen (CAN Tx)**

Bei Änderungen der gemessenen Werte sowie als Antwort auf Befehle und Abfragen versendet das SCS200 Proprietary B CAN-Botschaften.

Beim Start meldet sich das Modul zunächst mit der in SAE J1939 festgelegten ,Message for Address Claimed'-Nachricht als Startup-Botschaft, wie unter 7.3.1 bereits beschrieben.

Alle weiteren vom SCS200 gesendeten CAN-Frames werden im Folgenden beschrieben.

# 7.4.4.1 Summenstrom, U<sub>Bat</sub> und Modultemperatur

Die gemessenen Werte werden vom SCS200 innerhalb der unten aufgeführten CAN-Botschaft versendet. Die Nachricht wird als Antwort auf die entsprechende Sende-Anforderung sowie bei Änderung der Werte versendet.

#### **PGN 65285 – Proprietary B**

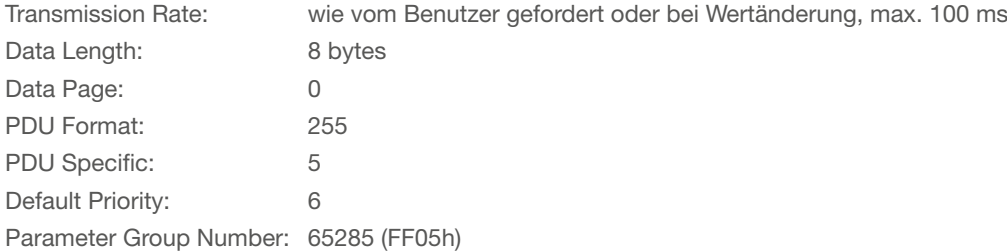

#### **CAN-ID 0x18FF05xx**

xx: Node-Adresse des SCS200

### **Übersicht Aufbau CAN-Daten**

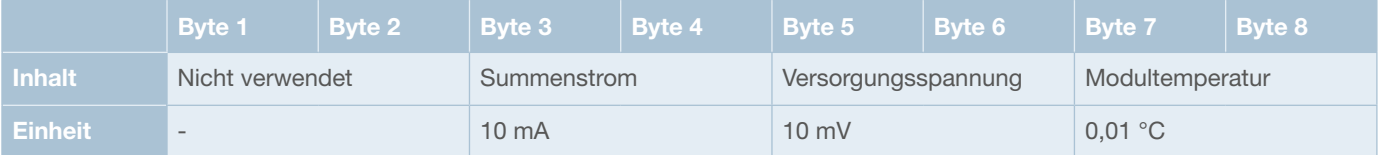

#### **CAN-Daten**

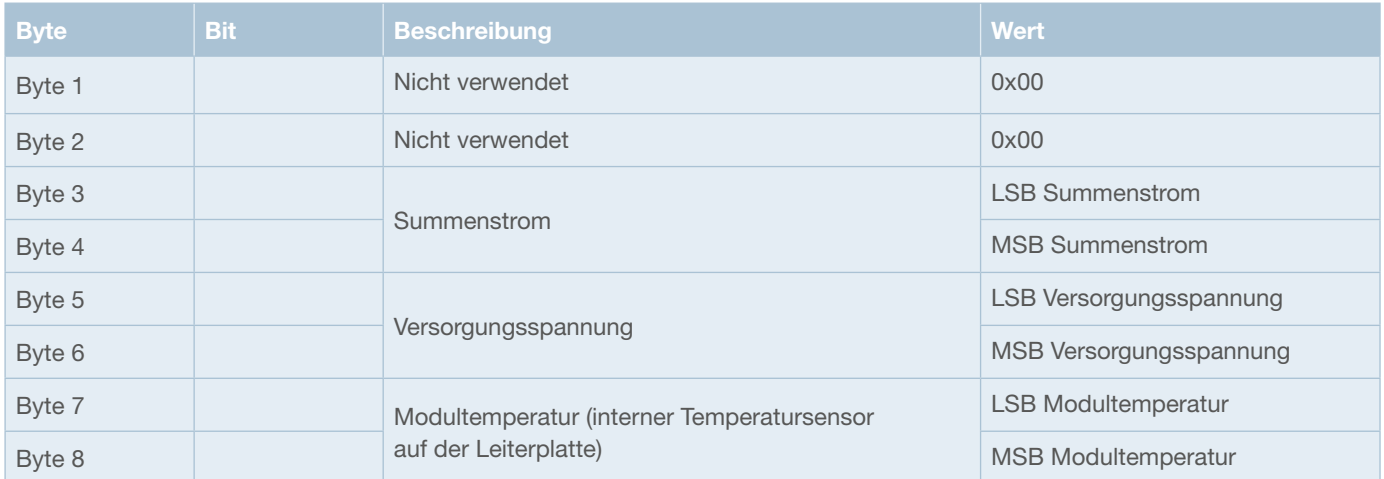

**Beispiel**

 $I_{ges} = 80 \text{ A} (0 \times 1 \text{ F}40)$  $U_{\text{Rat}} = 12 \text{ VDC} (0 \times 04 \text{ B0})$  $T_{\text{Modul}} = 26 \text{ °C}$  (0x0A28) Node-ID SCS200: 0xA0

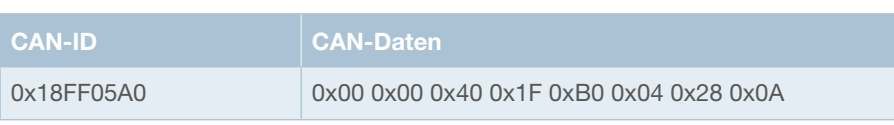

### **7.4.4.2 Spannungswerte an den Analogeingängen**

Die gemessenen Spannungspegel werden vom SCS200 innerhalb von zwei verschiedenen CAN-Botschaften versendet, die im Folgenden aufgeführt sind.

Die Nachrichten werden als Antwort auf die entsprechende Sende-Anforderung sowie bei Änderung des jeweiligen Spannungswertes versendet. Kleine Spannungsrippel werden herausgefiltert, um den Bus nicht unnötig zu belasten.

### **PGN 65286 – Proprietary B**

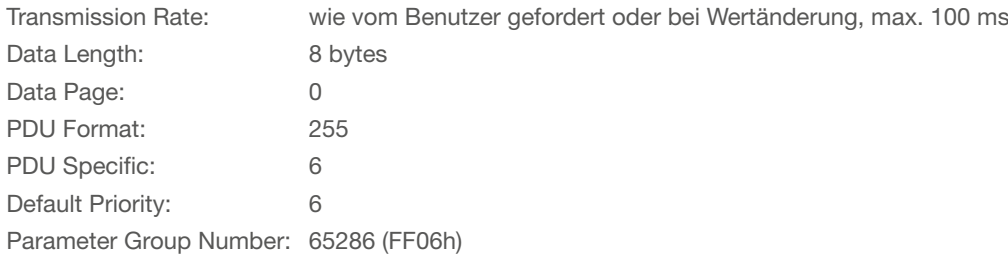

#### **CAN-ID 0x18FF06xx**

xx: Node-Adresse des SCS200

### **Übersicht Aufbau CAN-Daten**

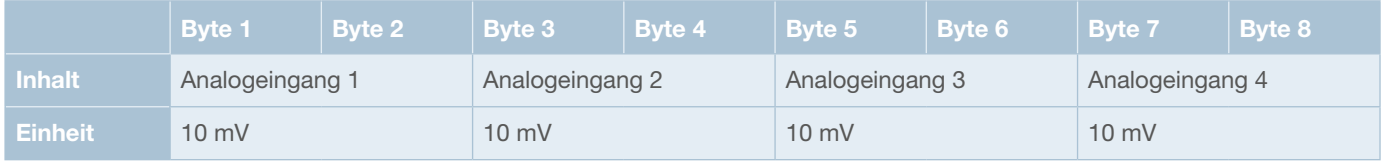

#### **CAN-Daten**

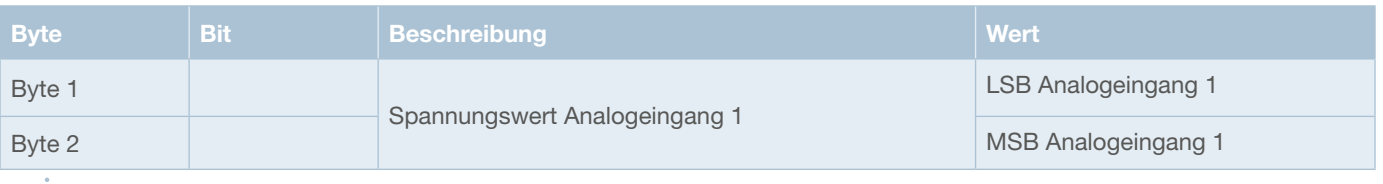

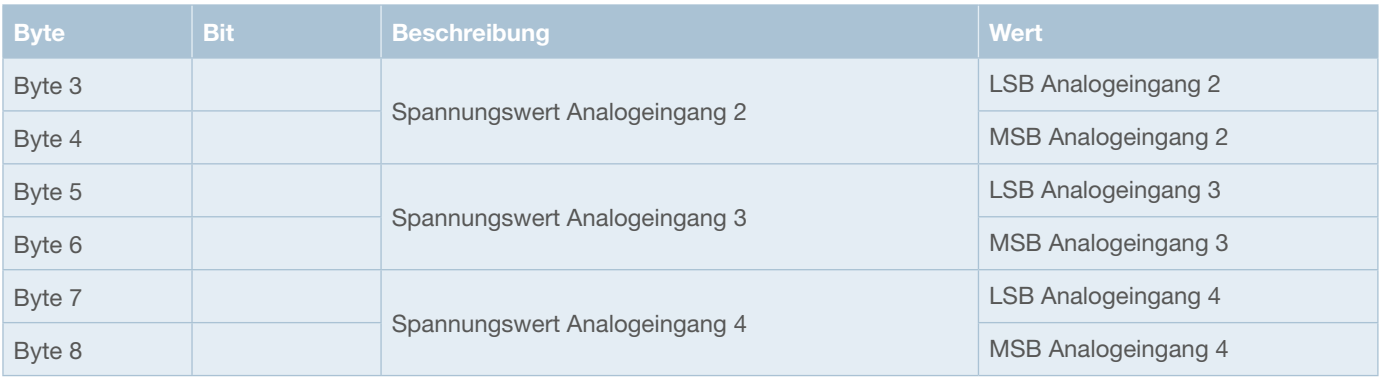

### **PGN 65287 – Proprietary B**

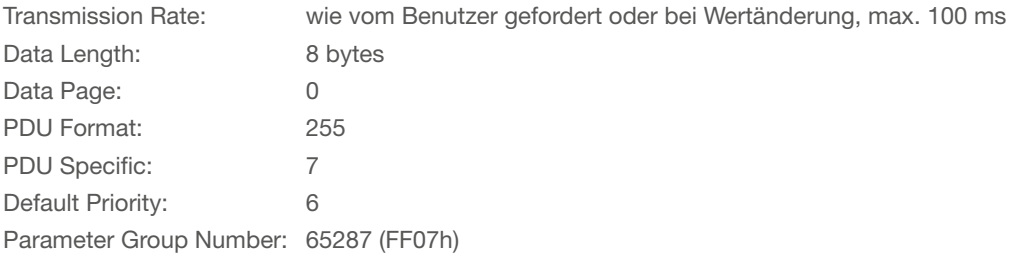

### **CAN-ID 0x18FF07xx**

xx: Node-Adresse des SCS200

### **Übersicht Aufbau CAN-Daten**

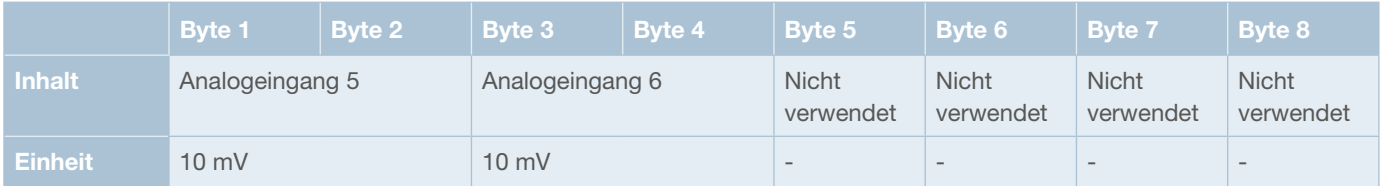

### **CAN-Daten**

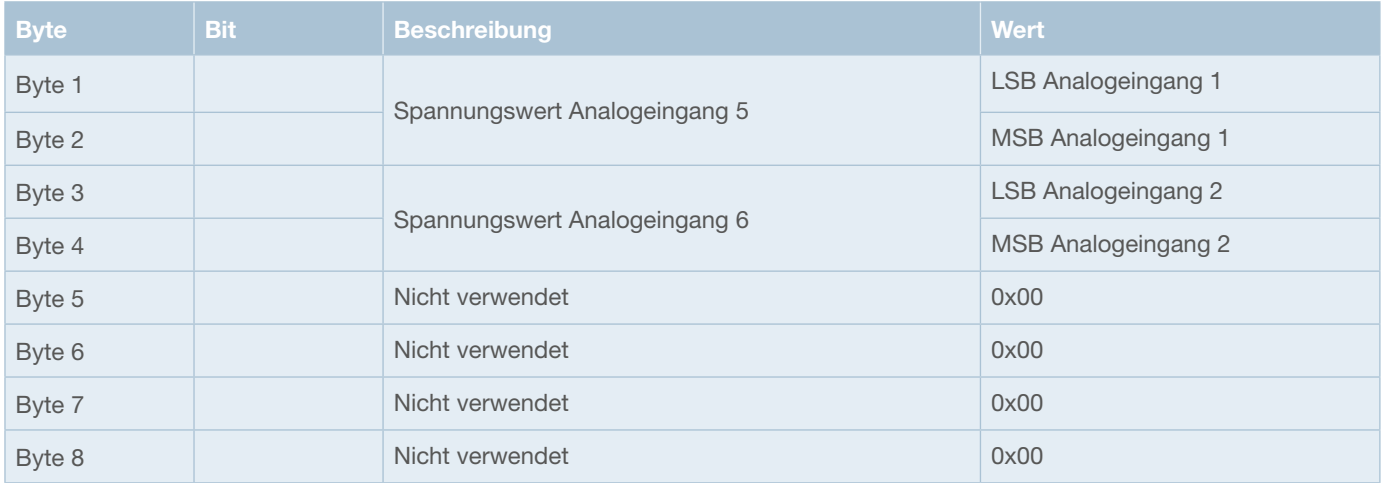

### **7.4.4.3 Spannungswerte je Kanal**

Die gemessenen Spannungspegel werden vom SCS200 innerhalb von drei verschiedenen CAN-Botschaften versendet, die im Folgenden aufgeführt sind.

Die Nachrichten werden als Antwort auf die entsprechende Sende-Anforderung sowie bei Änderung des jeweiligen Spannungswertes versendet. Kleine Spannungsrippel werden herausgefiltert, um den Bus nicht unnötig zu belasten.

### **PGN 65288 – Proprietary B**

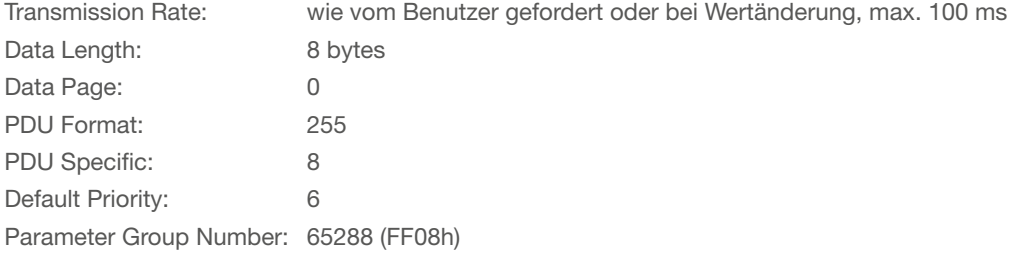

### **CAN-ID 0x18FF08xx**

xx: Node-Adresse des SCS200

### **Übersicht Aufbau CAN-Daten**

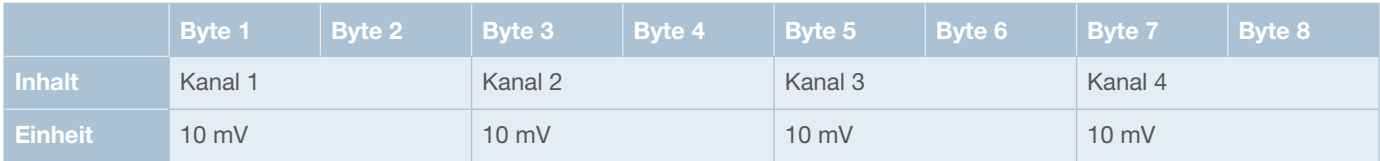

### **CAN-Daten**

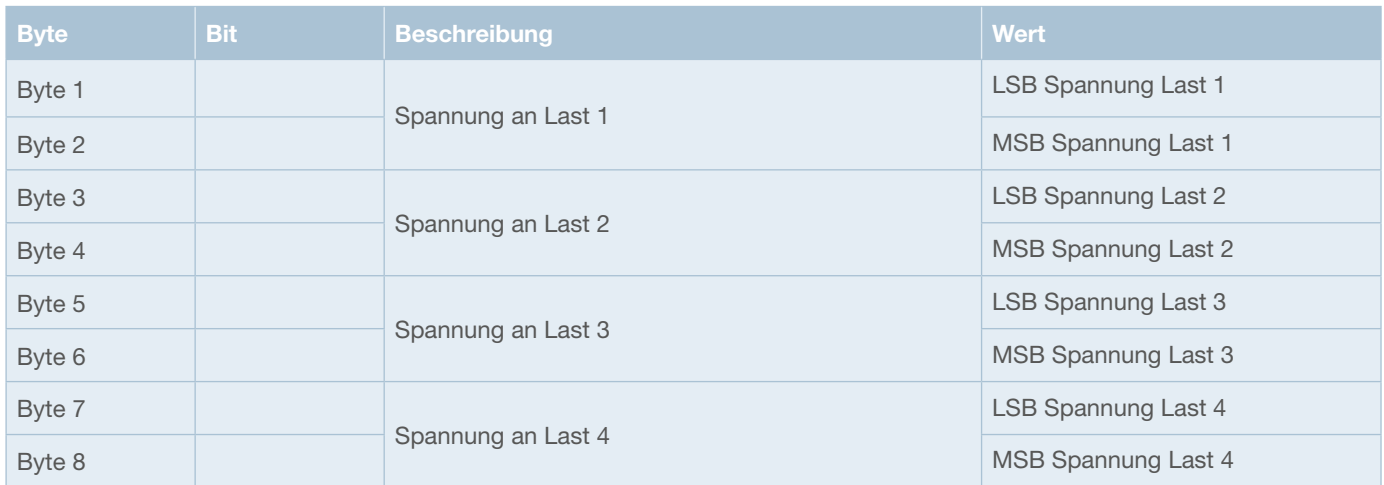

### **PGN 65290 – Proprietary B**

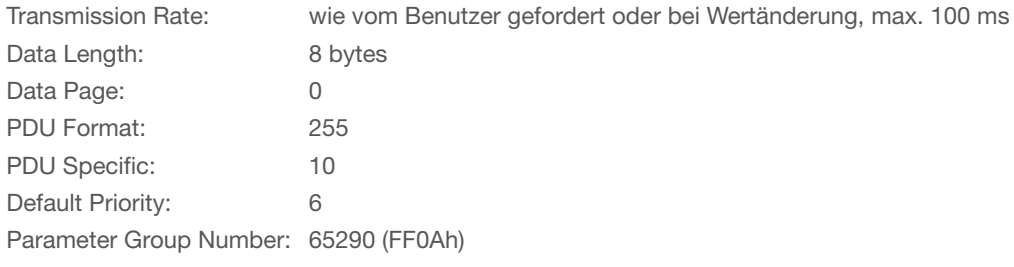

### **CAN-ID 0x18FF0Axx**

xx: Node-Adresse des SCS200

### **Übersicht Aufbau CAN-Daten**

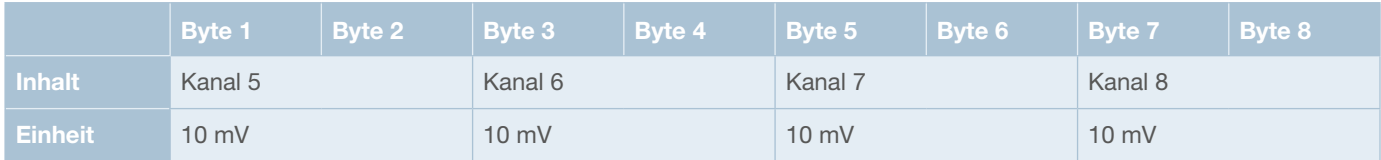

#### **CAN-Daten**

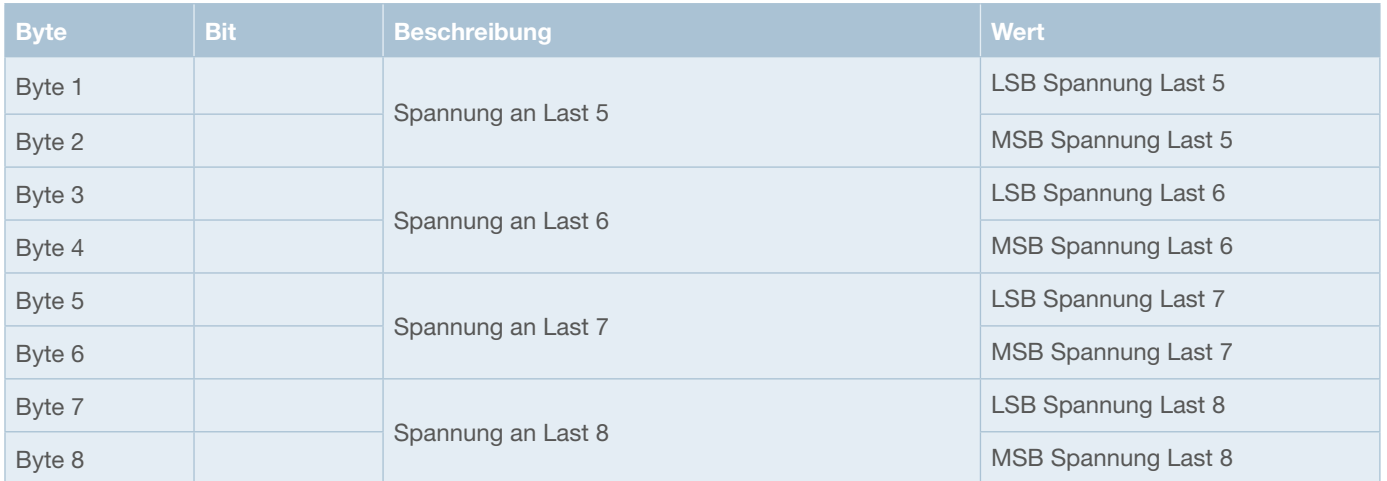

### **PGN 65292 – Proprietary B**

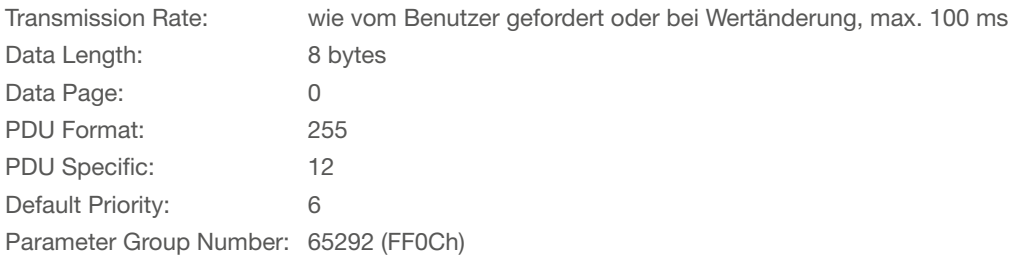

### **CAN-ID 0x18FF0Cxx**

xx: Node-Adresse des SCS200

### **Übersicht Aufbau CAN-Daten**

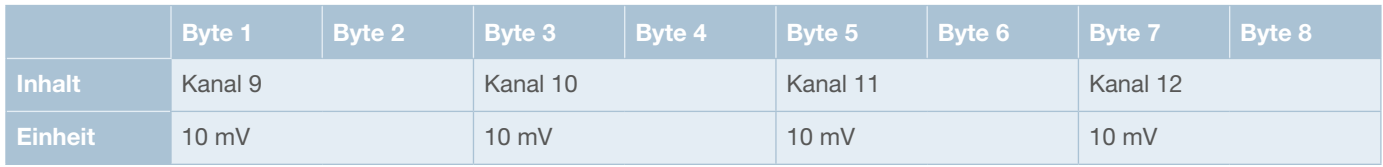

### **CAN-Daten**

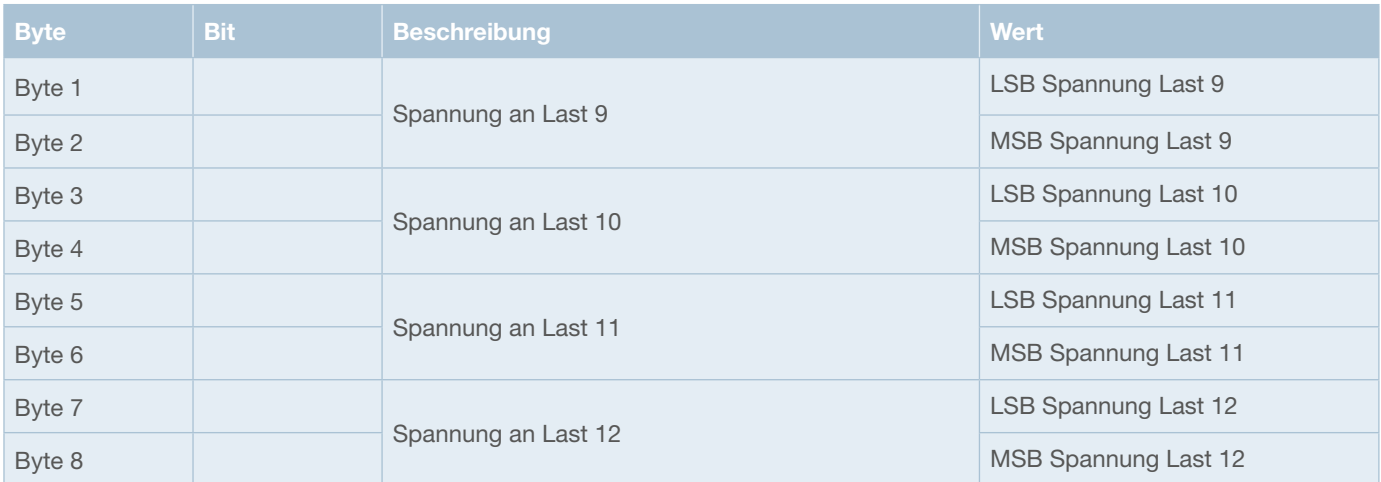

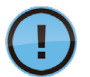

Sind keine Lasten an den Kanälen des SCS200 angeschlossen, sind die Ausgänge "floating" oder ohne definiertes Potential. Es wird daher bei Abfrage der Werte ein niedriger Spannungswert am Ausgang angezeigt, obwohl der jeweilige Kanal nicht eingeschaltet ist. Ist eine Last am Ausgang angeschlossen und dadurch ein definiertes Potential vorhanden, tritt dieses Verhalten nicht auf.

# **7.4.4.4 Laststrom je Kanal**

Die gemessenen Lastströme werden vom SCS200 innerhalb von drei verschiedenen CAN-Botschaften versendet, die im Folgenden aufgeführt sind.

Die Nachrichten werden als Antwort auf die entsprechende Sende-Anforderung sowie bei Änderung des jeweiligen Laststroms versendet. Kleine Stromschwankungen werden herausgefiltert, um den Bus nicht unnötig zu belasten.

### **PGN 65289 – Proprietary B**

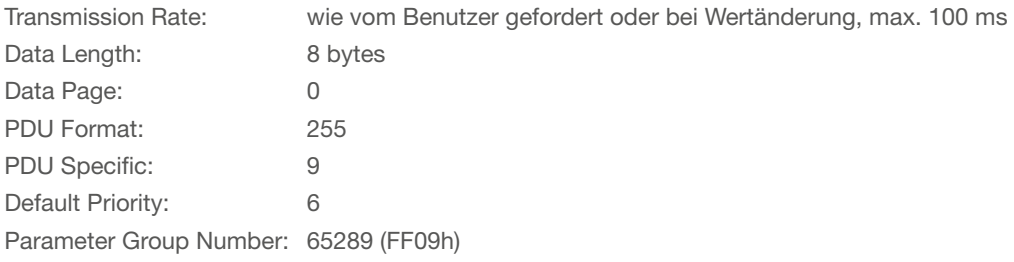

#### **CAN-ID 0x18FF09xx**

xx: Node-Adresse des SCS200

### **Übersicht Aufbau CAN-Daten**

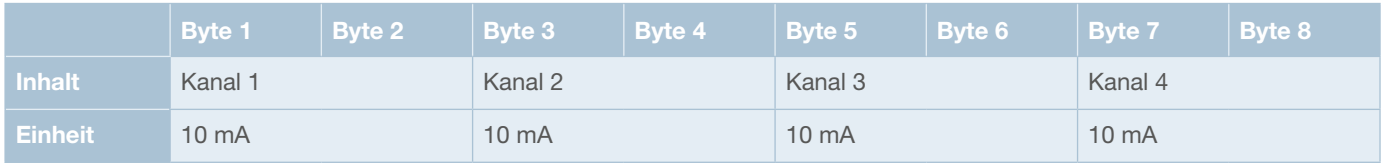

#### **CAN-Daten**

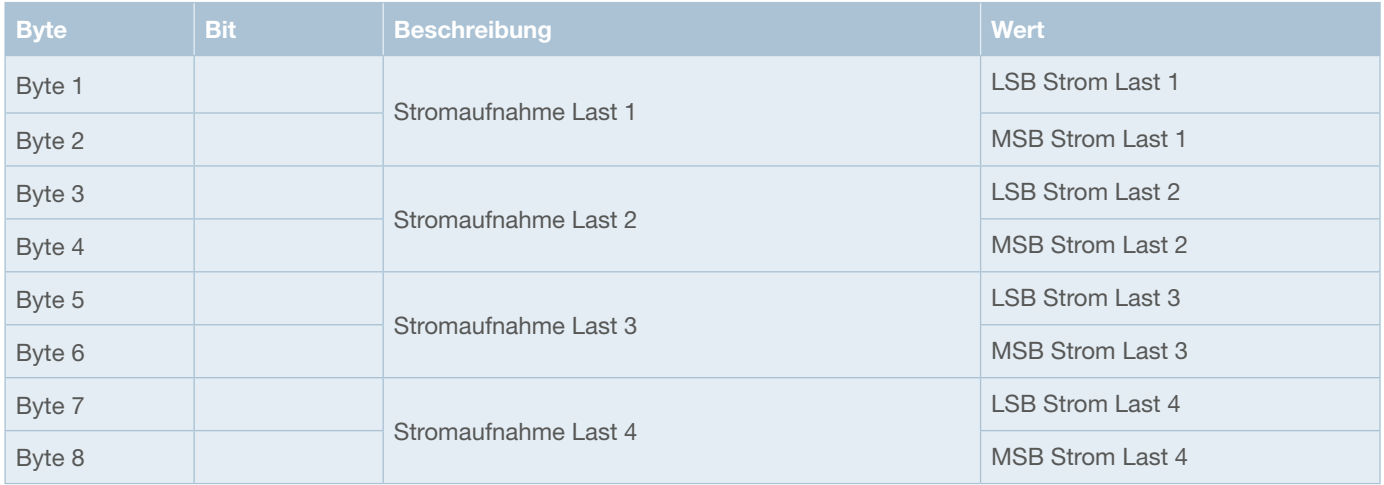

### **PGN 65291 – Proprietary B**

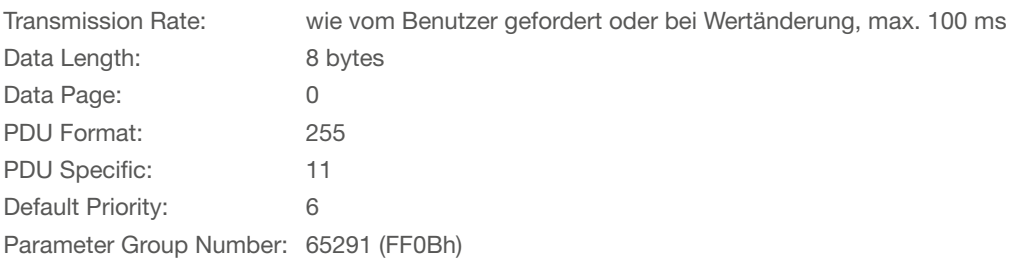

### **CAN-ID 0x18FF0Bxx**

xx: Node-Adresse des SCS200

### **Übersicht Aufbau CAN-Daten**

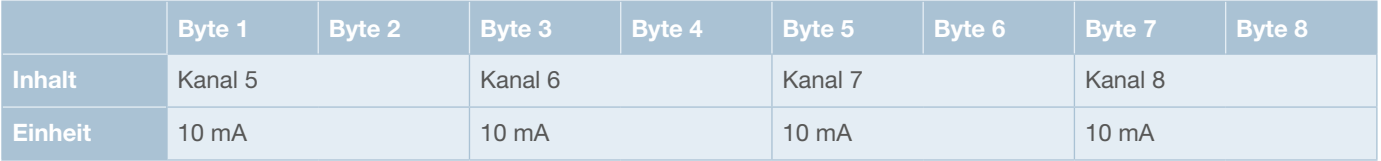

### **CAN-Daten**

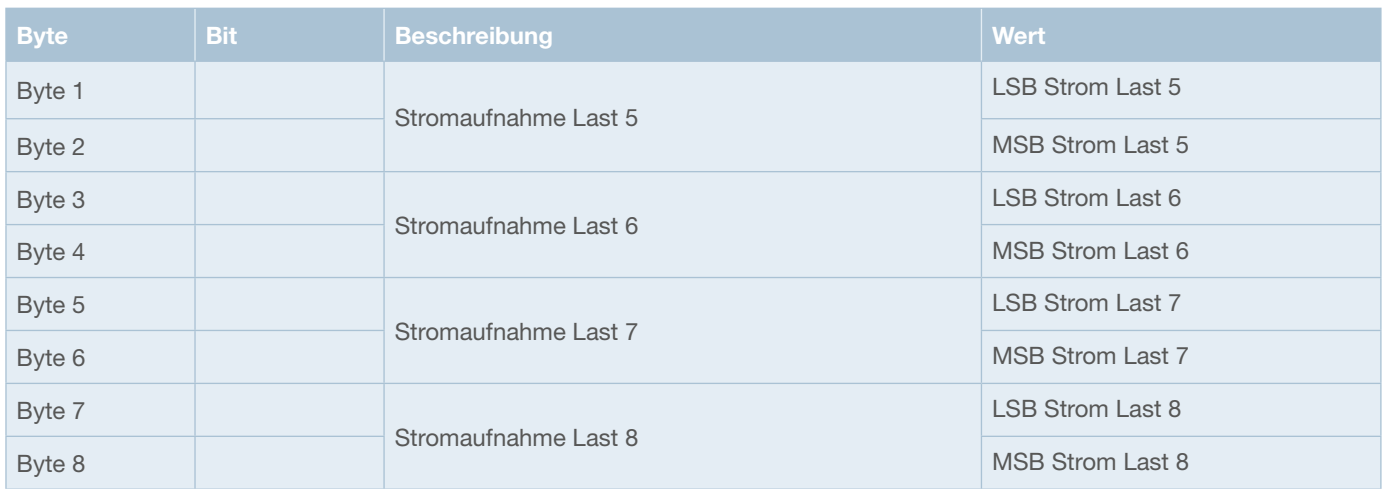

### **PGN 65293 – Proprietary B**

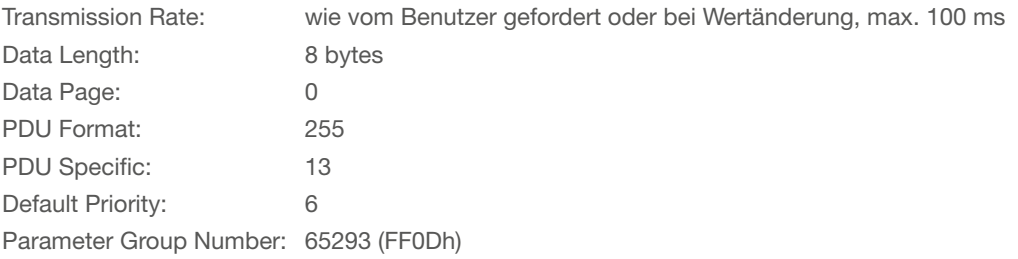

### **CAN-ID 0x18FF0Dxx**

xx: Node-Adresse des SCS200

### **Übersicht Aufbau CAN-Daten**

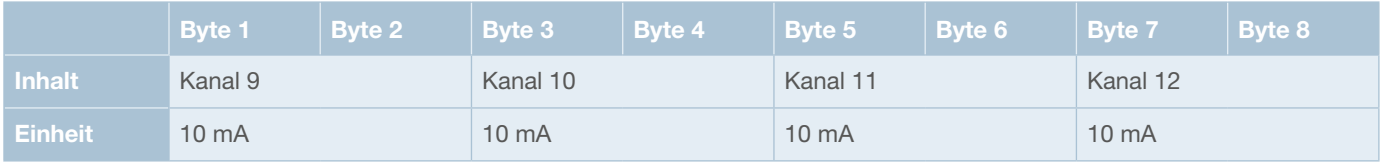

### **CAN-Daten**

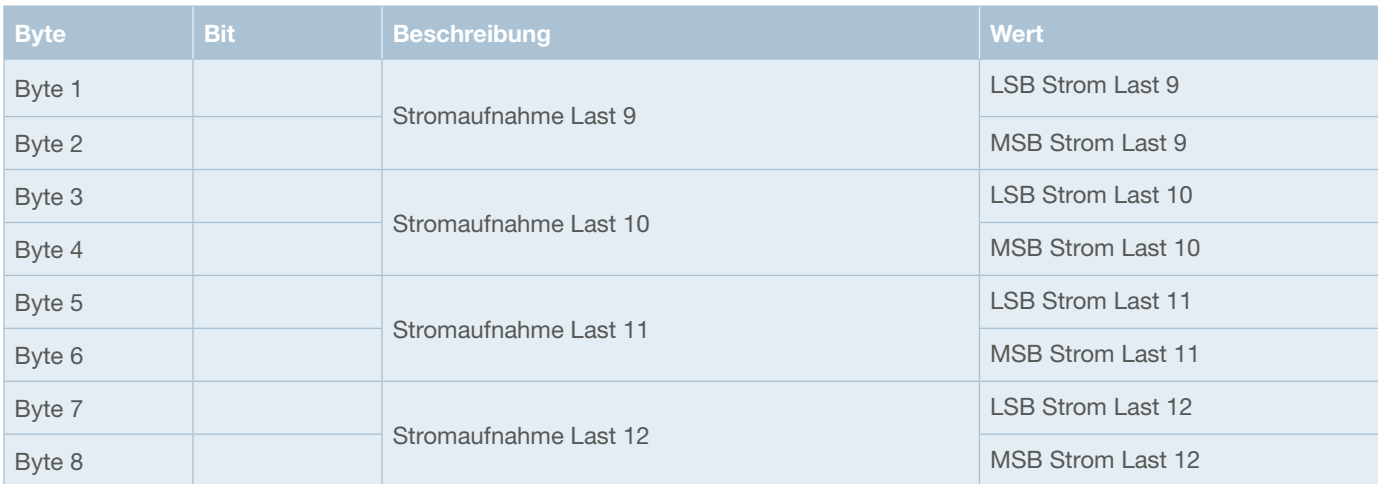

# **7.4.4.5 Laststatus und Fehlerdiagnose**

Status und Fehlermeldungen werden vom SCS200 innerhalb der unten aufgeführten CAN-Botschaft versendet.

Bei Auftreten eines Fehlers wird die Diagnosenachricht zyklisch alle 100 ms versendet. Die Botschaft wird ebenfalls als Antwort auf die entsprechende Sende-Anforderung übertragen.

### **PGN 65294 – Proprietary B**

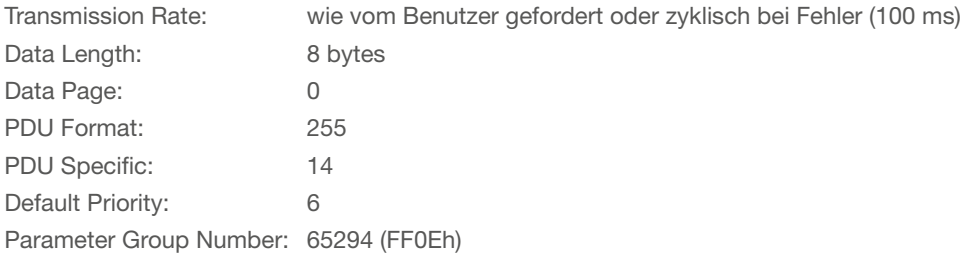

### **CAN-ID 0x18FF0Exx**

xx: Node-Adresse des SCS200

### **Übersicht Aufbau CAN-Daten**

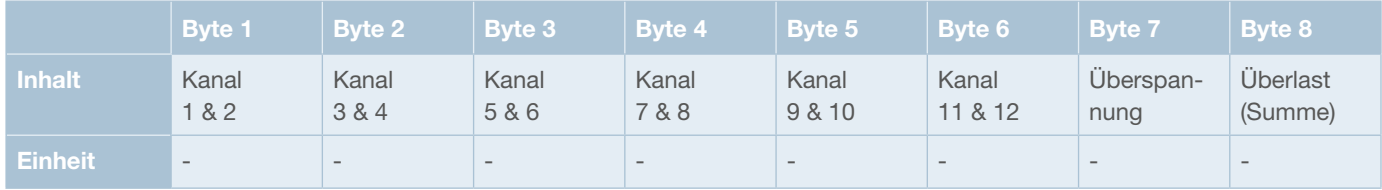

### **CAN-Daten**

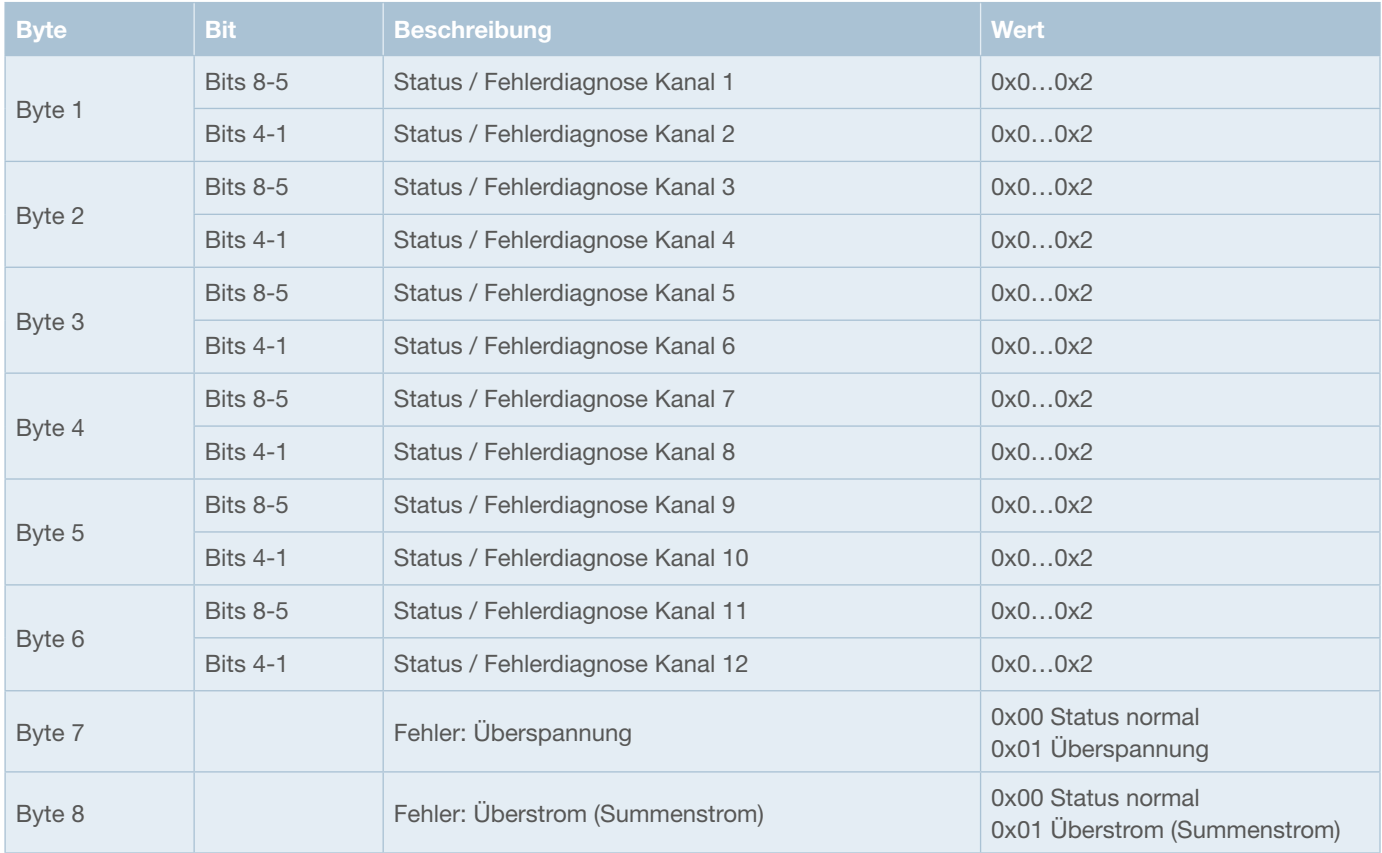

#### **Codierung der Fehlerdiagnose innerhalb der CAN-Botschaft**

0x0 Status normal

0x1 Überstrom

0x2 Open Load

### **Beispiel**

Überlast an Kanal 2 und Open Load an Kanal 5 Node-ID SCS200: 0xA0

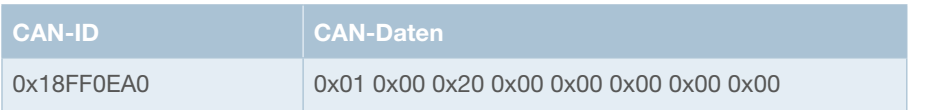

## **7.4.4.6 Schaltzustand der Lastausgänge**

Der Schaltzustand der Ausgangskanäle wird vom SCS200 innerhalb der unten aufgeführten CAN-Botschaft versendet. Die Botschaft wird als Antwort auf die entsprechende Sende-Anforderung übertragen.

### **PGN 65295 – Proprietary B**

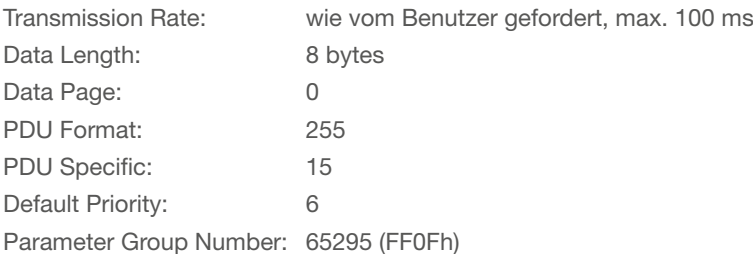

### **CAN-ID 0x18FF0Fxx**

xx: Node-Adresse des SCS200

### **Übersicht Aufbau CAN-Daten**

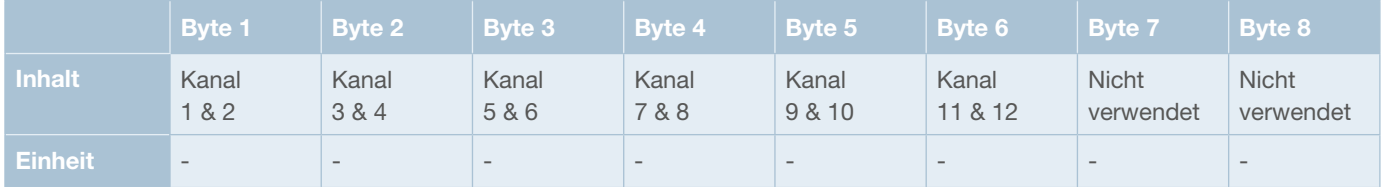

### **CAN-Daten**

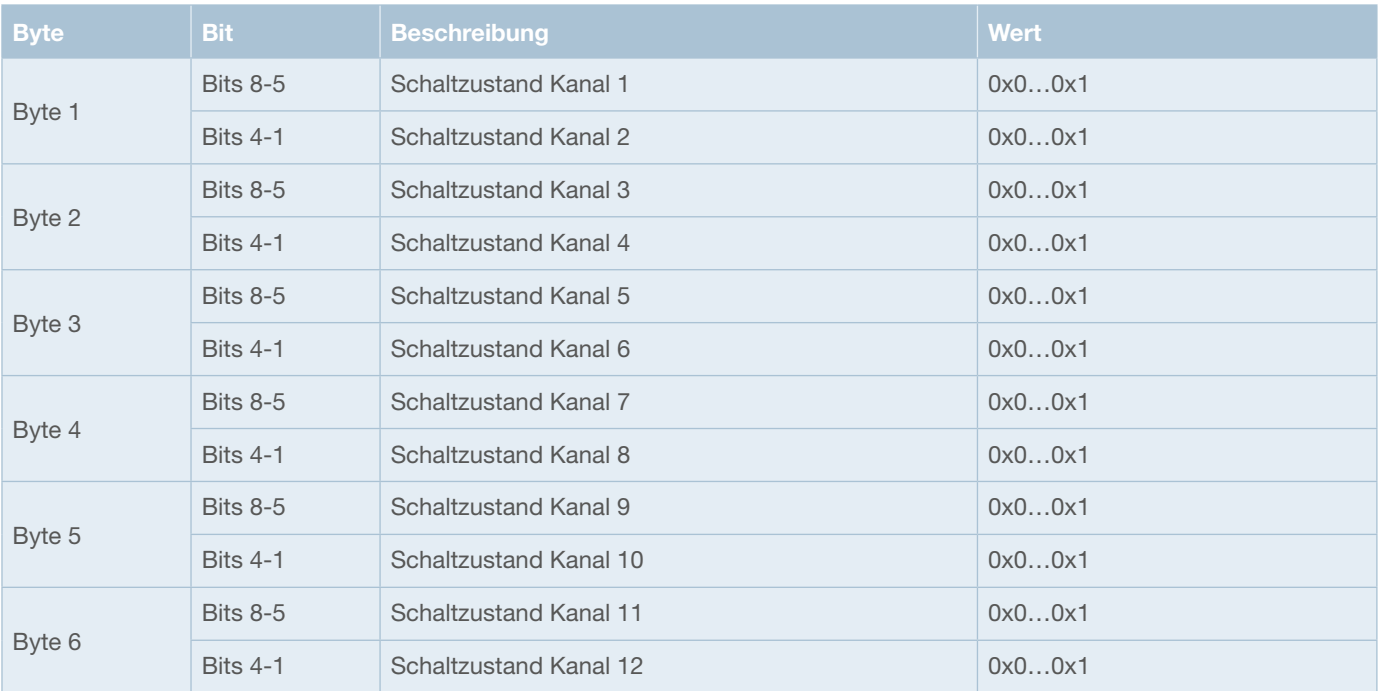

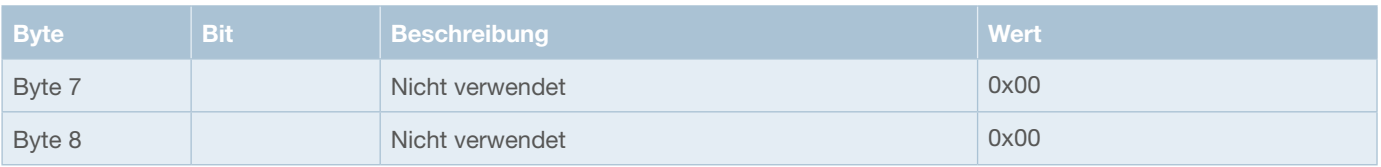

### **Codierung des Schaltzustands innerhalb der CAN-Botschaft**

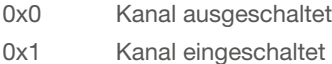

# **8 Prüfungen und technische Daten**

# **8.1 Umweltprüfungen und Zulassungen**

Folgende Zulassung wurde für alle Varianten des SCS200 durchgeführt:

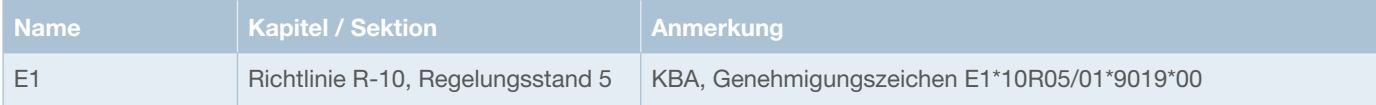

Folgende Prüfungen wurden für alle Varianten des SCS200 durchgeführt:

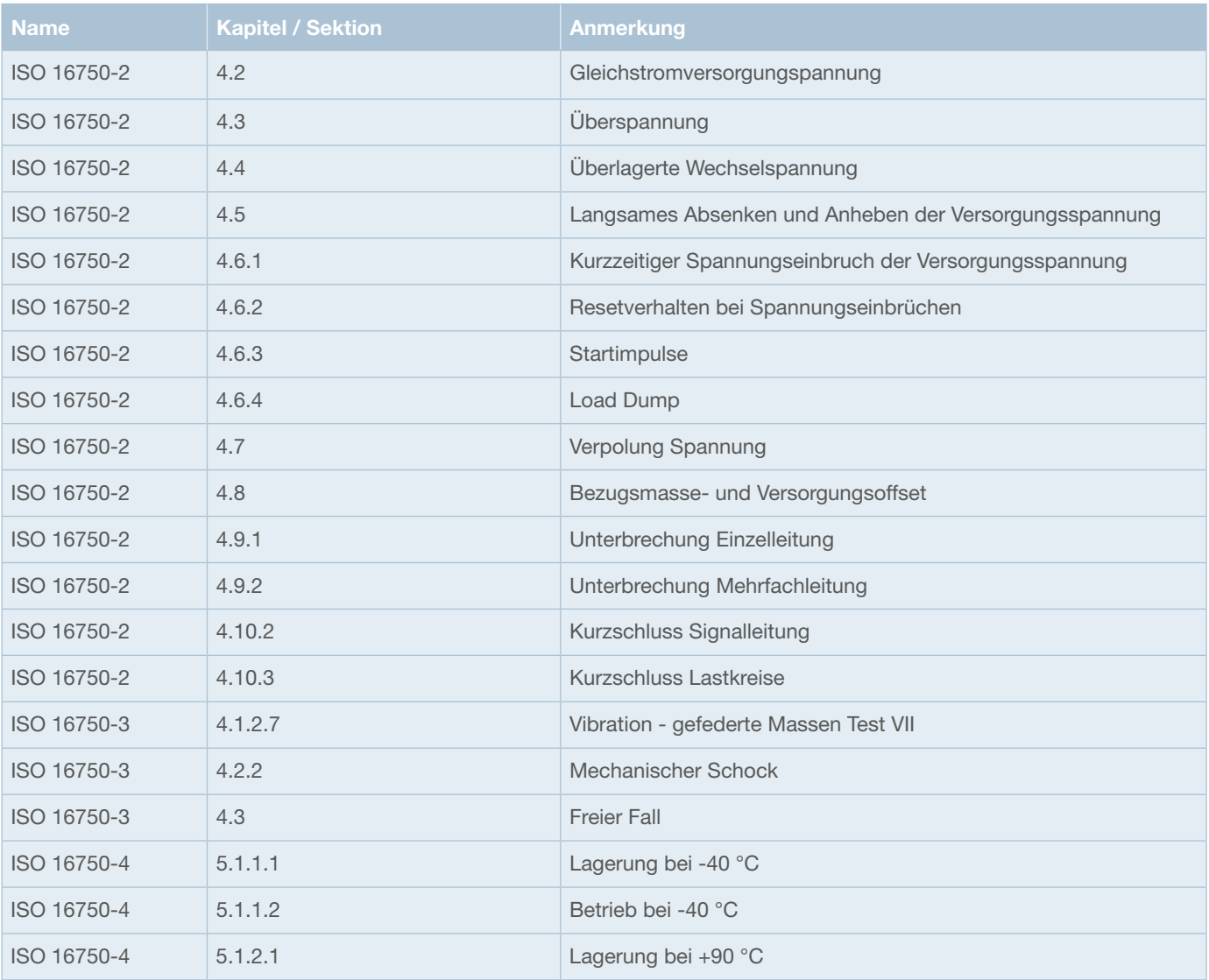

 $\frac{1}{2}$ 

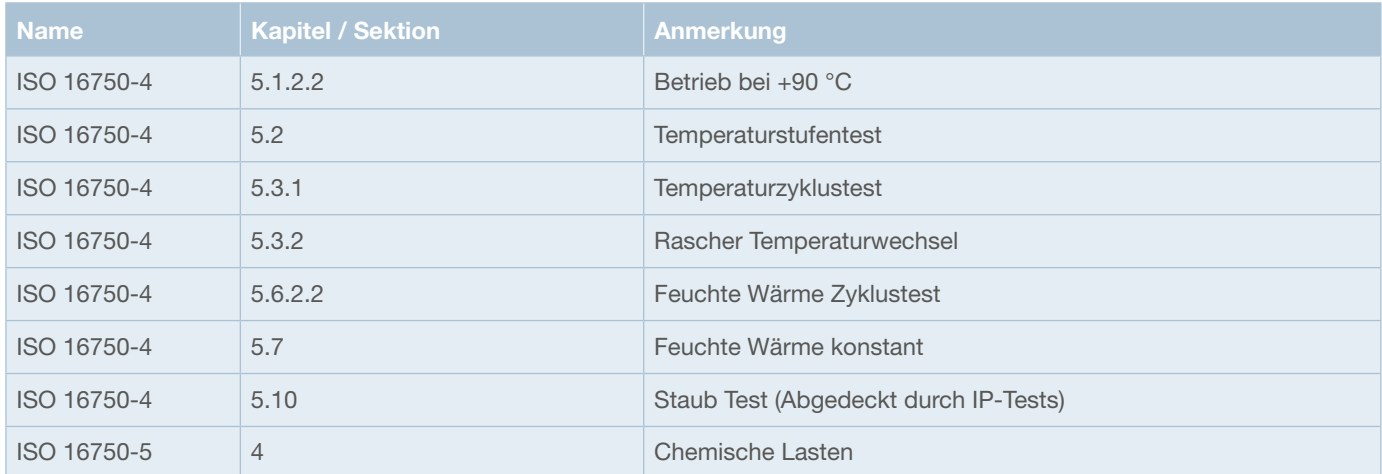

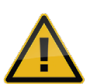

Nach einem freien Fall sind alle Relais und Schmelzsicherungen der SCS200-RC…-Variante im Sockel nachzudrücken. Durch den Aufprall können sich die Komponenten gegebenenfalls gelockert haben.

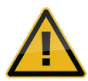

Bei starker Belastung durch Vibrationen kann es bei der SCS200-RC...-Variante im Laufe der Lebensdauer zu einer Verschlechterung der Übergangswiderstände in den Sockeln kommen. Dies kann durch Entfernen und erneutes Stecken der Komponenten behoben werden.

Die folgenden chemischen Lasten wurden getestet:

- Diesel AA
- Motoröl BA
- Hydraulikflüssigkeit BD
- Batteriesäure CA
- Urea CD
- Fahrzeugreiniger DB
- Azeton DG
- Ammoniumhaltiger Reiniger DJ
- Spiritus DK
- Transpiration
- Kosmetische Erzeugnisse EC
- Koffein- und zuckerhaltige Erfrischungsgetränke ED
- Sahne, Kaffeeweißer EF

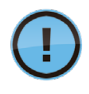

Bei Exposition mit Batteriesäure können äußere Beschädigungen am Gehäuse auftreten (nicht mehr lesbare Beschriftung), dies beeinträchtigt jedoch nicht die Funktionalität des SCS200. Es wird jedoch empfohlen, das Gerät in diesem Fall zu tauschen.

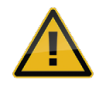

Um Beschädigungen zu verhindern, sind nach Exposition mit chemischen Lasten diese unverzüglich vom Gerät zu entfernen.

## **8.2 Derating der Stromtragfähigkeit**

### **8.2.1 SCS200-SC12-…**

Abbildung 9 zeigt das Derating des maximalen Summenstroms der 12 Kanal-Halbleitervariante über die Umgebungstemperatur.

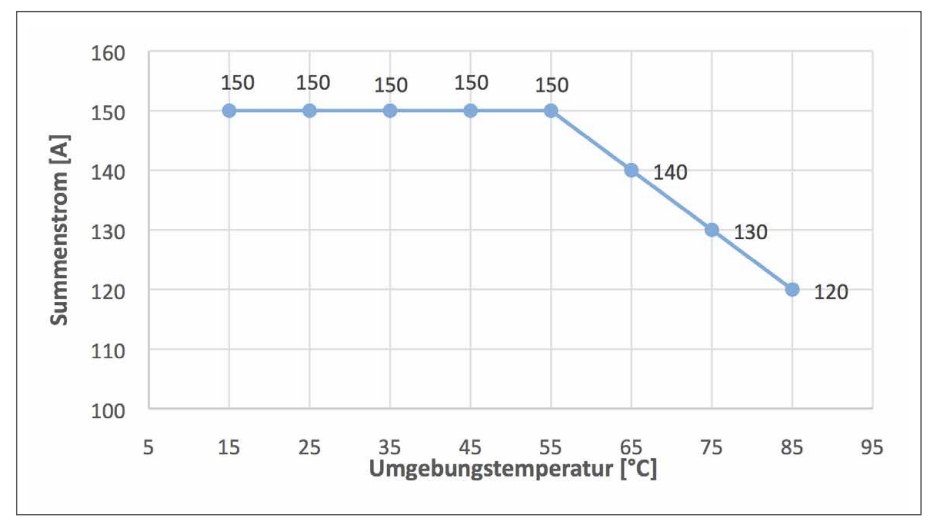

*Abbildung 9: Derating des maximalen Summenstroms (SCS200-SC12-...)*

Abbildung 10 zeigt das Derating der Stromtragfähigkeit je Lastausgang bei maximalem Summenstrom über die Umgebungstemperatur.

Die Stromtragfähigkeit der Einzelkanäle lässt sich durch einen verringerten Summenstrom erhöhen.

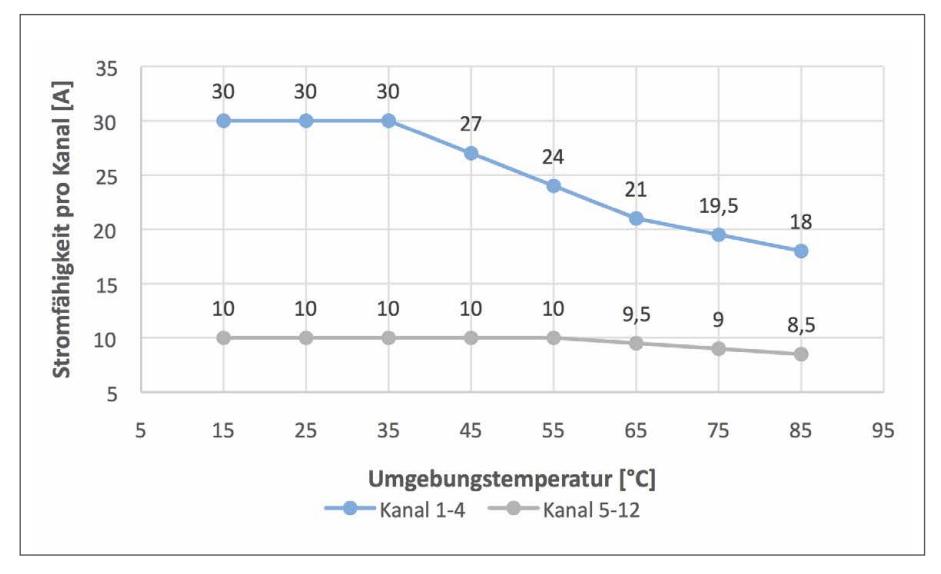

*Abbildung 10: Derating der Stromtragfähigkeit pro Kanal, bei maximalem Summenstrom (SCS200-SC12-…)*

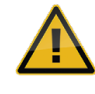

Leitungsquerschnitte sind dem tatsächlichen Strom und den Betriebstemperaturbedingungen anzupassen. Das Temperaturverhalten des Geräts verbessert sich mit größeren Anschlussquerschnitten.

## **8.2.2 SCS200-RC08-…**

Das Derating wurde mit der folgenden Bestückung ermittelt.

Schmelzsicherungen:

30 A-Kanäle: 40 A-Sicherung von ESKA/MTA (Art.-Nr.: 340.035) 10 A-Kanäle: 15 A-Sicherung von ESKA/MTA (Art.-Nr.: 340.029)

Relais 12 VDC:

30 A-Kanäle: ESR10-NC2A4HB-00-D1-30A von E-T-A 10 A-Kanäle: ESR10-NC2A4HB-00-D1-10A von E-T-A

Relais 24 VDC:

30 A-Kanäle: V23074-A2002-A403 von TE connectivity

10 A-Kanäle: Kanal 5-8: ESR10-NC2A4HB-00-D2-10A von E-T-A

Abbildung 11 zeigt das Derating des maximalen Summenstroms der Relaisvariante über die Umgebungstemperatur.

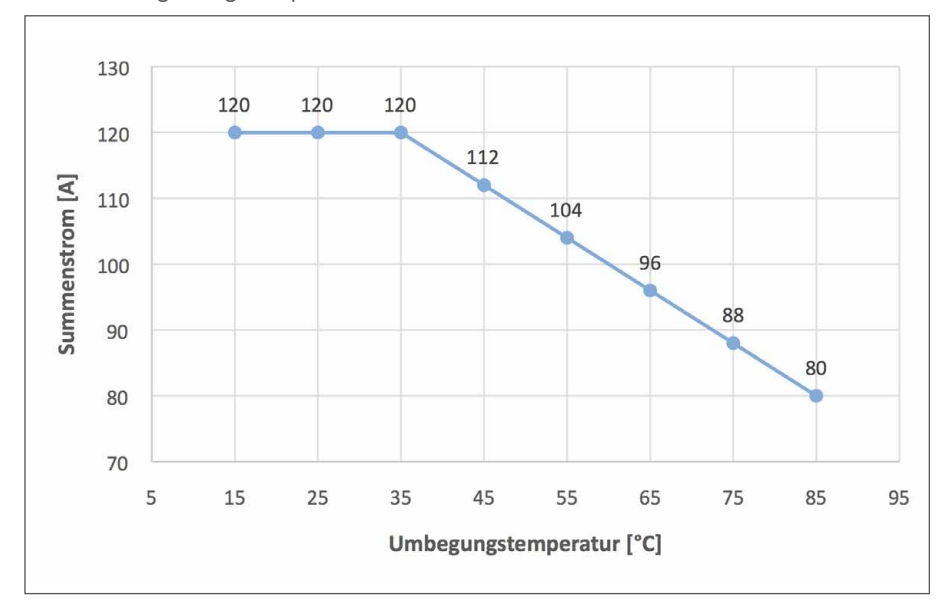

*Abbildung 11: Derating des maximalen Summenstroms (SCS200-RC08-...)*

Abbildung 12 zeigt das Derating der Stromtragfähigkeit je Lastausgang, bei maximalem Summenstrom, für 12 VDC.

Die Stromtragfähigkeit der Einzelkanäle lässt sich durch einen verringerten Summenstrom erhöhen.

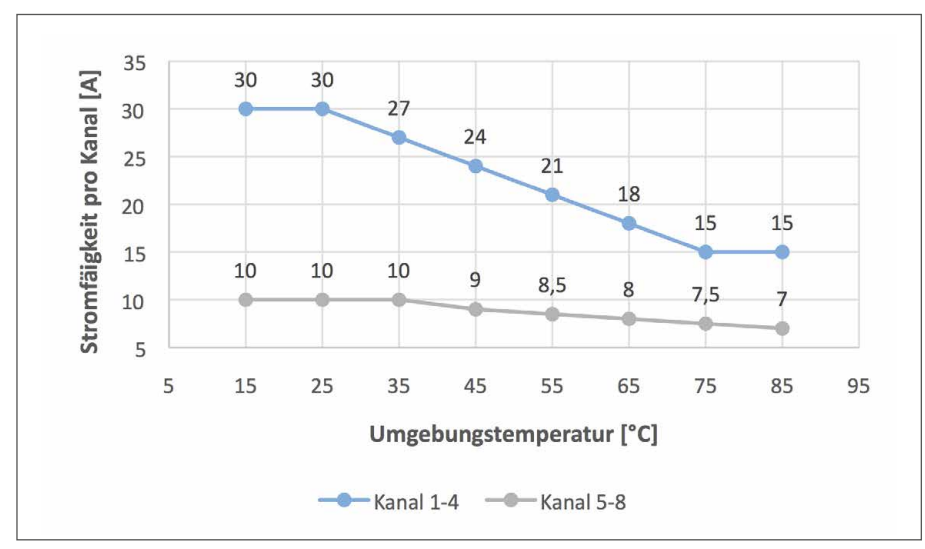

*Abbildung 12: Derating der Stromtragfähigkeit pro Kanal, bei maximalem Summenstrom (SCS200-RC08-…, 12 VDC)*

Abbildung 13 zeigt das Derating der Stromtragfähigkeit je Lastausgang, **bei maximalem Summenstrom**, für 24 VDC.

Die Stromtragfähigkeit der Einzelkanäle lässt sich durch einen verringerten Summenstrom erhöhen.

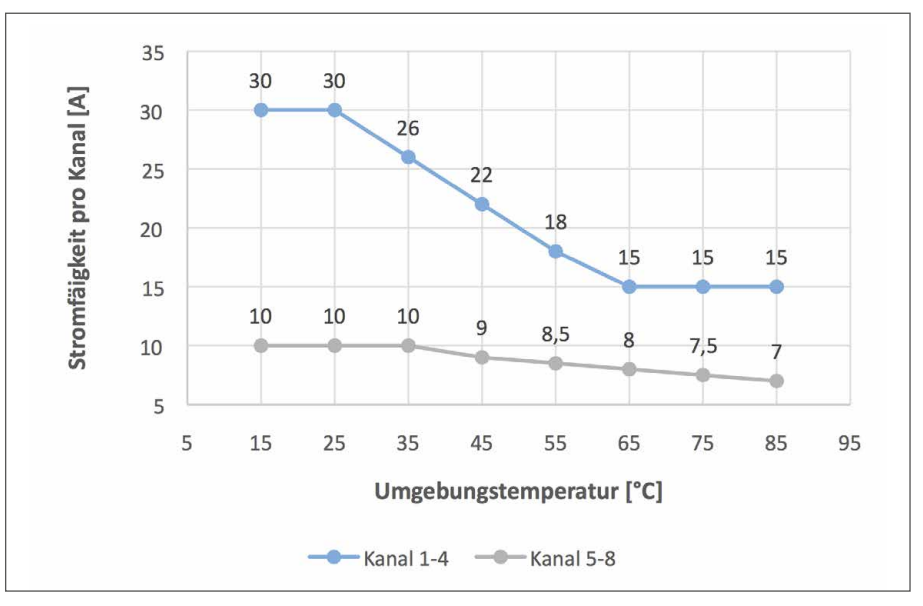

*Abbildung 13: Derating der Stromtragfähigkeit pro Kanal, bei maximalem Summenstrom (SCS200-RC08-…, 24 VDC)*

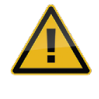

Leitungsquerschnitte sind dem tatsächlichen Strom und den Betriebstemperaturbedingungen anzupassen. Das Temperaturverhalten des Geräts verbessert sich mit größeren Anschlussquerschnitten.

# **9 Abkürzungsverzeichnis**

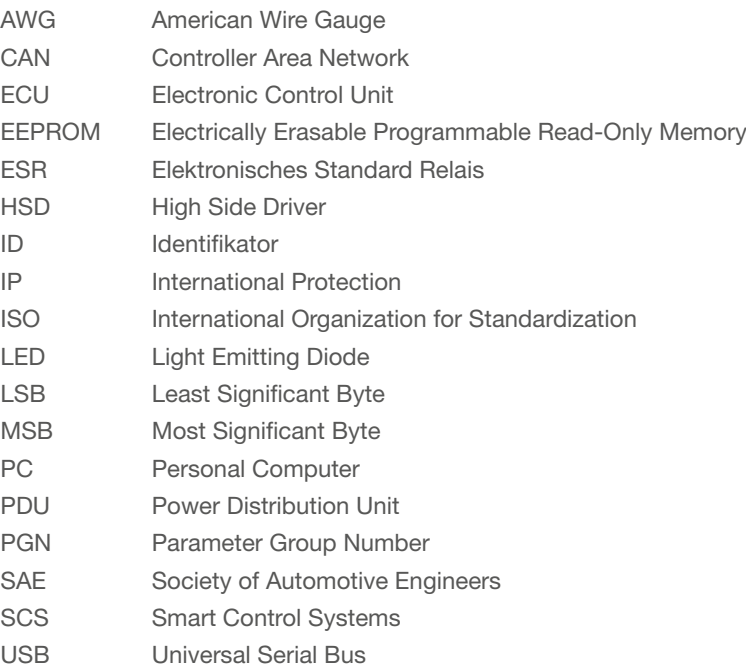

# **Notizen**

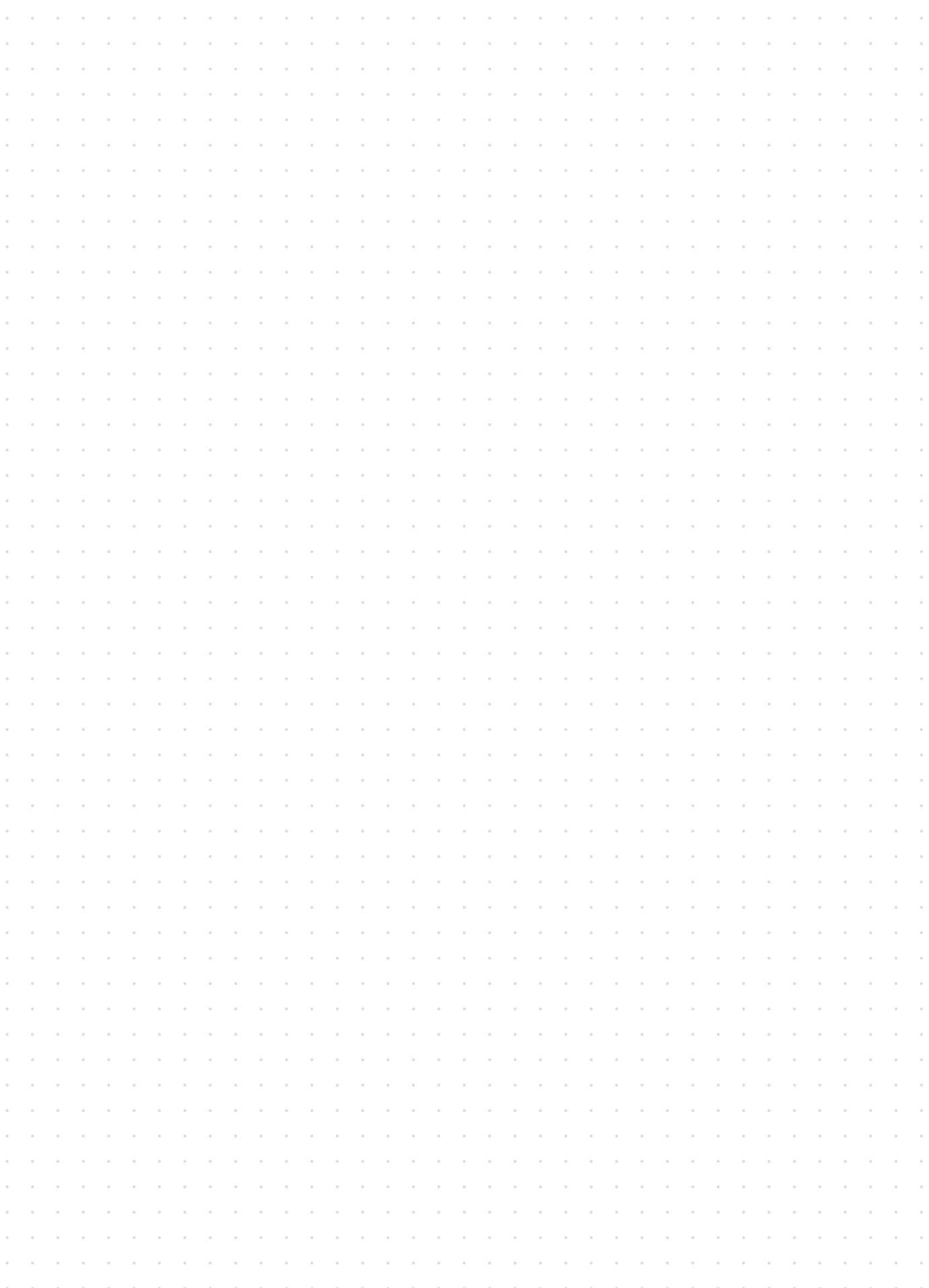

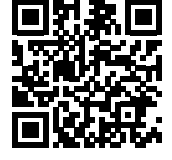

https://www.e-t-a.de/qr1042/

Bedienungsanleitung/Instruction manual B\_SCS200\_D\_16072020 Bestell-Nr./Ref. number Y31359401 - Index: - Ausgabe/Issue: 07/2020 Alle Rechte vorbehalten/All rights reserved

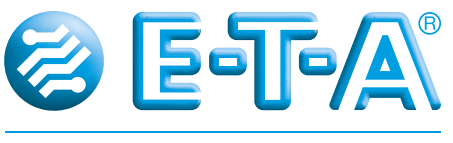

#### ENGINEERING TECHNOLOGY

E-T-A Elektrotechnische Apparate GmbH Industriestraße 2-8 . 90518 ALTDORF DEUTSCHLAND Tel. 09187 10-0 . Fax 09187 10-397 E-Mail: info@e-t-a.de . www.e-t-a.de